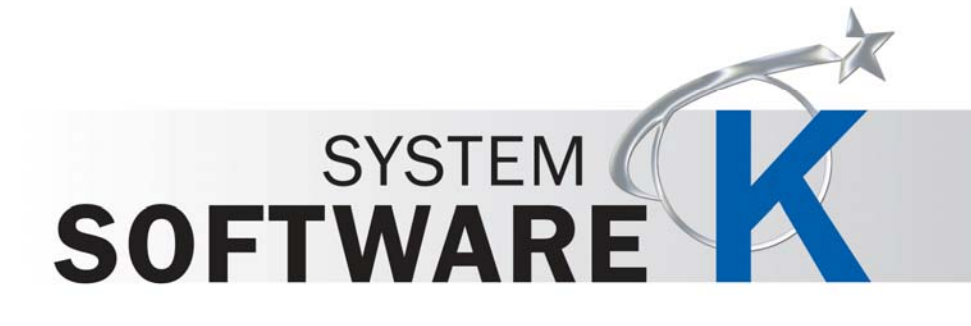

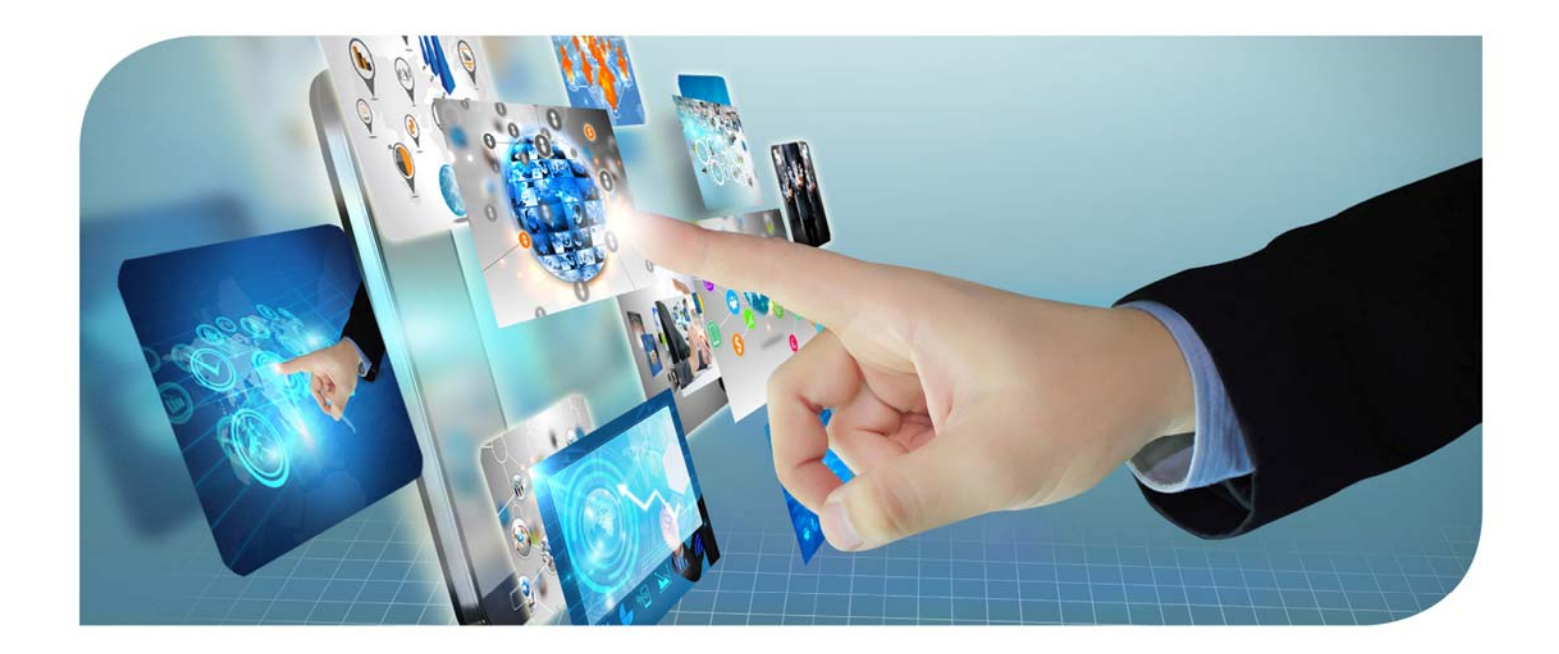

**KIP PrintPro.Net** ユーザーガイド

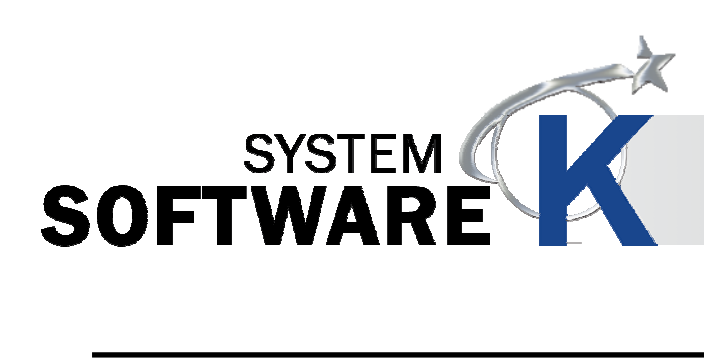

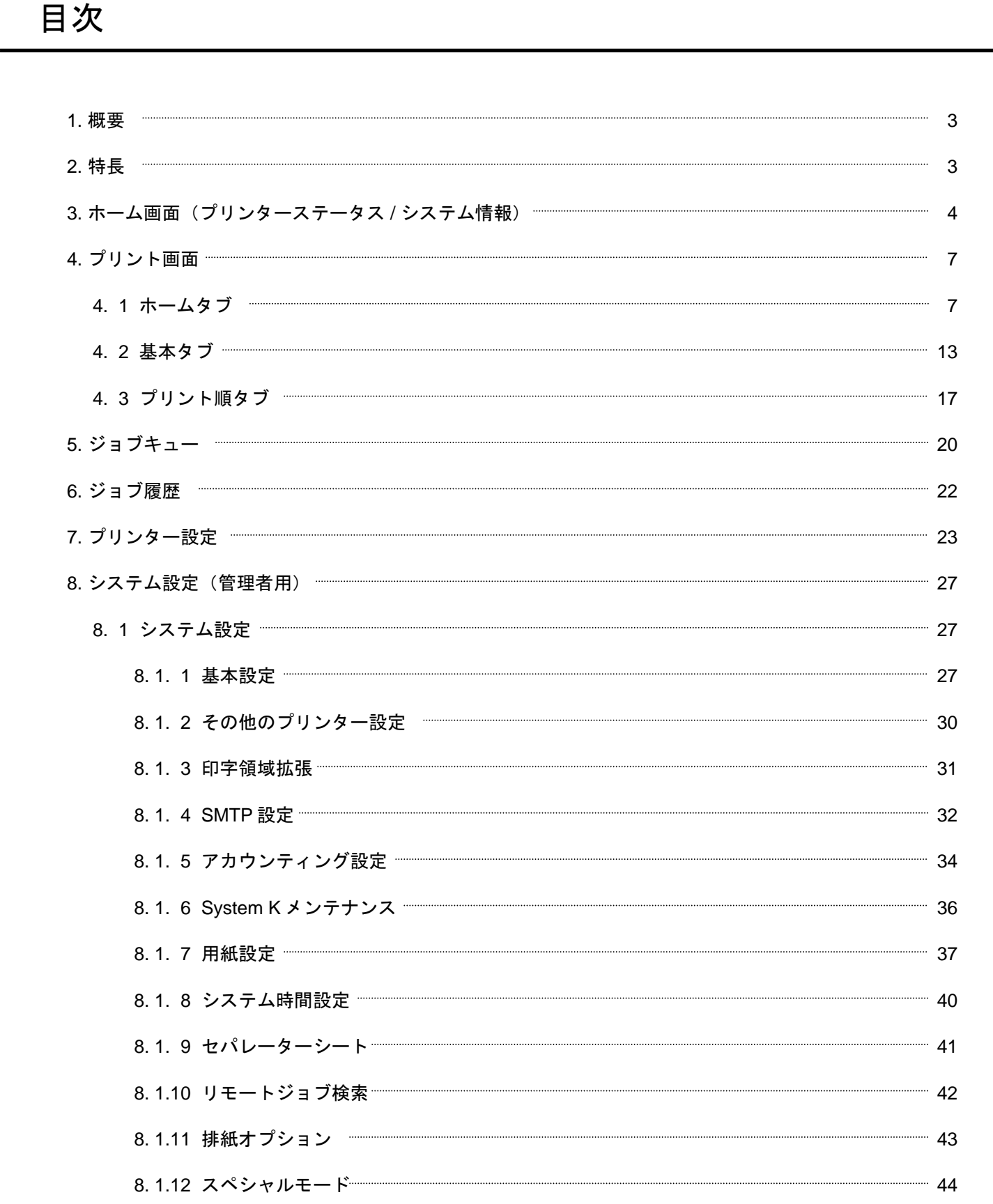

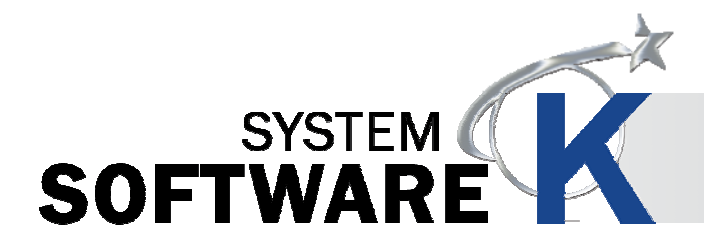

## **KIP PrintPro.Net** ユーザーガイド

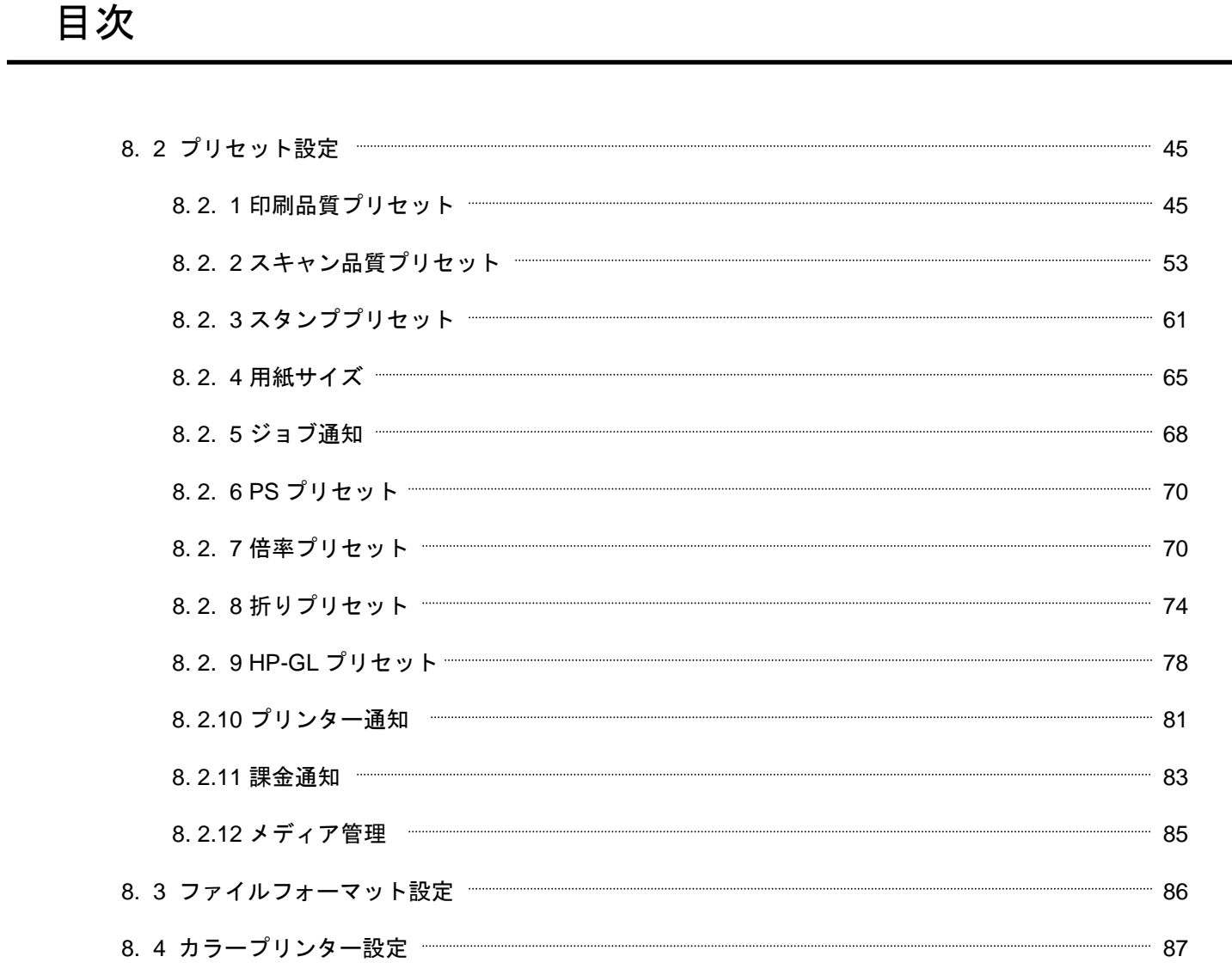

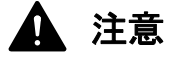

ソフト変更や使用されているバージョンにより、本書のイラストや記載事項が、実際の表示と一部異なる場合が ございます。ご了承ください。

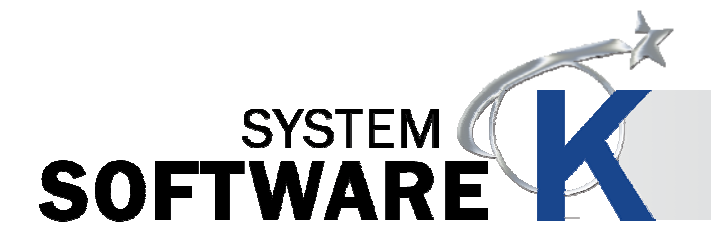

## **1**. 概要

KIP PrintPro.Netは、Webブラウザー上でジョブ出力やプリンターのシステム管理をおこなうことを目的とした システムアプリケーションです。

#### ジョブの出力

オペレーターは、ジョブの出力やプリンターのメールボックスへのアクセス、また、Windows版KIP PrintProと同等 の様々な機能を使用してジョブの管理をおこなうことができます。 (これらの機能を使用するために、新たにソフトウェアをインストールする必要はありません。)

Webブラウザーを使用するだけで、オペレーターは、各ファイルの設定(倍率、スタンプ、折り、カラーマネー ジメント、プリント排紙方向)をおこなうことができます。 また、オペレーターの設定(ジョブ設定、一般的なシステムのプリセット)を含んだユーザーテンプレートに アクセスすると簡単にジョブが作成できます。

KIP PrintPro.Net は、カラー・モノクロ大判デジタルファイル(PostScript、PDF、TIFF、JPEG、HP-GL 1/2 RTL 等)からプリントジョブを作成します。

#### **KIP**システム管理

定義したユーザーのアクセス権に基づき、管理者は、システム操作の閲覧やジョブキューの管理のために任意のWeb ブラウザーを使用することができます。

管理者は、プリンターの設定、ネットワーク接続、システムのプリセット、スリープタイマー、ジョブ履歴のサイズ、 排紙トレイのデフォルト、自動回転の設定などにアクセスできます。

## **2**. 特長

- ( 1) 様々なWebブラウザーで同一の機能。
- ( 2) 複数コピー、丁合い設定。
- ( 3) WYSIWYGのイメージプレビュー。
- ( 4) ジョブマトリクステンプレートのファイル設定。
- ( 5) 複数ページ設定。
- ( 6) カラー調整、及び、フィルターの選択。
- ( 7) メール通知。
- ( 8) 折り、スタンプ設定。
- ( 9) HP-GLペンプリセット。
- (10) プリンターのメールボックスからのファイル転送。
- (11) システムと折りのプリセットのカスタマイズ。
- (12) ジョブキュー、ユーザー設定の管理。
- (13) セキュアプリント。
- (14) KIP Accounting Centerとの統合。
- (15) KIP Cost Centerとの統合。

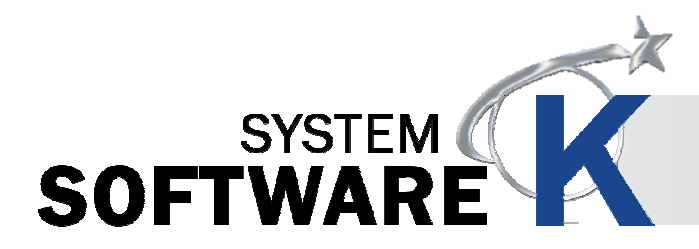

# 3. ホーム画面(プリンターステータス / システム情報)

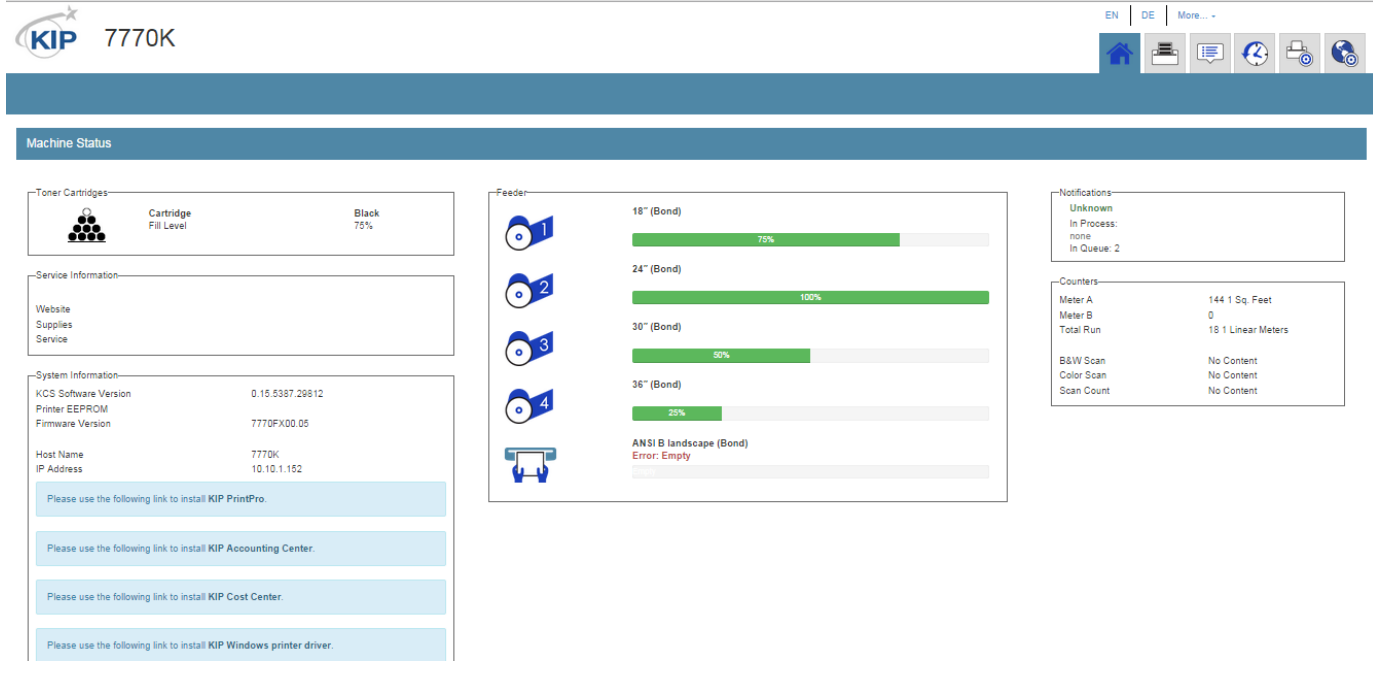

![](_page_5_Picture_44.jpeg)

![](_page_6_Picture_0.jpeg)

![](_page_6_Picture_91.jpeg)

![](_page_7_Picture_0.jpeg)

![](_page_7_Picture_45.jpeg)

![](_page_8_Picture_0.jpeg)

# **4.** プリント画面

## **4. 1** ホームタブ

![](_page_8_Figure_4.jpeg)

![](_page_9_Picture_0.jpeg)

![](_page_9_Picture_90.jpeg)

![](_page_10_Picture_0.jpeg)

![](_page_10_Picture_109.jpeg)

![](_page_11_Picture_0.jpeg)

![](_page_11_Picture_106.jpeg)

![](_page_12_Picture_0.jpeg)

![](_page_12_Picture_82.jpeg)

![](_page_13_Picture_0.jpeg)

![](_page_13_Picture_30.jpeg)

![](_page_14_Picture_0.jpeg)

### **4. 2** 基本タブ

![](_page_14_Figure_3.jpeg)

![](_page_15_Picture_0.jpeg)

![](_page_15_Picture_95.jpeg)

![](_page_16_Picture_0.jpeg)

![](_page_16_Picture_108.jpeg)

![](_page_17_Picture_0.jpeg)

![](_page_17_Picture_71.jpeg)

![](_page_18_Picture_0.jpeg)

## **4. 3** プリント順タブ

![](_page_18_Picture_27.jpeg)

![](_page_19_Picture_0.jpeg)

![](_page_19_Picture_85.jpeg)

![](_page_20_Picture_0.jpeg)

![](_page_20_Picture_30.jpeg)

![](_page_21_Picture_0.jpeg)

## **5.** ジョブキュー

ジョブキューは、ユーザーが送ったファイルが現在どのような状態なのかを表示します。

管理者は、ジョブキューの管理ができ、必要に応じて、出力の順番を変更したり、不要なジョブを削除することが できます。

![](_page_21_Figure_5.jpeg)

![](_page_21_Picture_6.jpeg)

![](_page_22_Picture_0.jpeg)

![](_page_22_Picture_82.jpeg)

![](_page_23_Picture_0.jpeg)

## **6.** ジョブ履歴

ジョブ履歴には、過去にプリントしたジョブのリストを表示します。

ジョブ履歴のパラメーターは、KIPPrintPro.Netの設定タブで定義します。

![](_page_23_Figure_5.jpeg)

![](_page_23_Picture_151.jpeg)

![](_page_24_Picture_0.jpeg)

![](_page_24_Figure_3.jpeg)

![](_page_24_Picture_66.jpeg)

![](_page_25_Picture_0.jpeg)

![](_page_25_Picture_94.jpeg)

![](_page_26_Picture_0.jpeg)

![](_page_26_Picture_124.jpeg)

![](_page_27_Picture_0.jpeg)

![](_page_27_Picture_44.jpeg)

![](_page_28_Picture_0.jpeg)

## **8.** システム設定(管理者用)

## **8. 1** システム設定

### **8. 1. 1** 基本設定

![](_page_28_Picture_55.jpeg)

![](_page_28_Picture_56.jpeg)

![](_page_29_Picture_0.jpeg)

![](_page_29_Picture_55.jpeg)

![](_page_30_Picture_0.jpeg)

![](_page_30_Picture_88.jpeg)

![](_page_31_Picture_0.jpeg)

## **8. 1. 2** その他のプリンター設定

![](_page_31_Picture_93.jpeg)

![](_page_31_Picture_94.jpeg)

![](_page_32_Picture_0.jpeg)

![](_page_32_Picture_52.jpeg)

![](_page_33_Picture_0.jpeg)

![](_page_33_Picture_22.jpeg)

![](_page_33_Picture_4.jpeg)

![](_page_33_Picture_23.jpeg)

![](_page_34_Picture_0.jpeg)

## **KIP PrintPro.Net** ユーザーガイド

![](_page_34_Picture_67.jpeg)

![](_page_35_Picture_0.jpeg)

## **8. 1. 5** アカウンティング設定

![](_page_35_Picture_72.jpeg)

![](_page_35_Picture_73.jpeg)
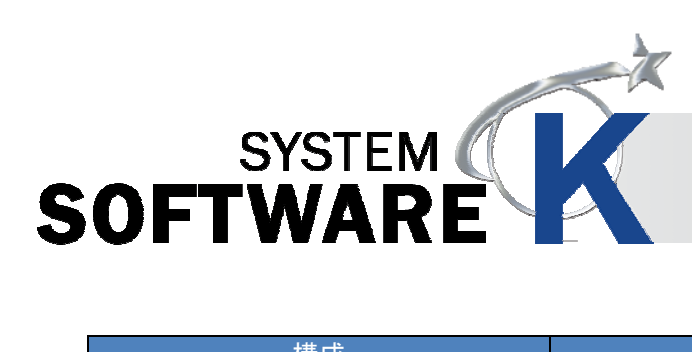

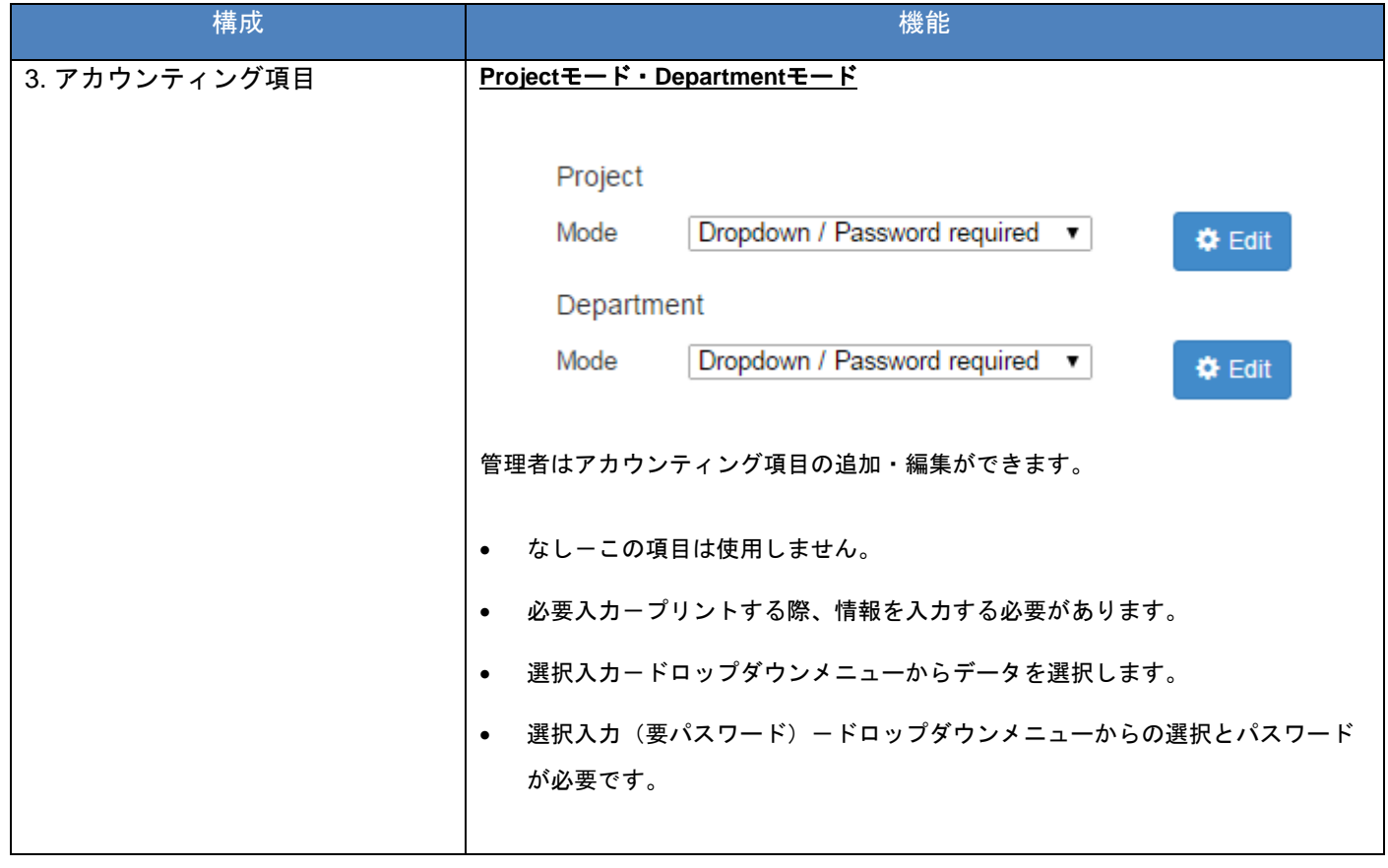

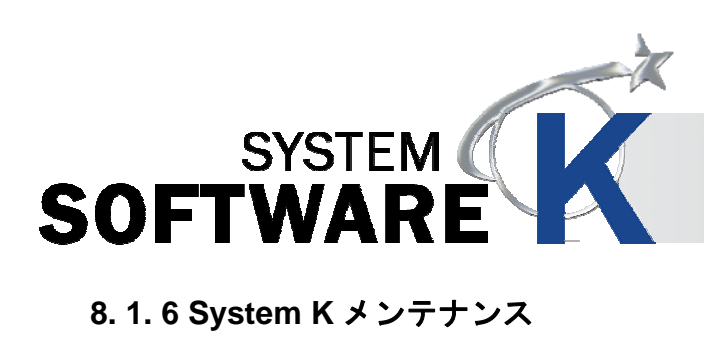

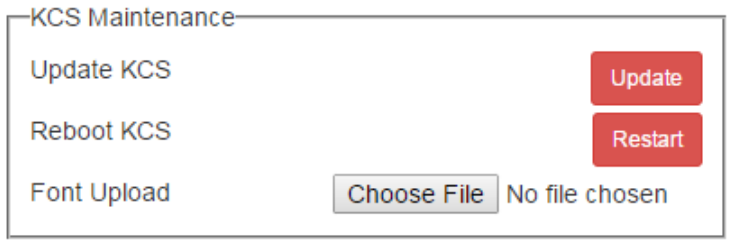

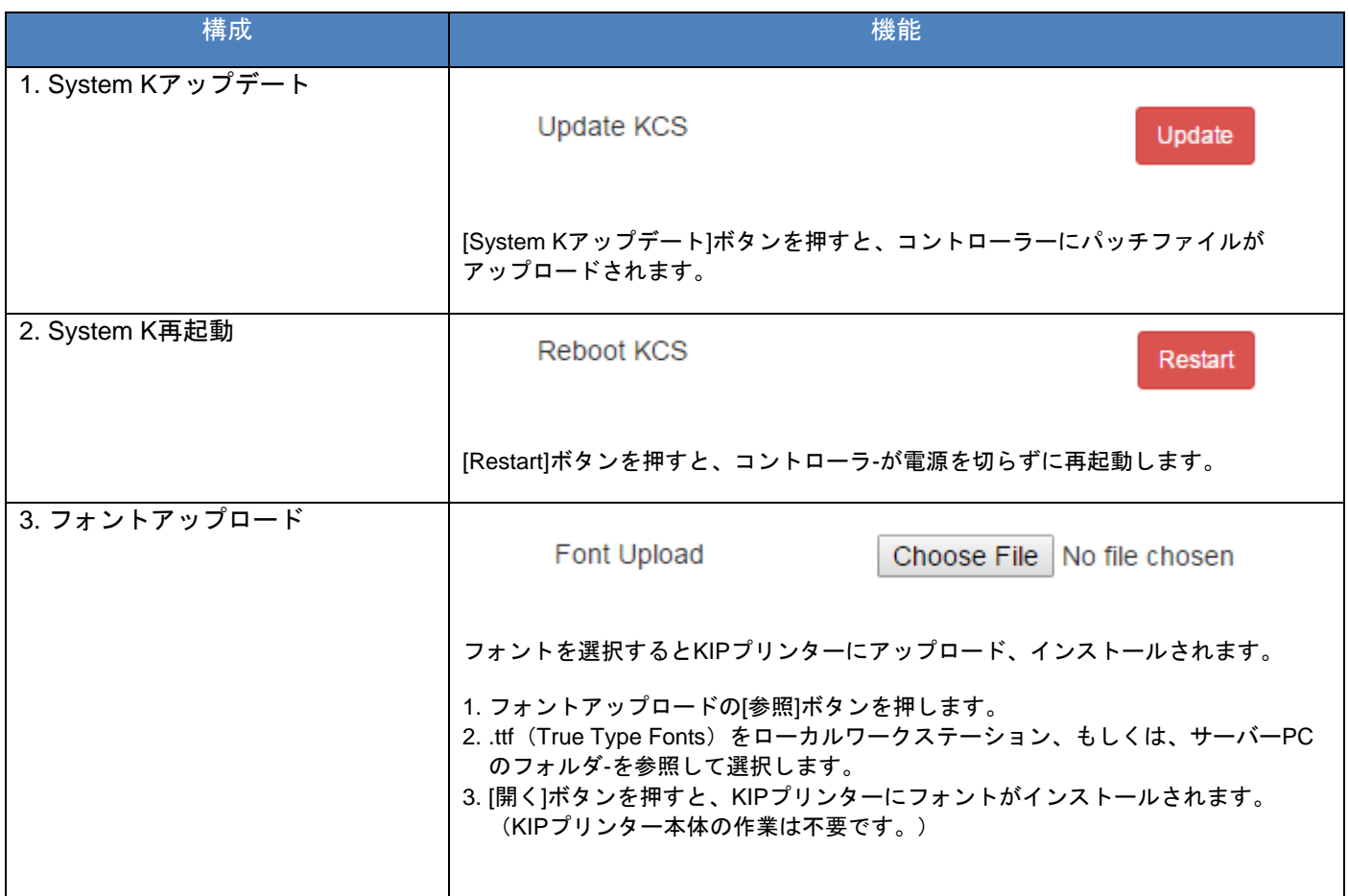

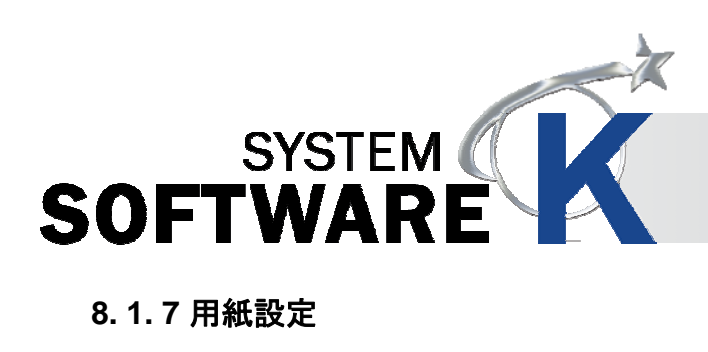

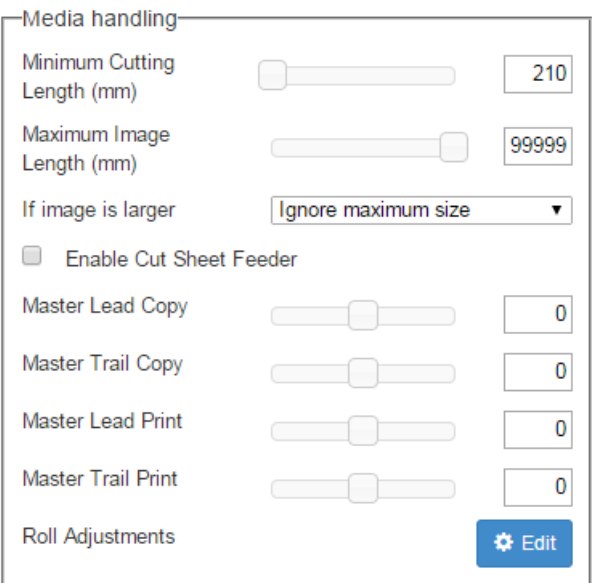

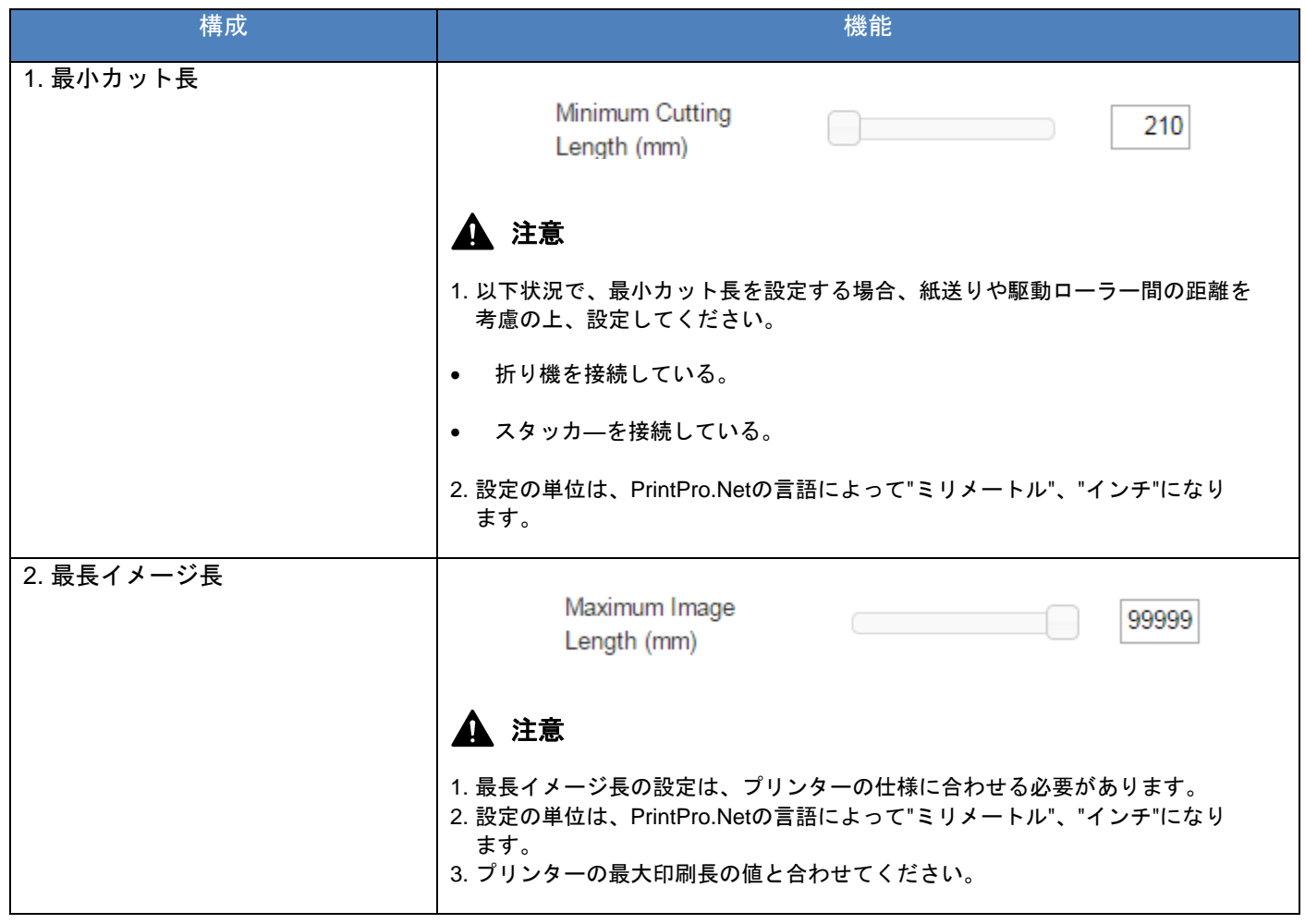

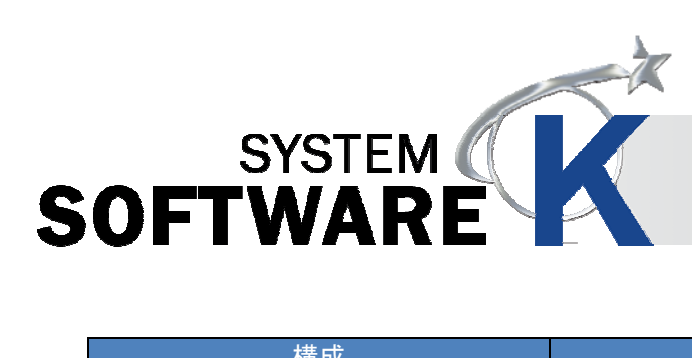

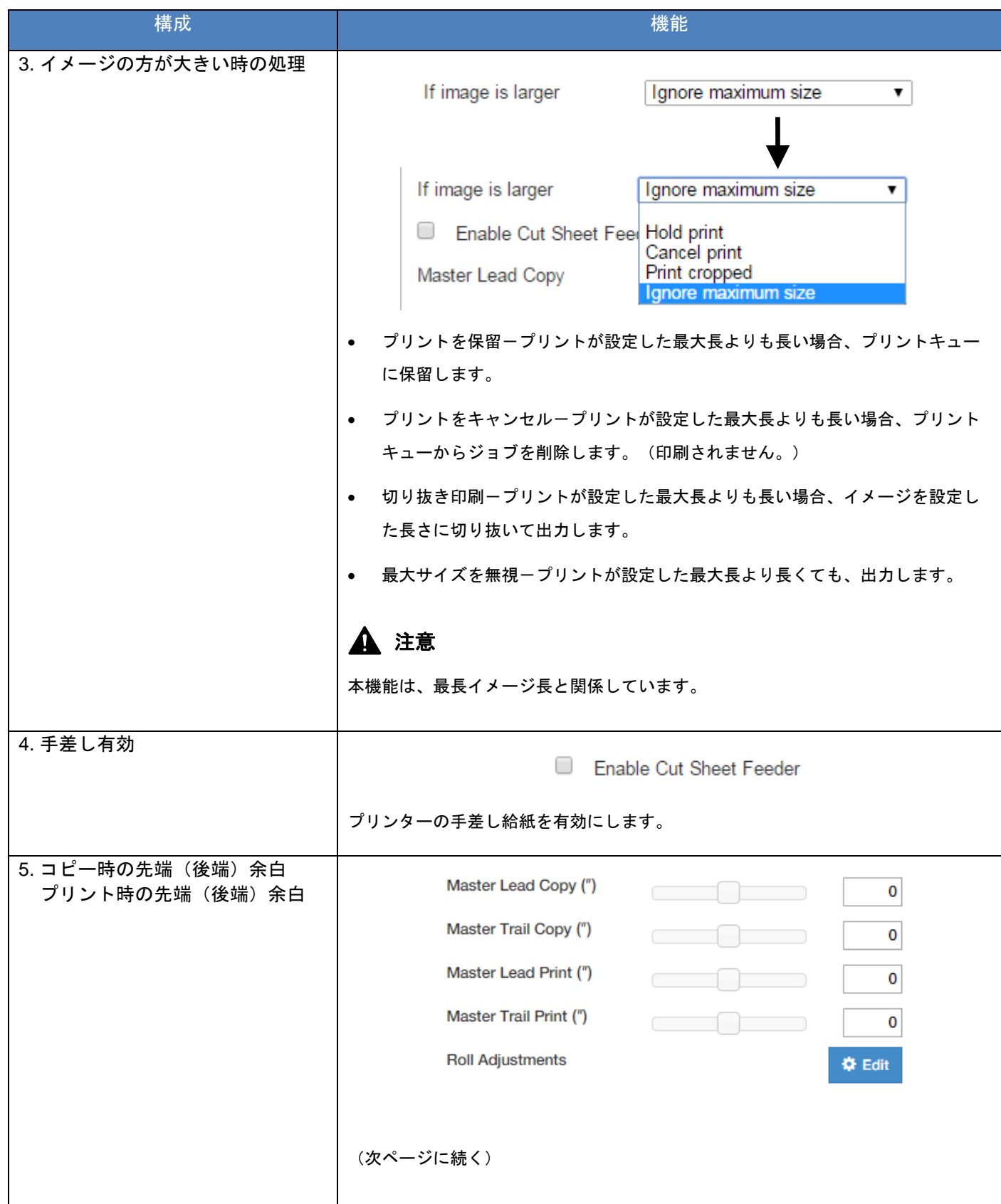

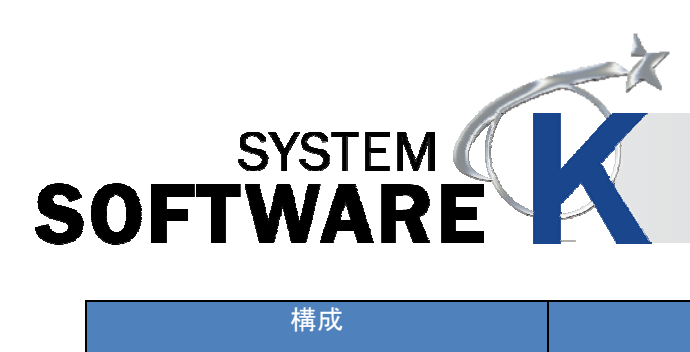

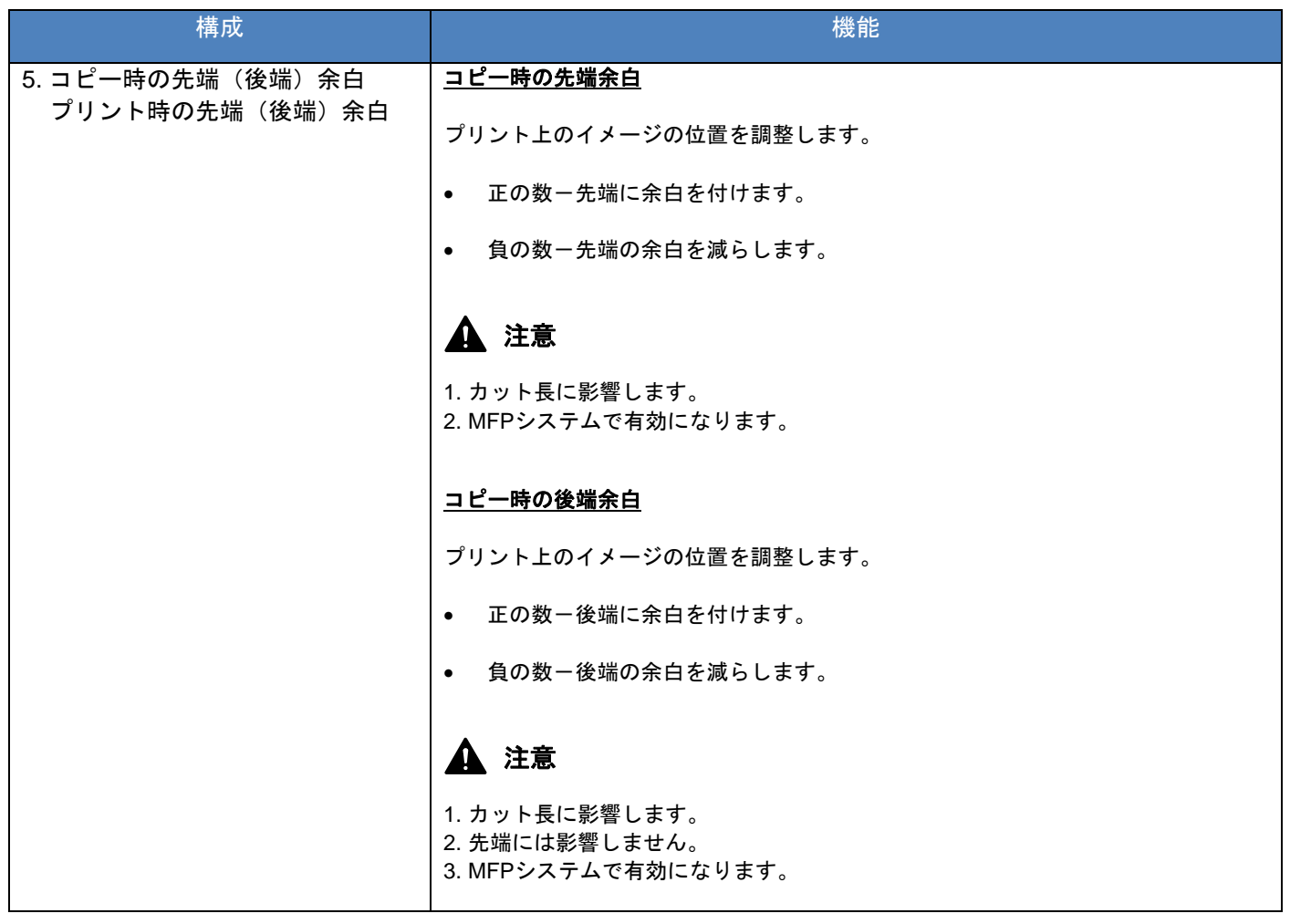

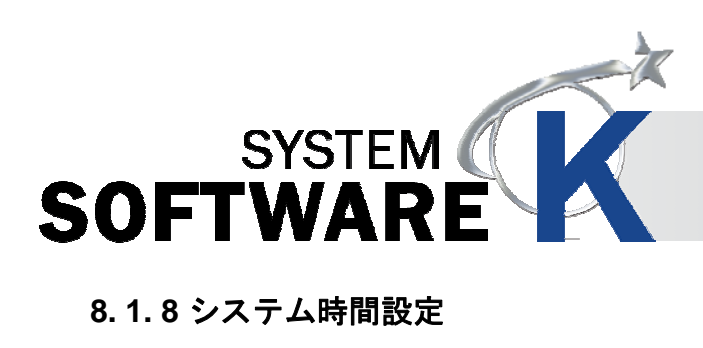

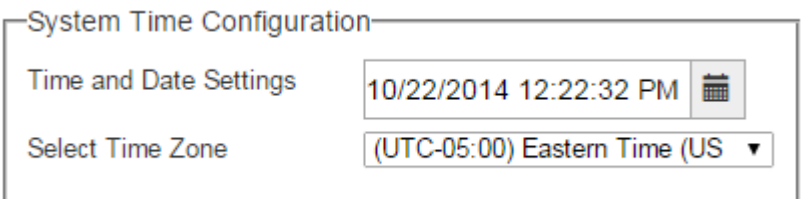

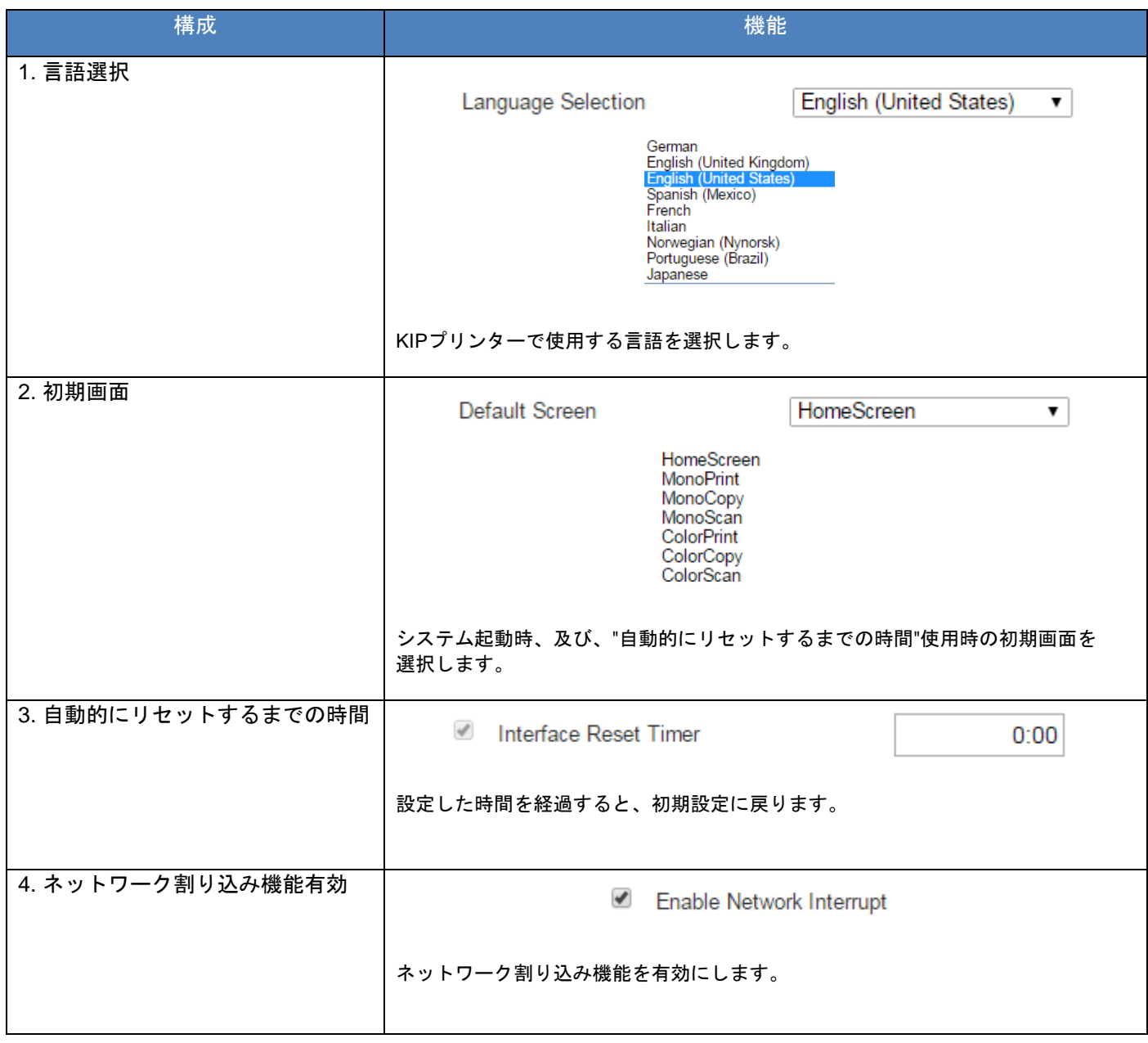

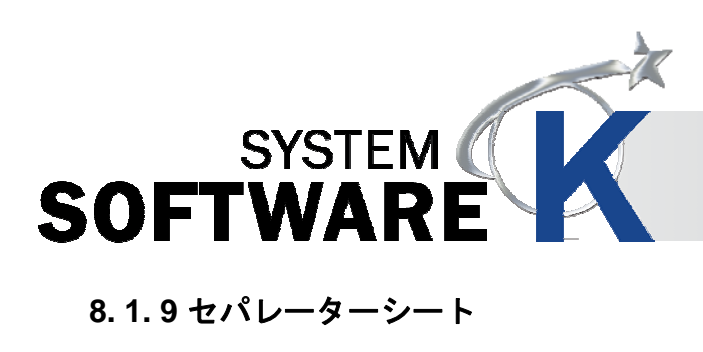

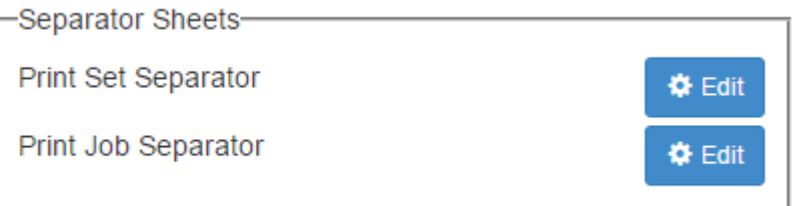

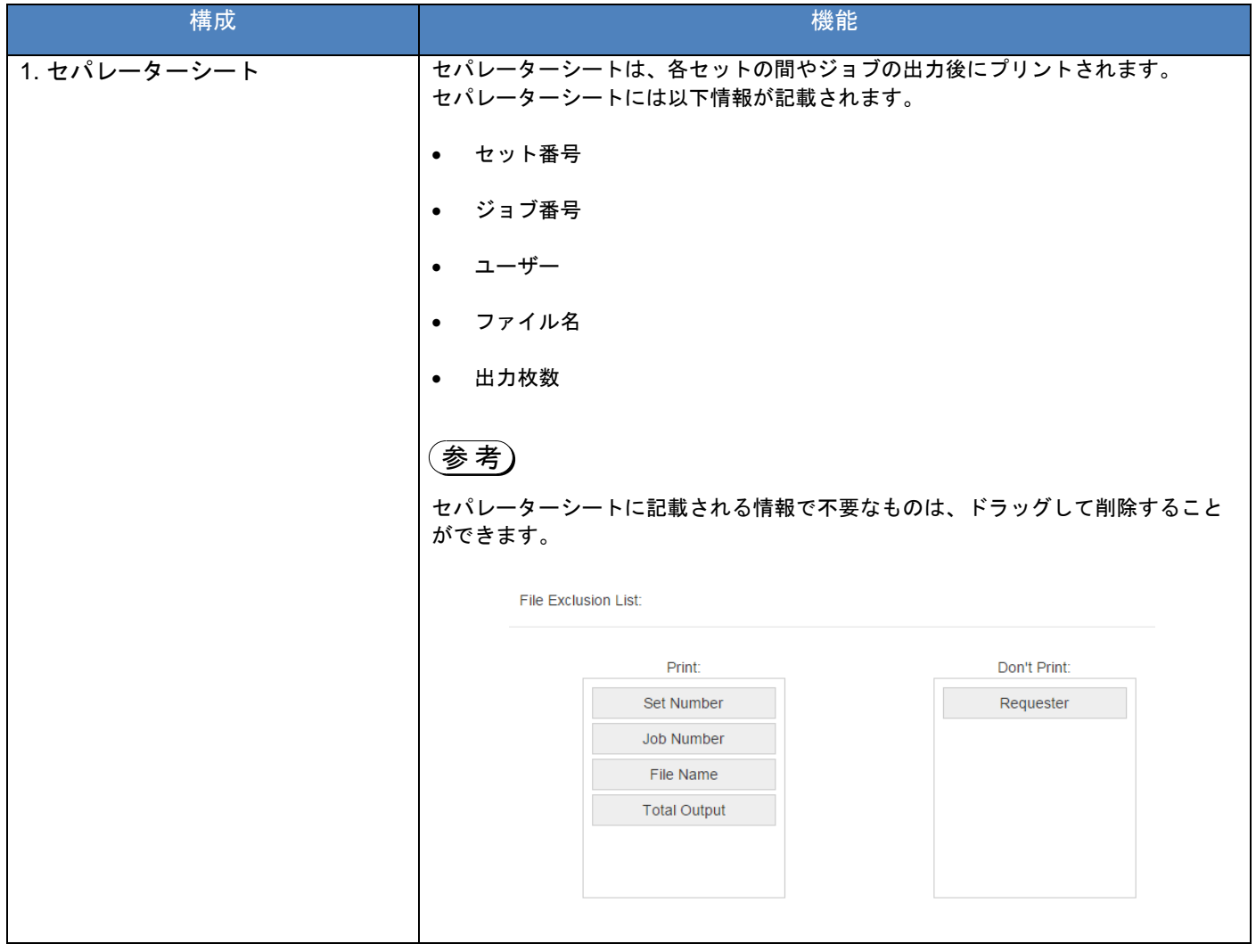

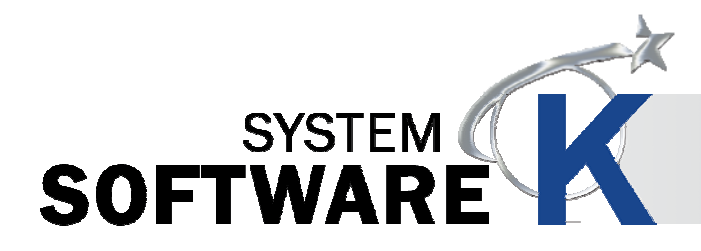

#### **8. 1. 10** リモートジョブ検索

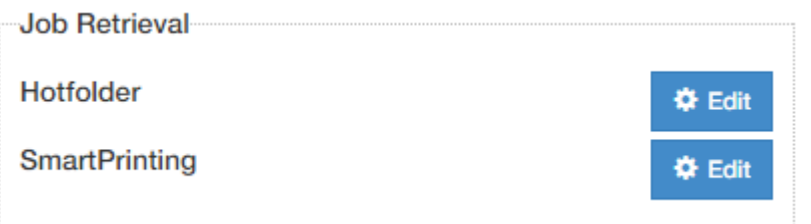

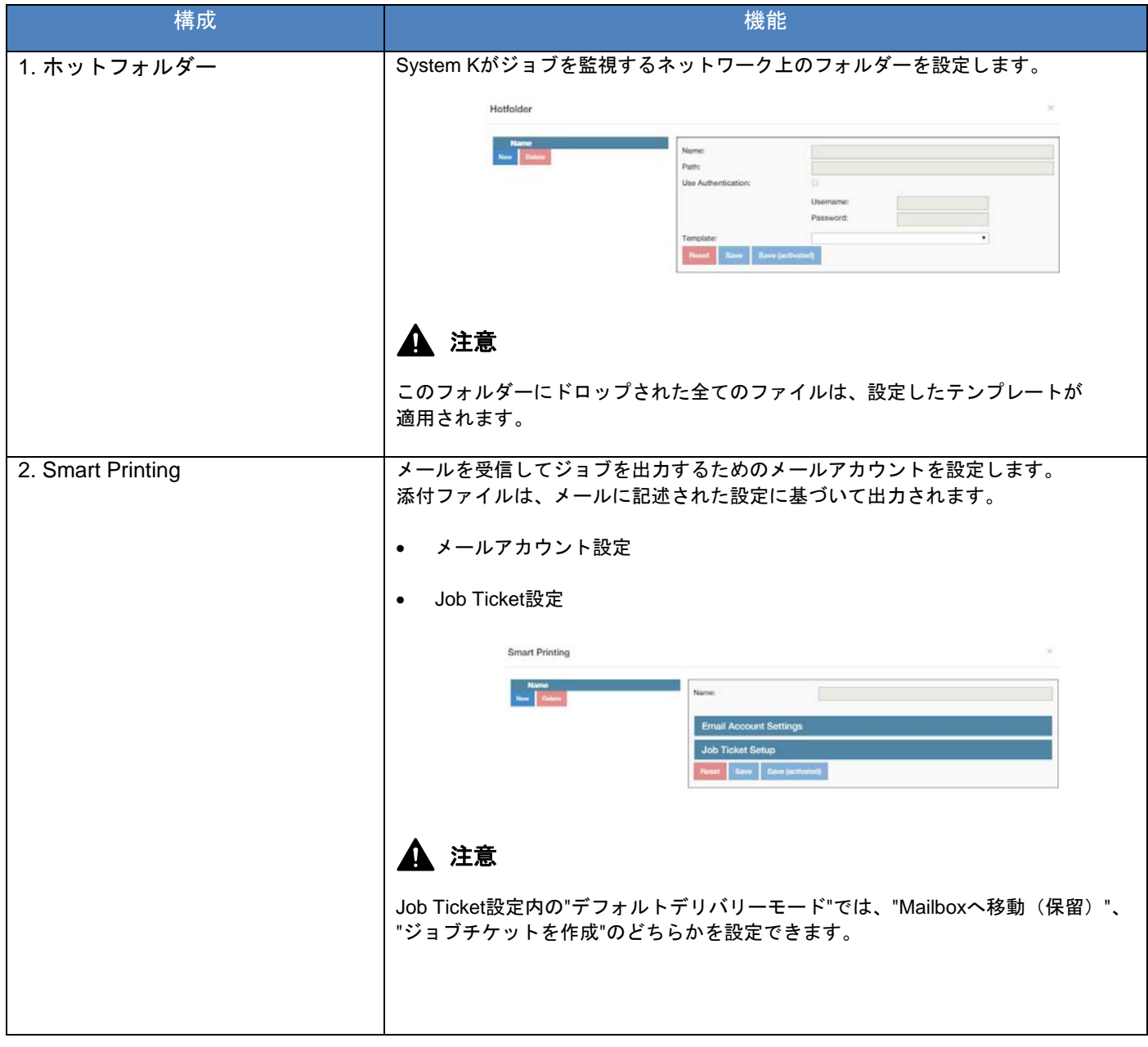

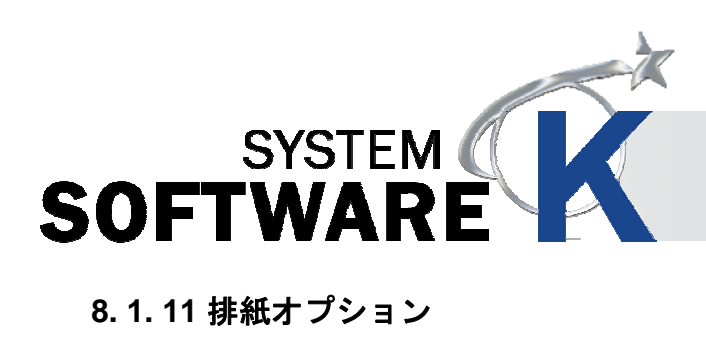

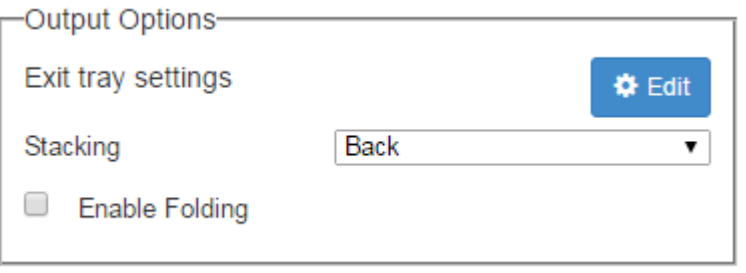

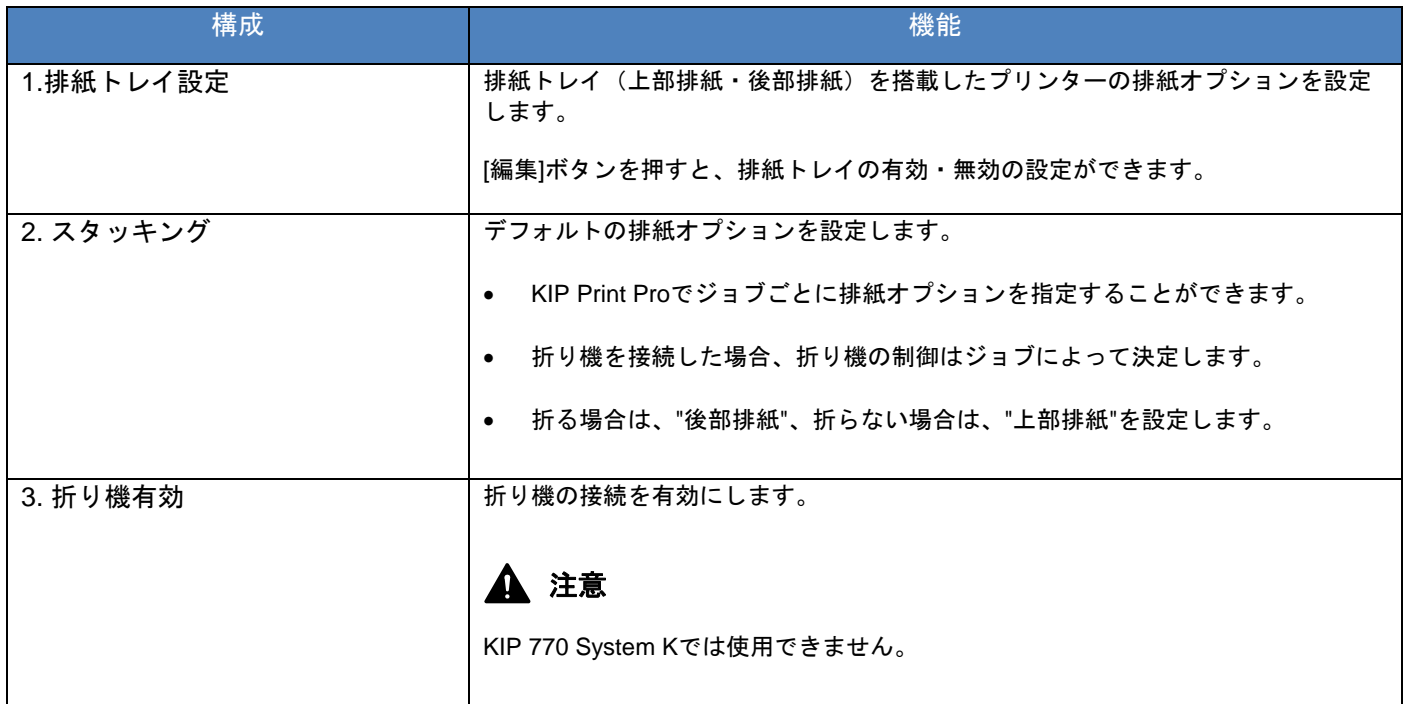

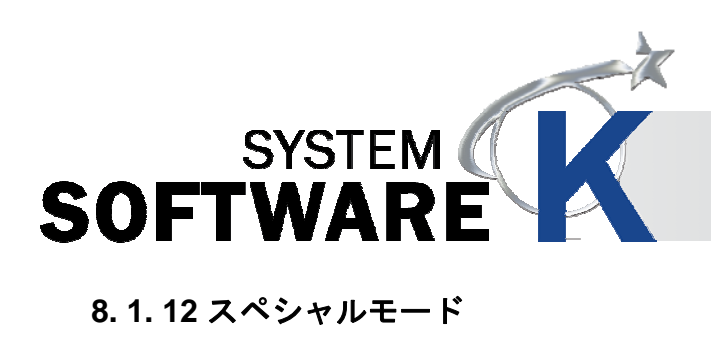

-Special Modes-Enable Low Temperature Mode Enable High Coverage Mode Enable H/H Environment Mode

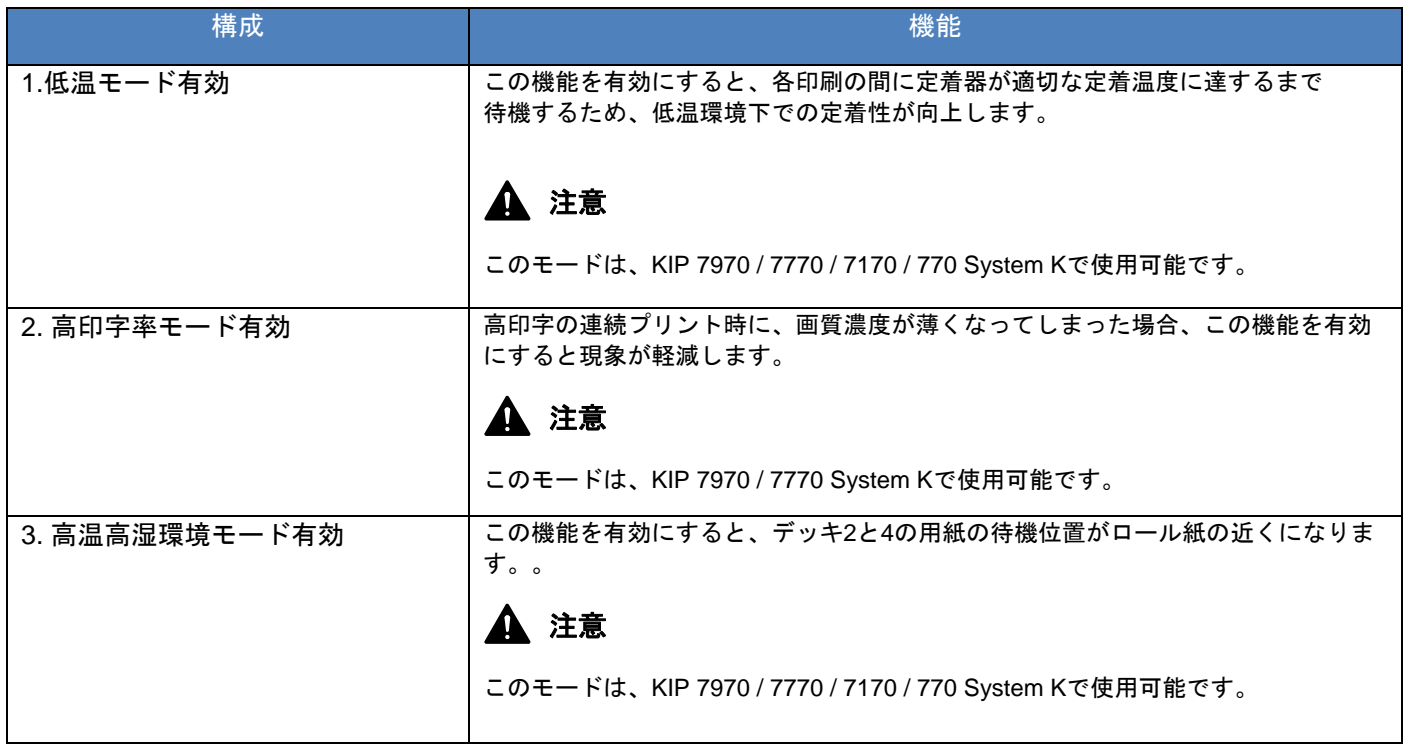

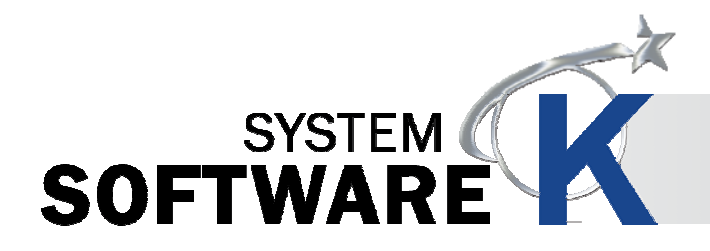

#### **8. 2** プリセット設定

#### **8. 2. 1** 印刷品質プリセット

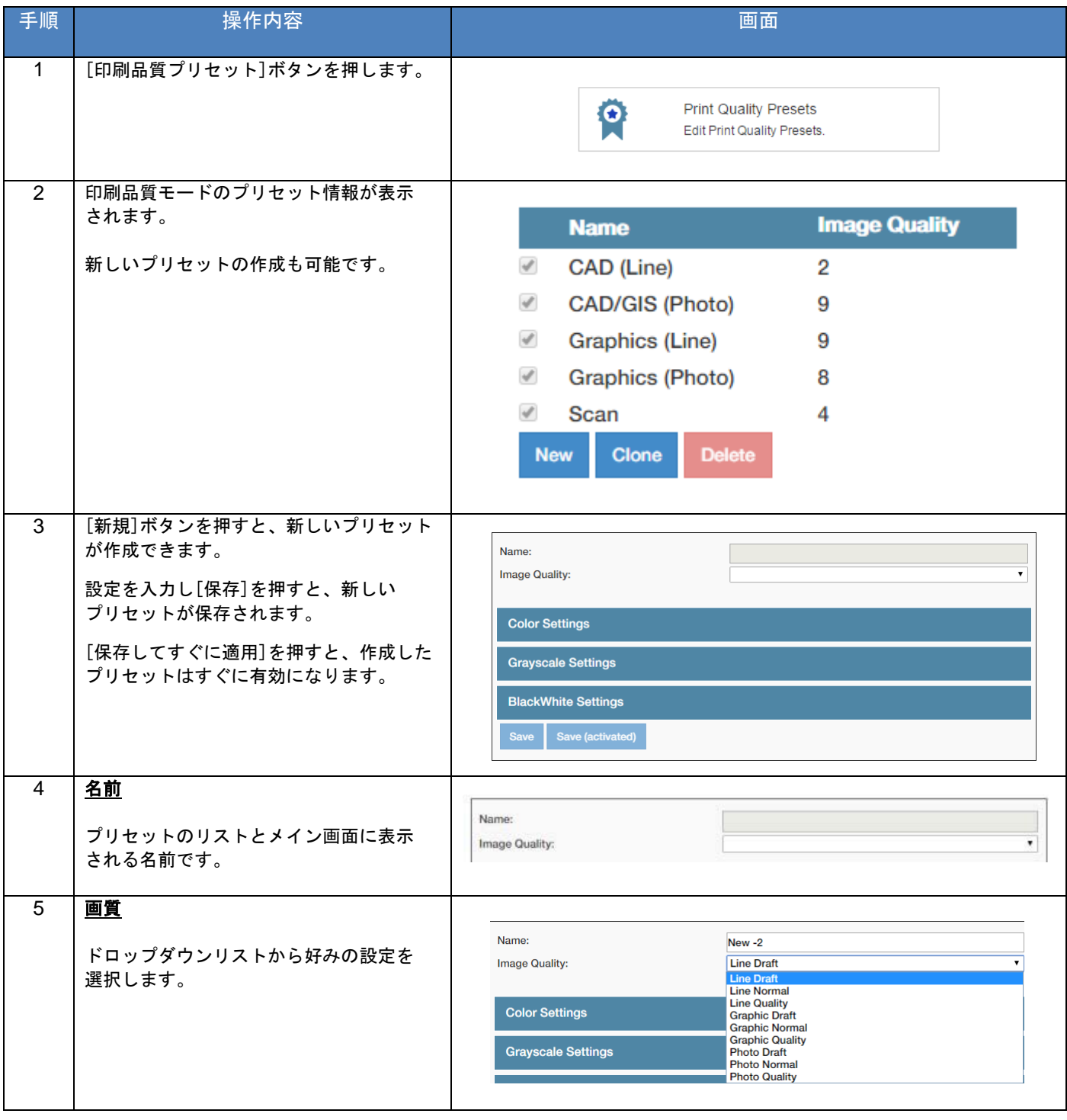

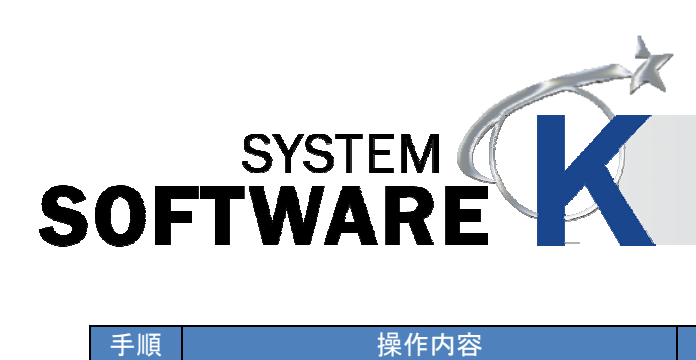

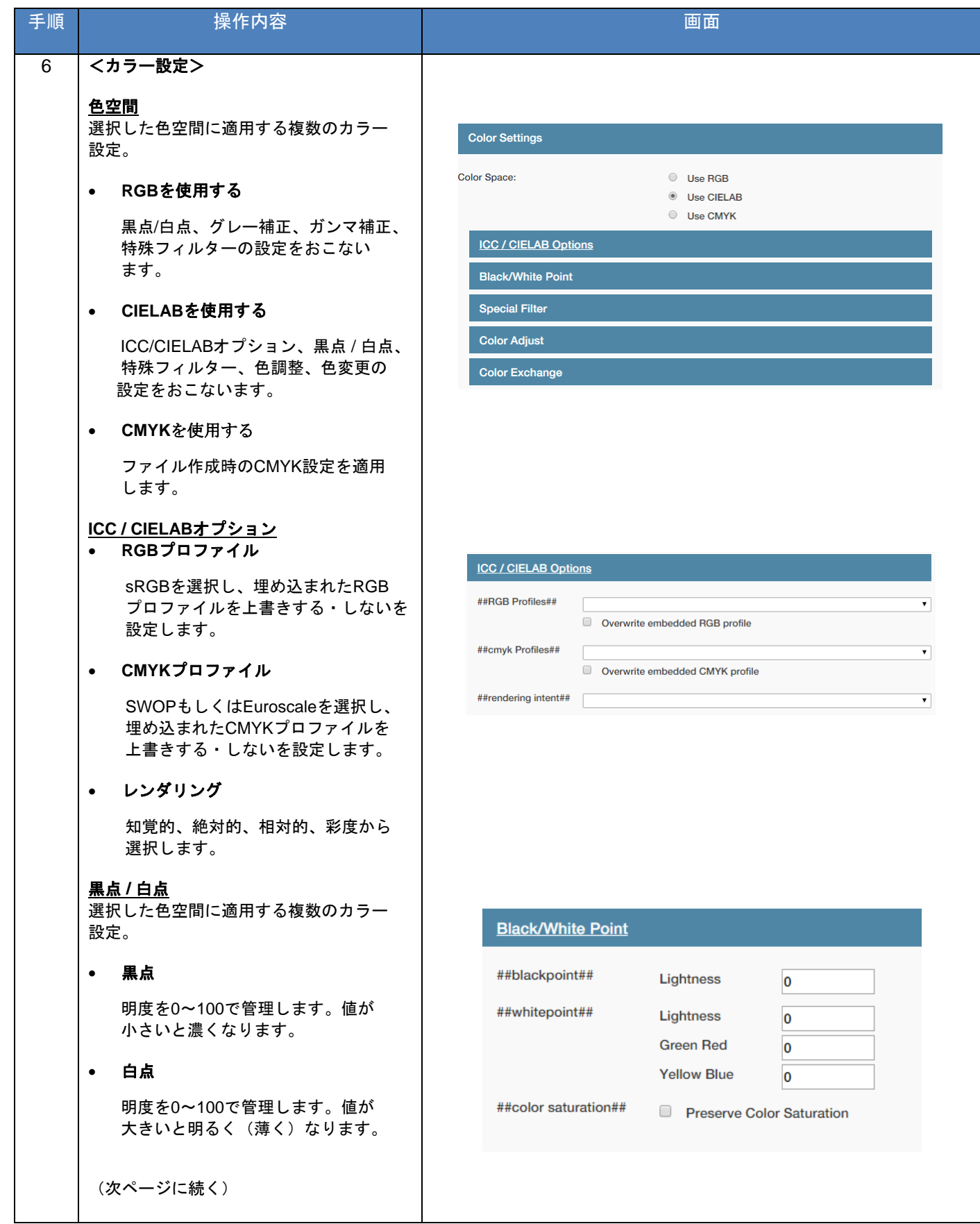

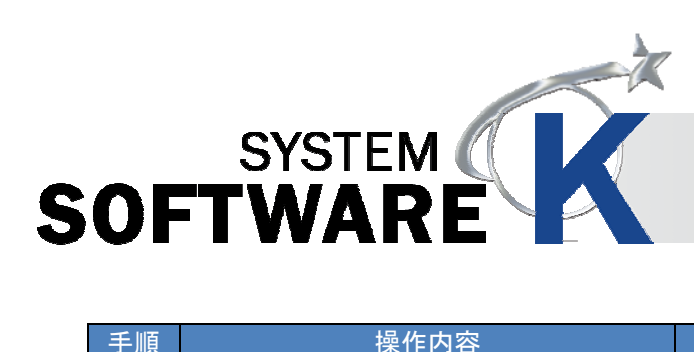

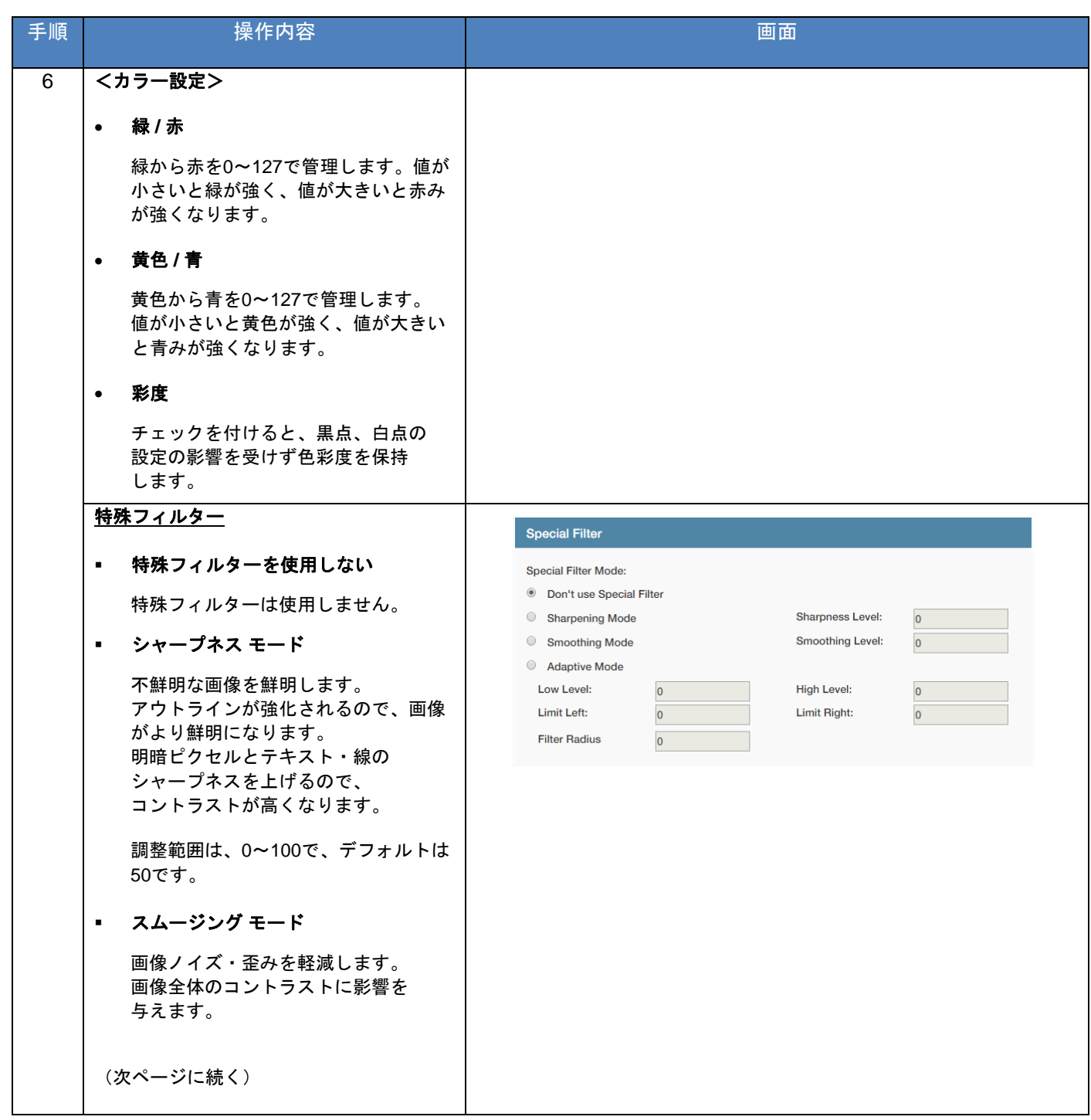

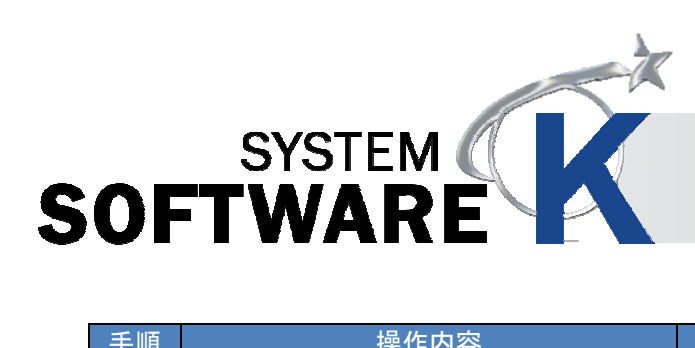

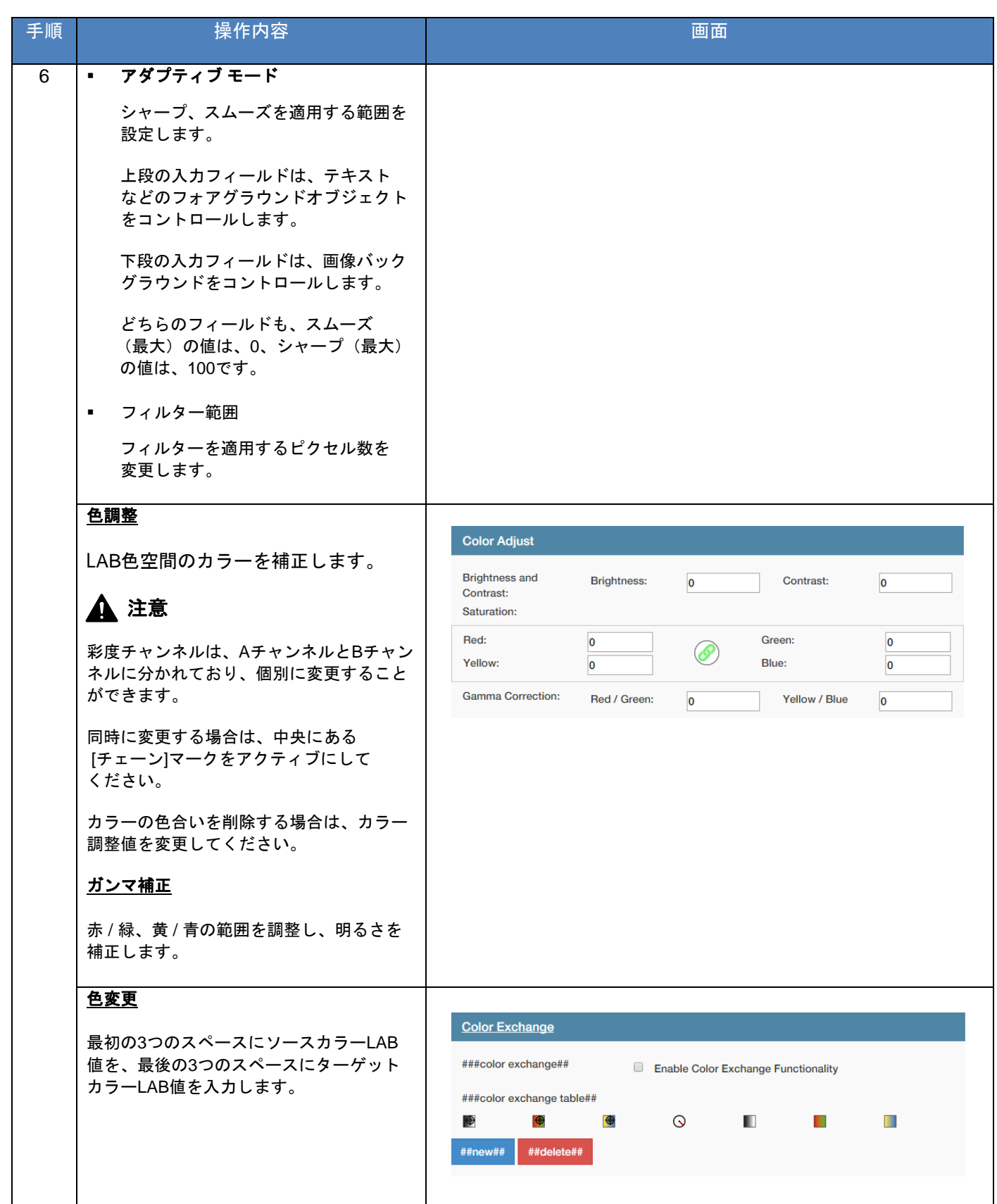

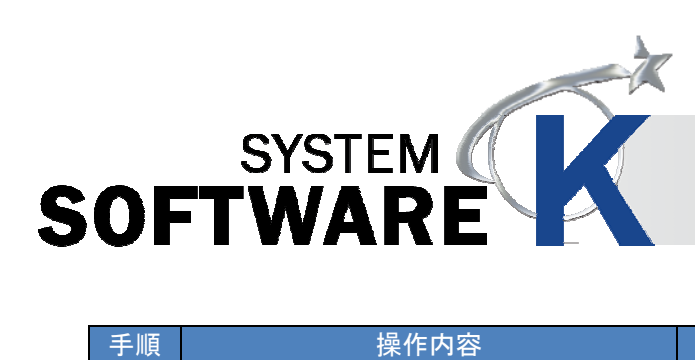

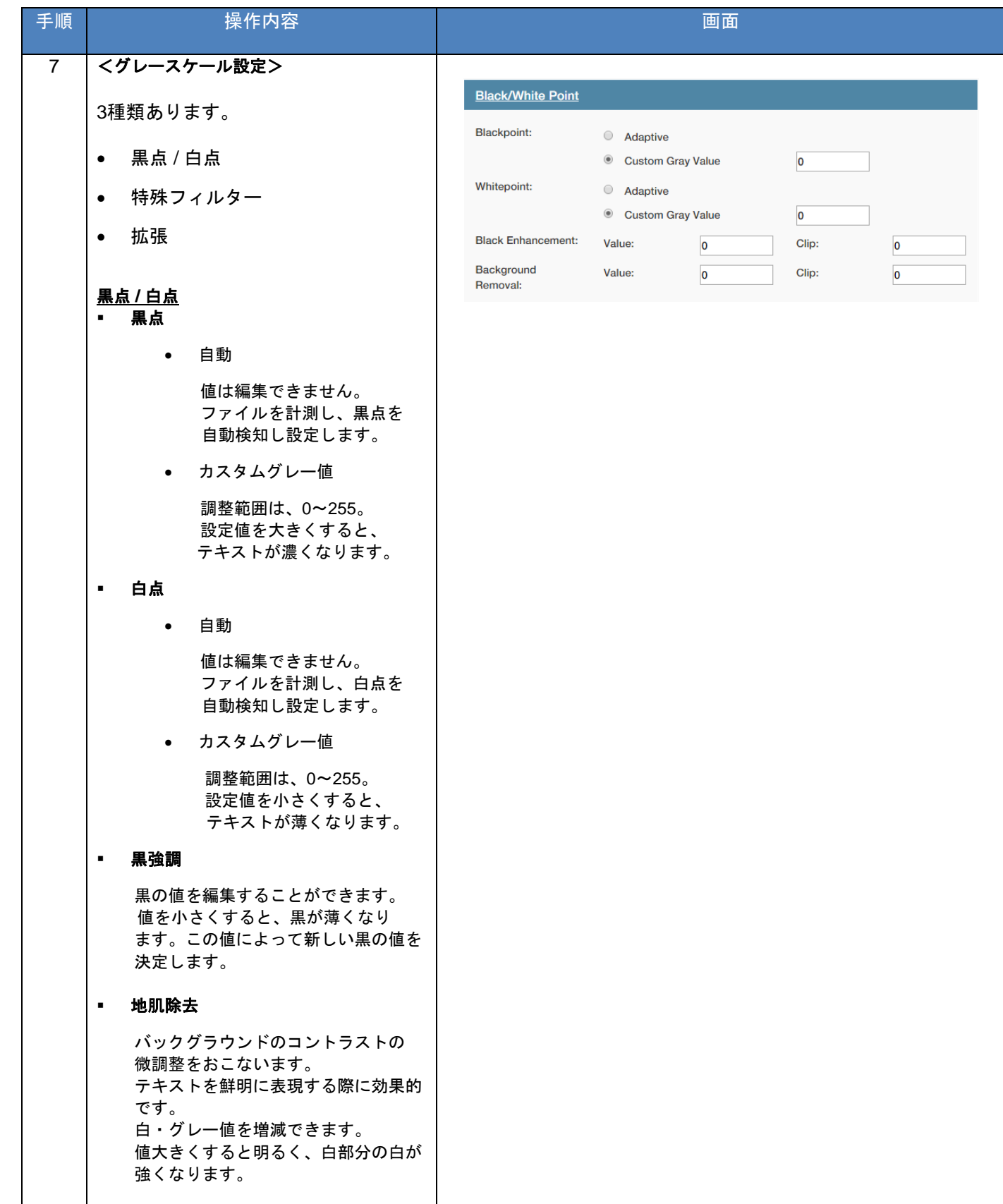

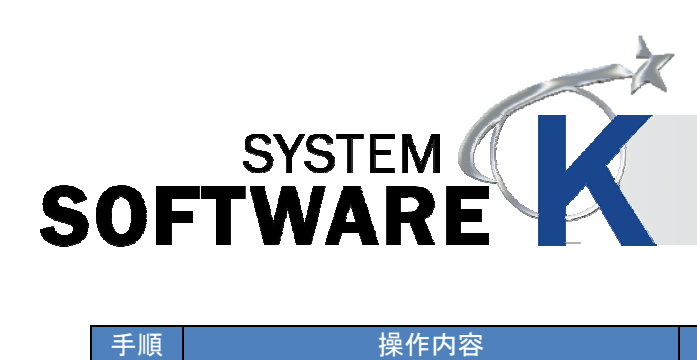

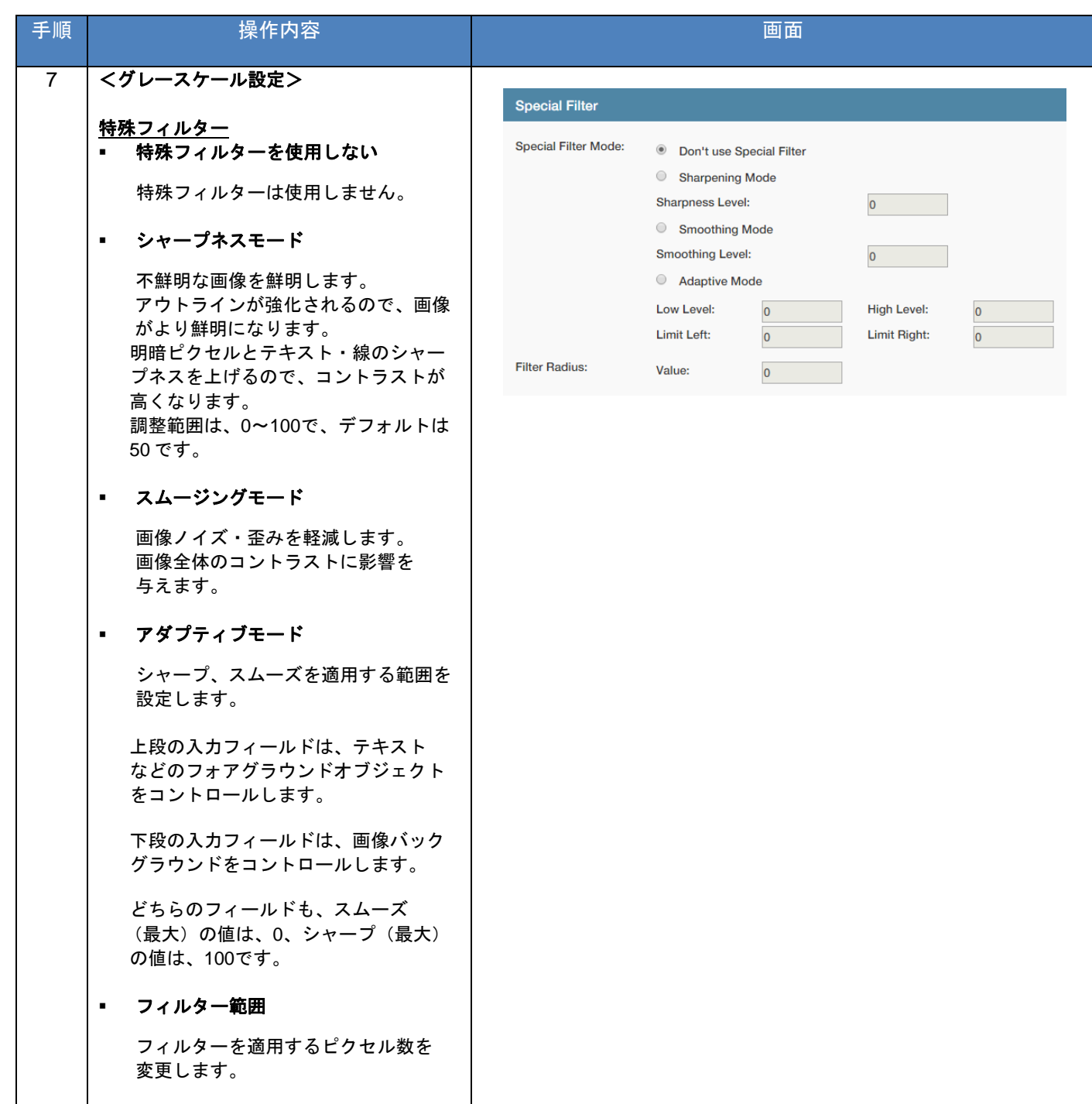

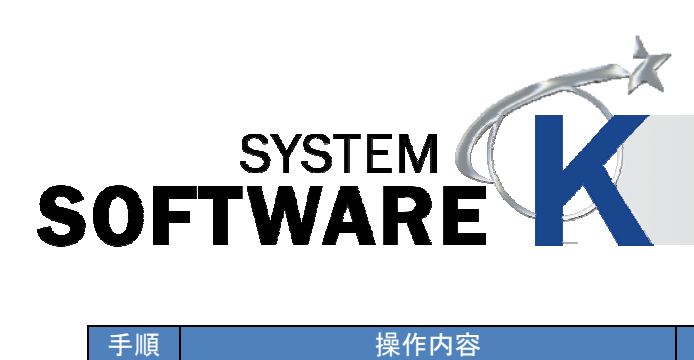

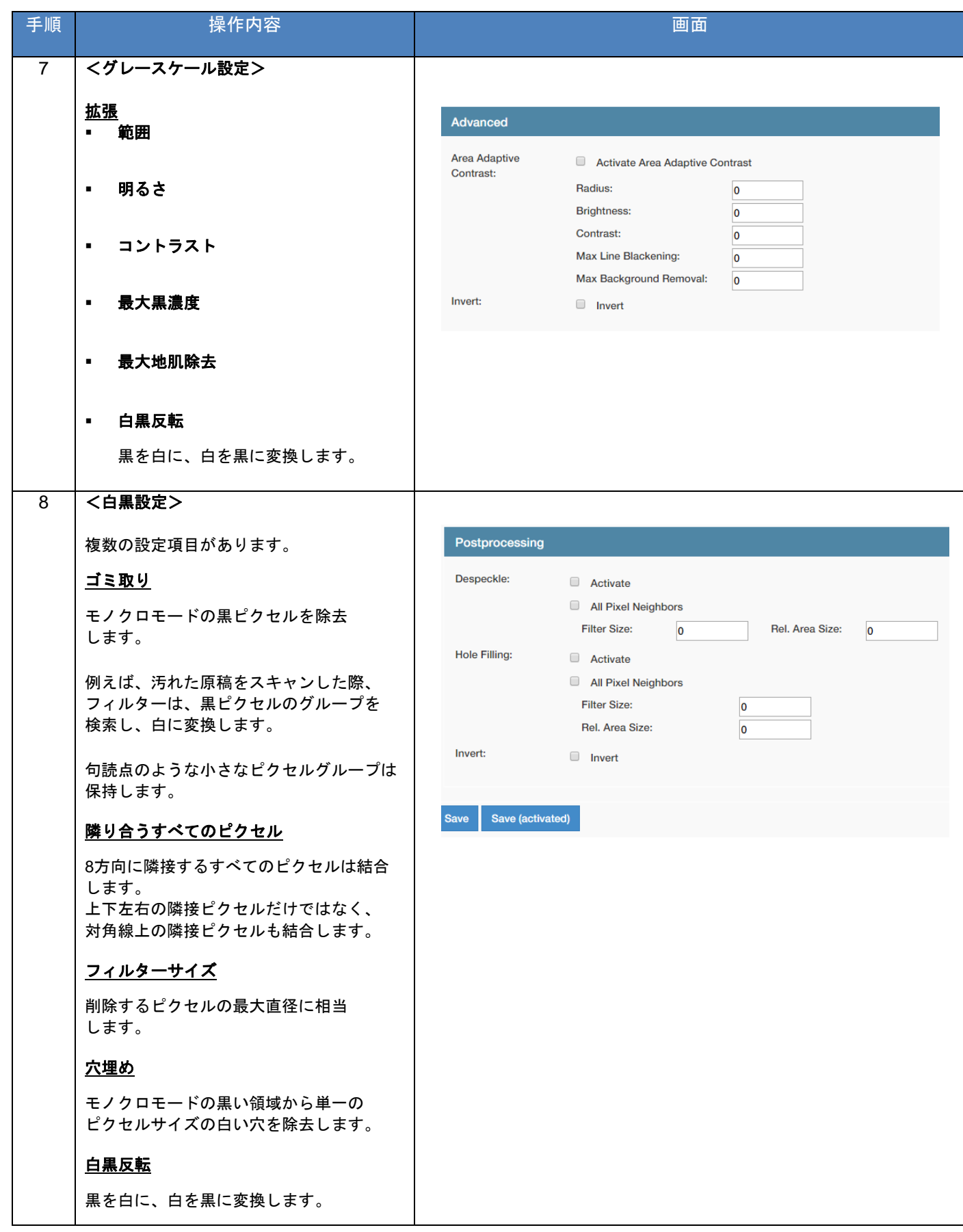

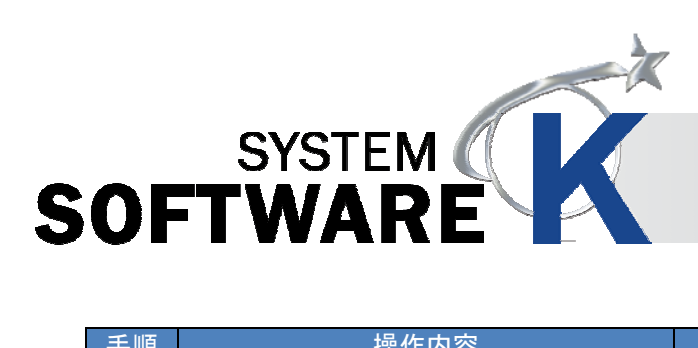

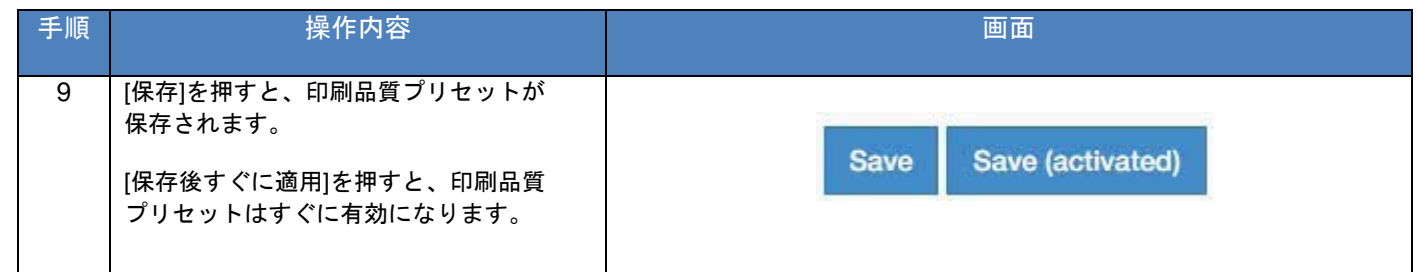

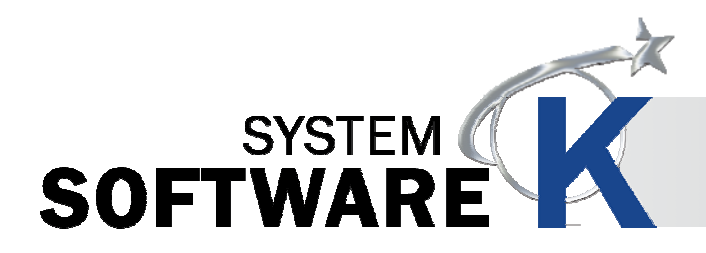

#### **8. 2. 2** スキャン品質プリセット

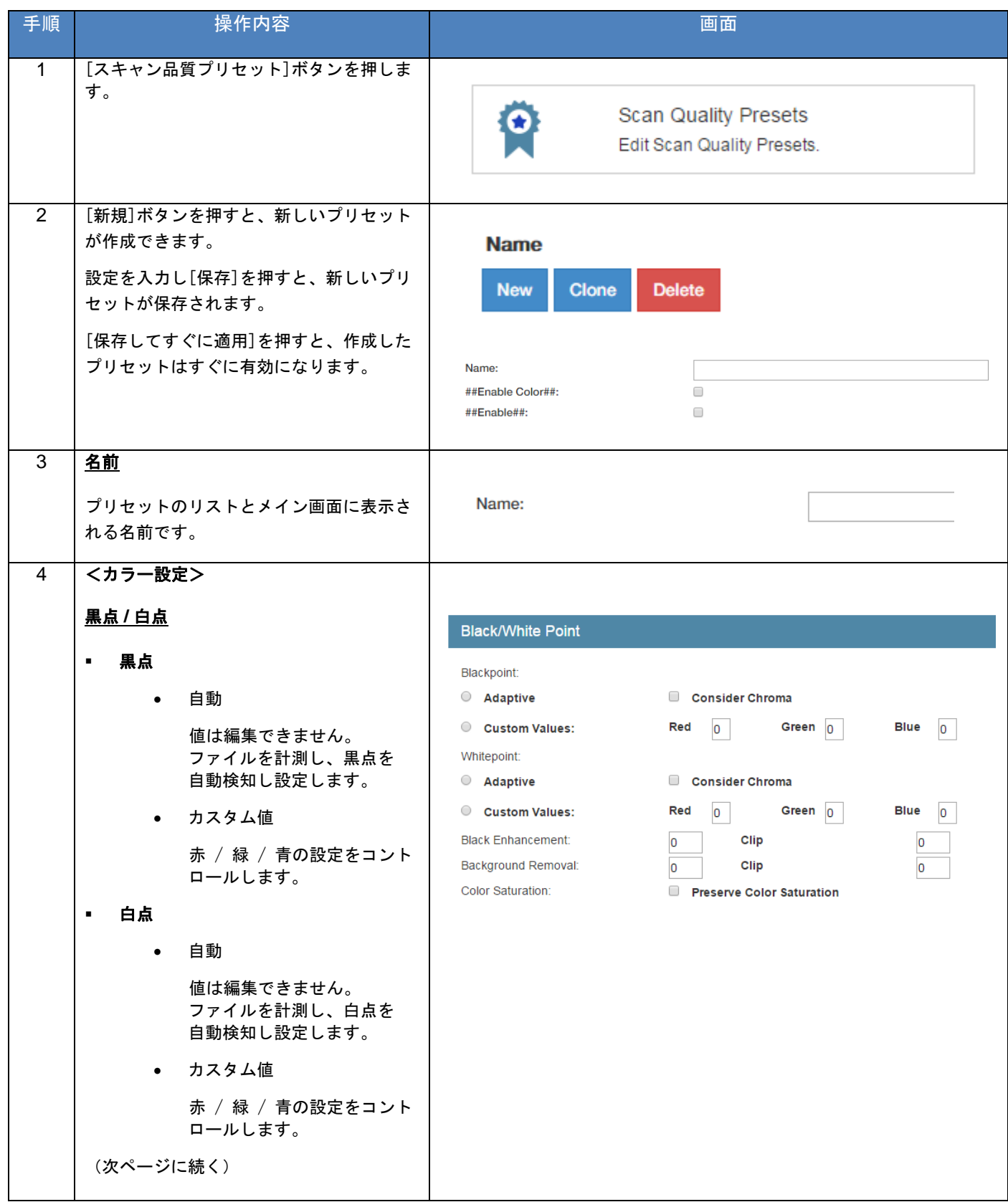

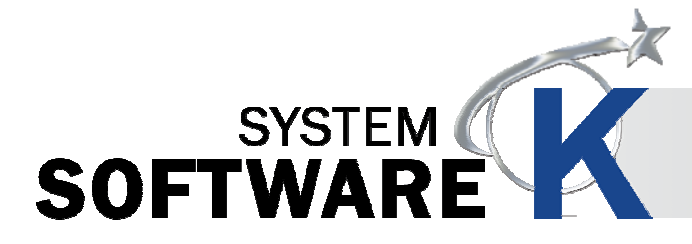

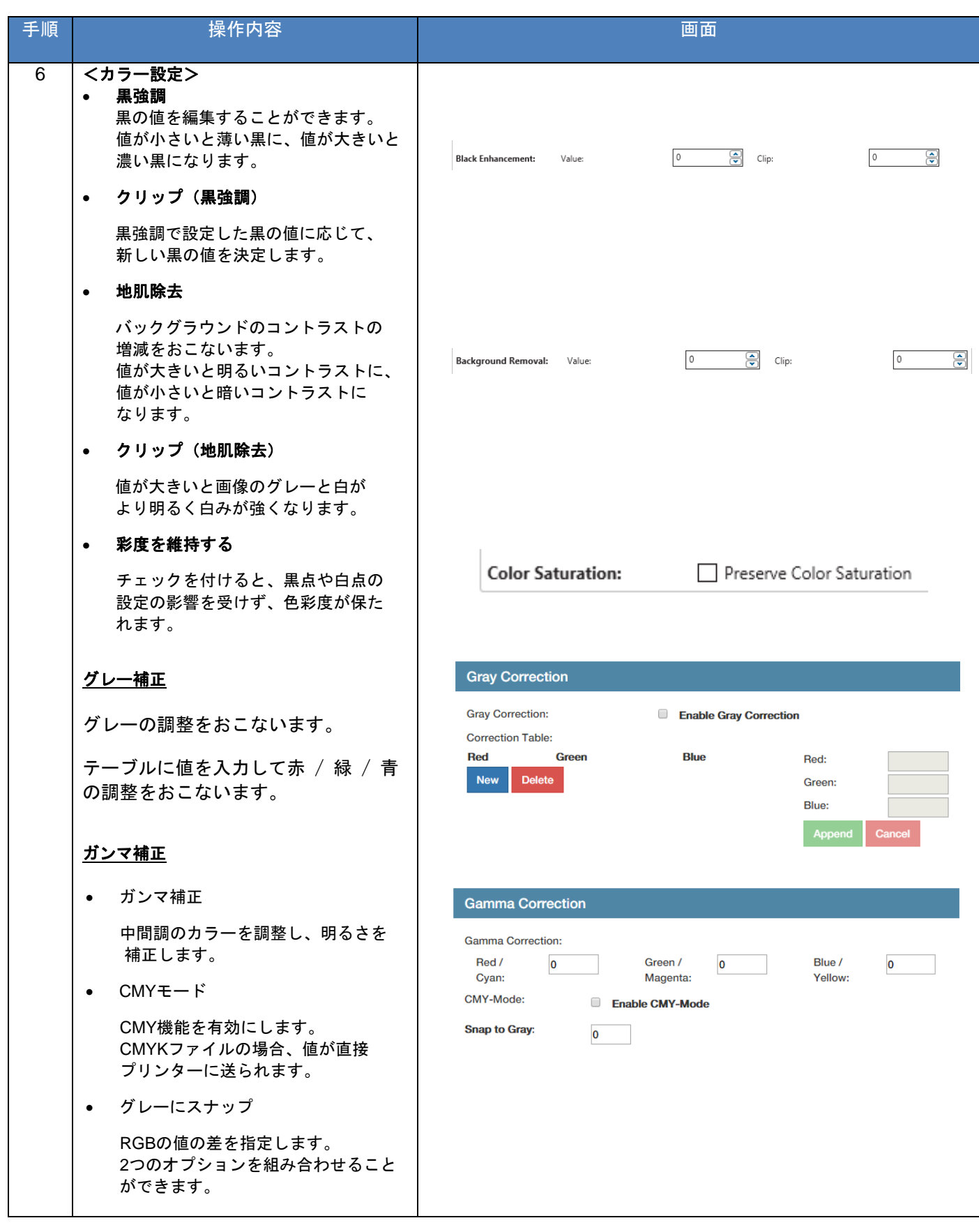

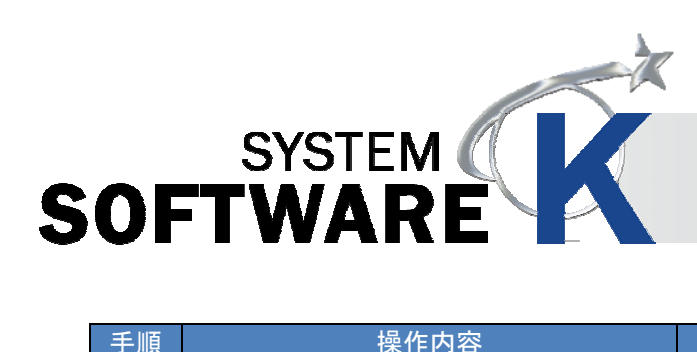

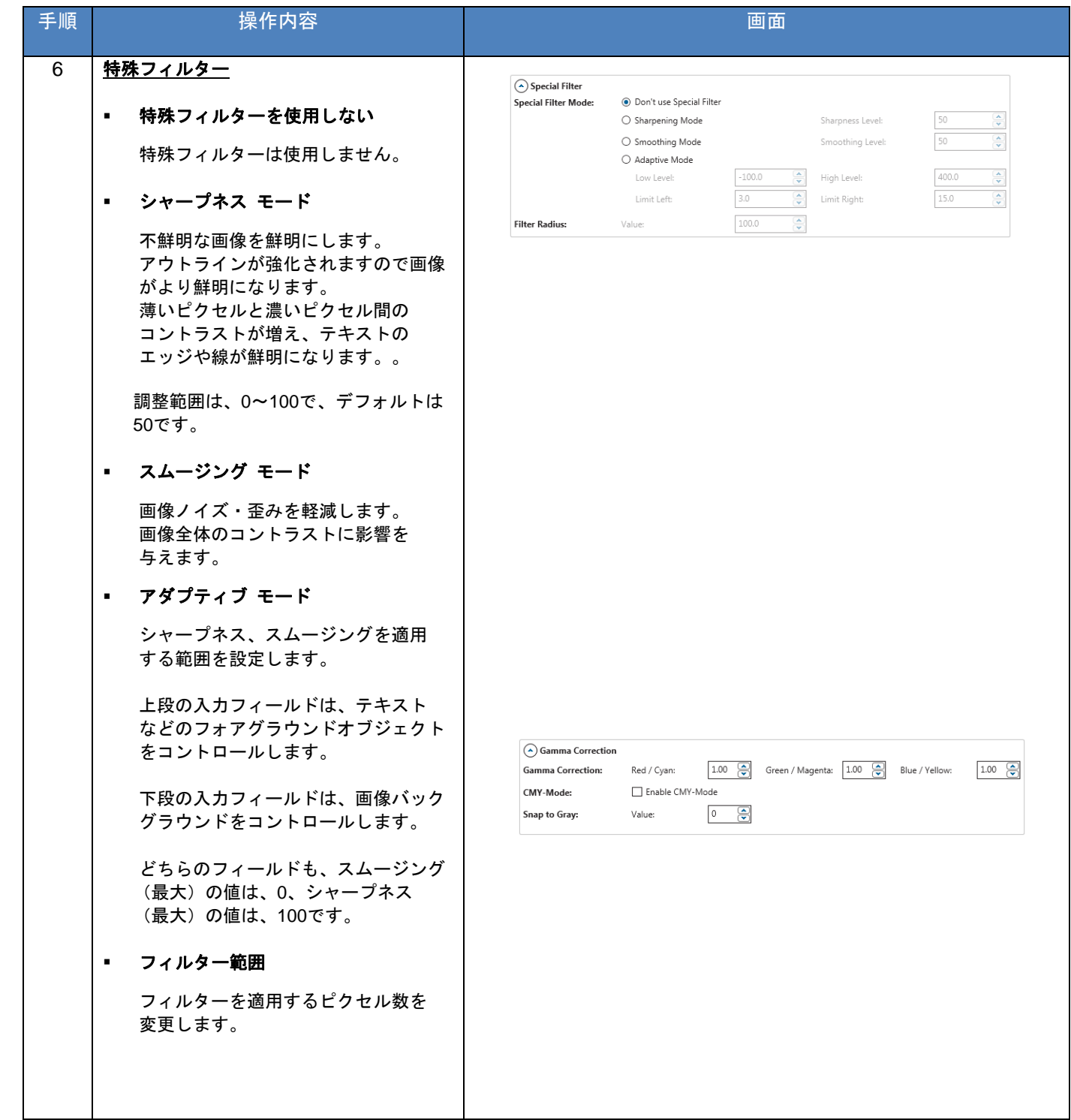

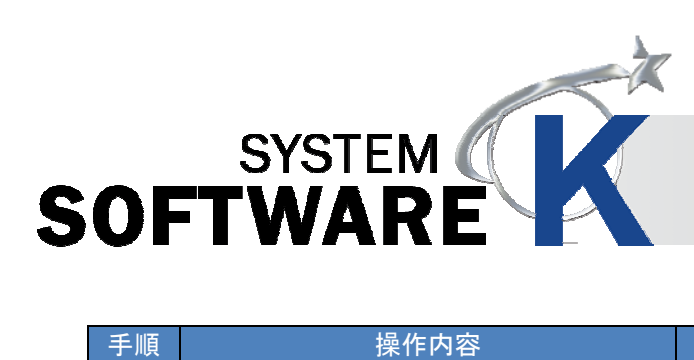

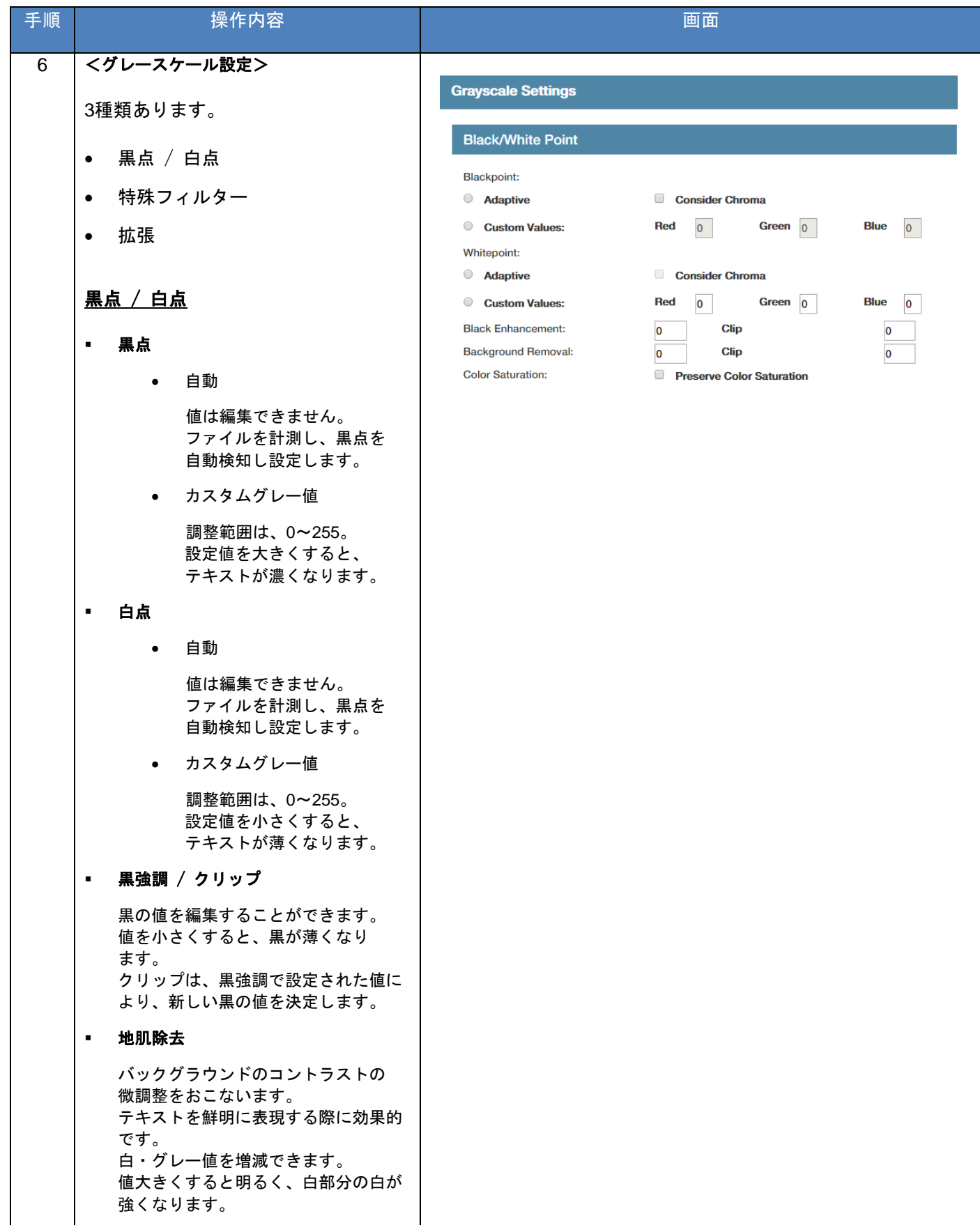

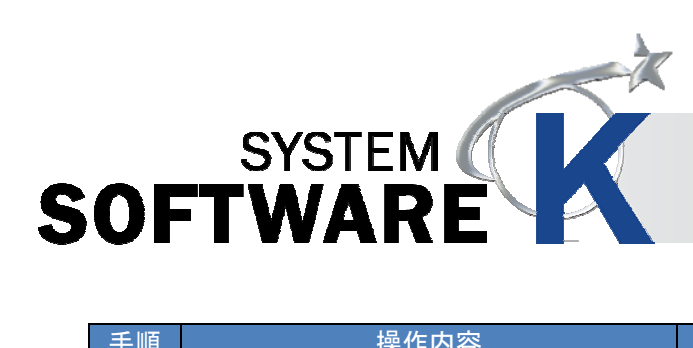

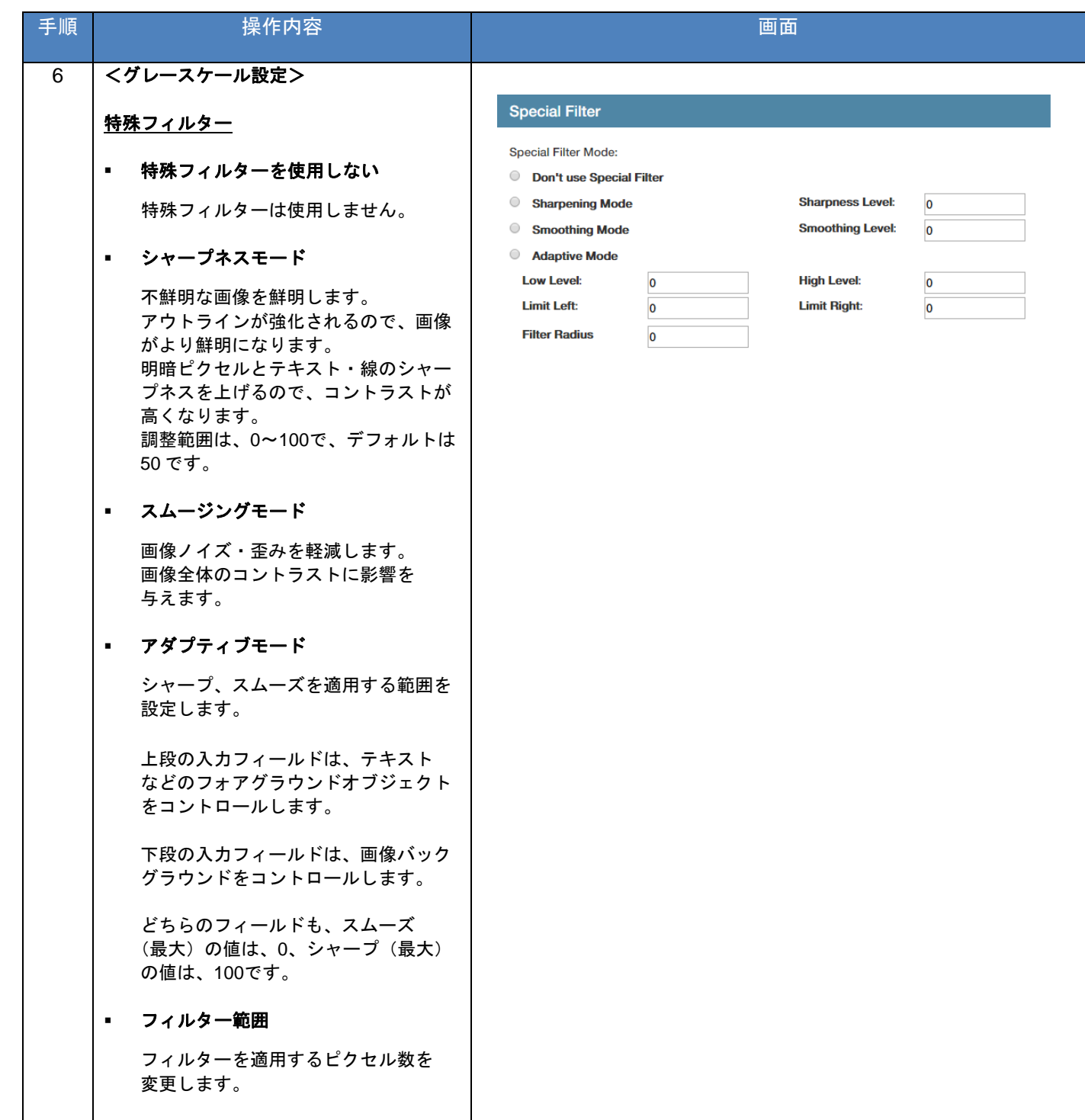

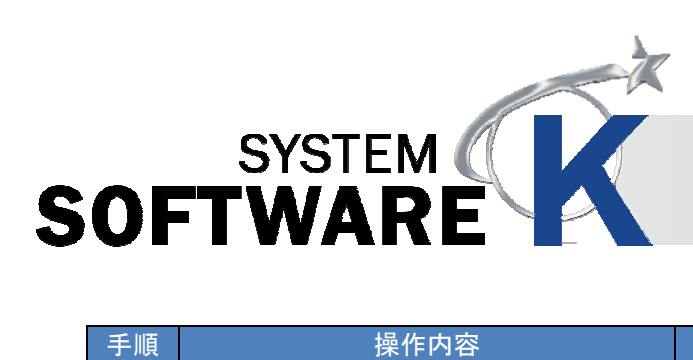

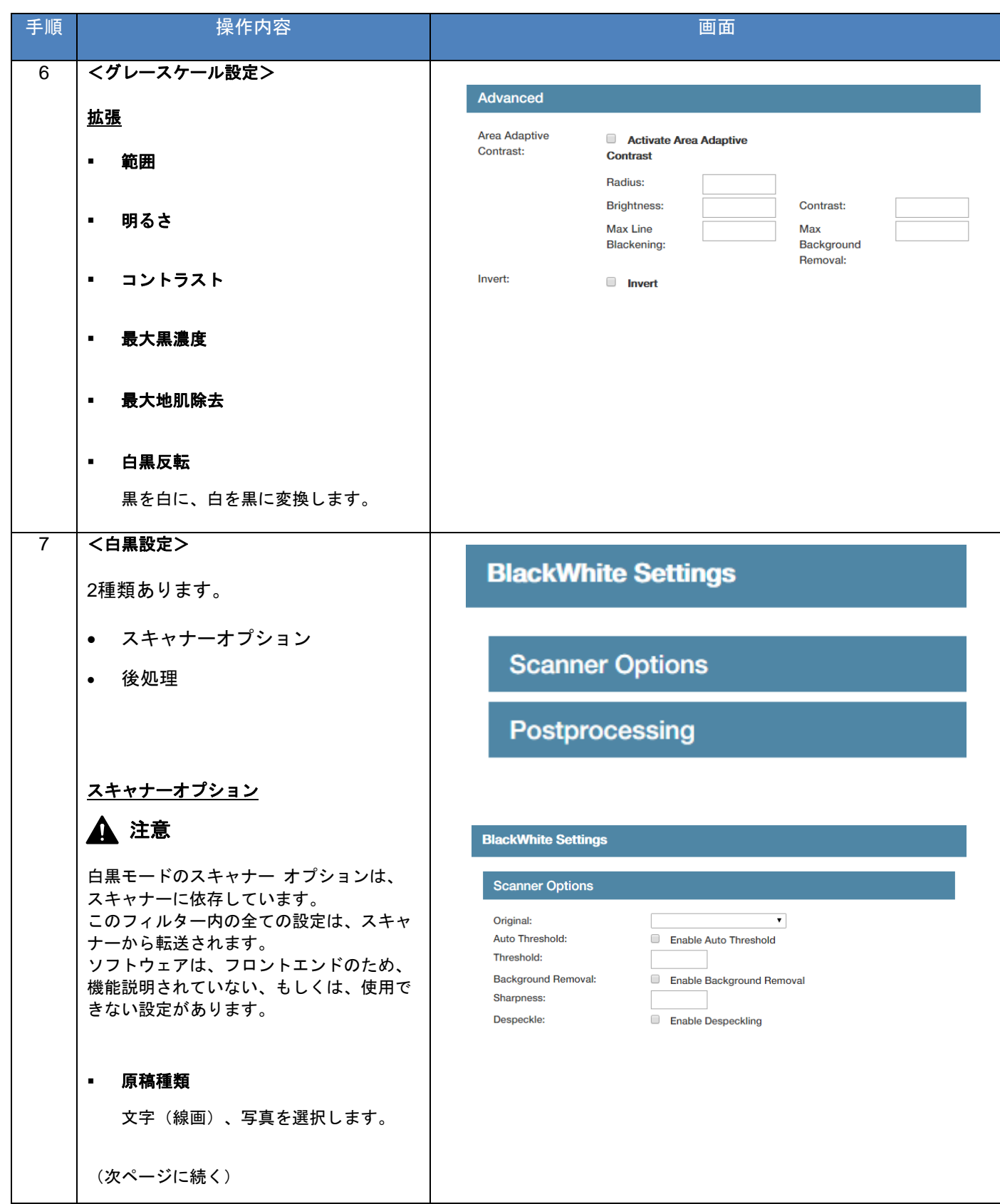

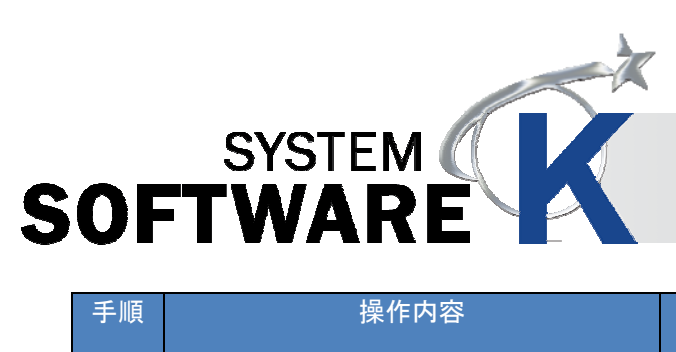

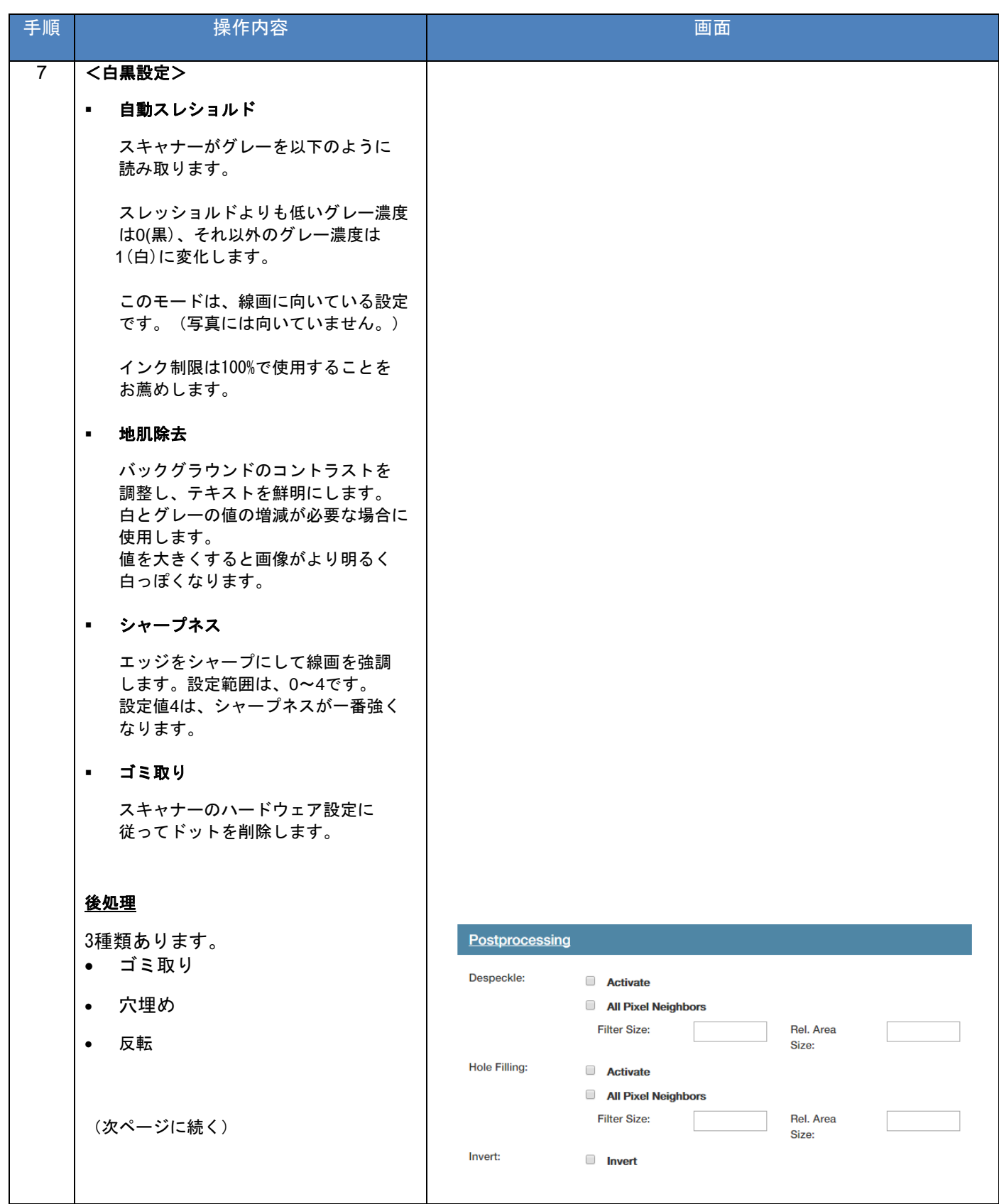

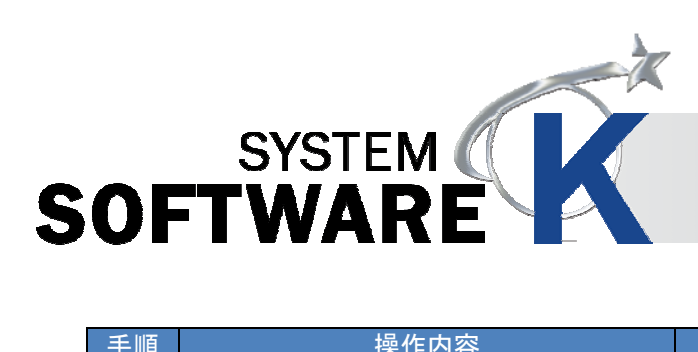

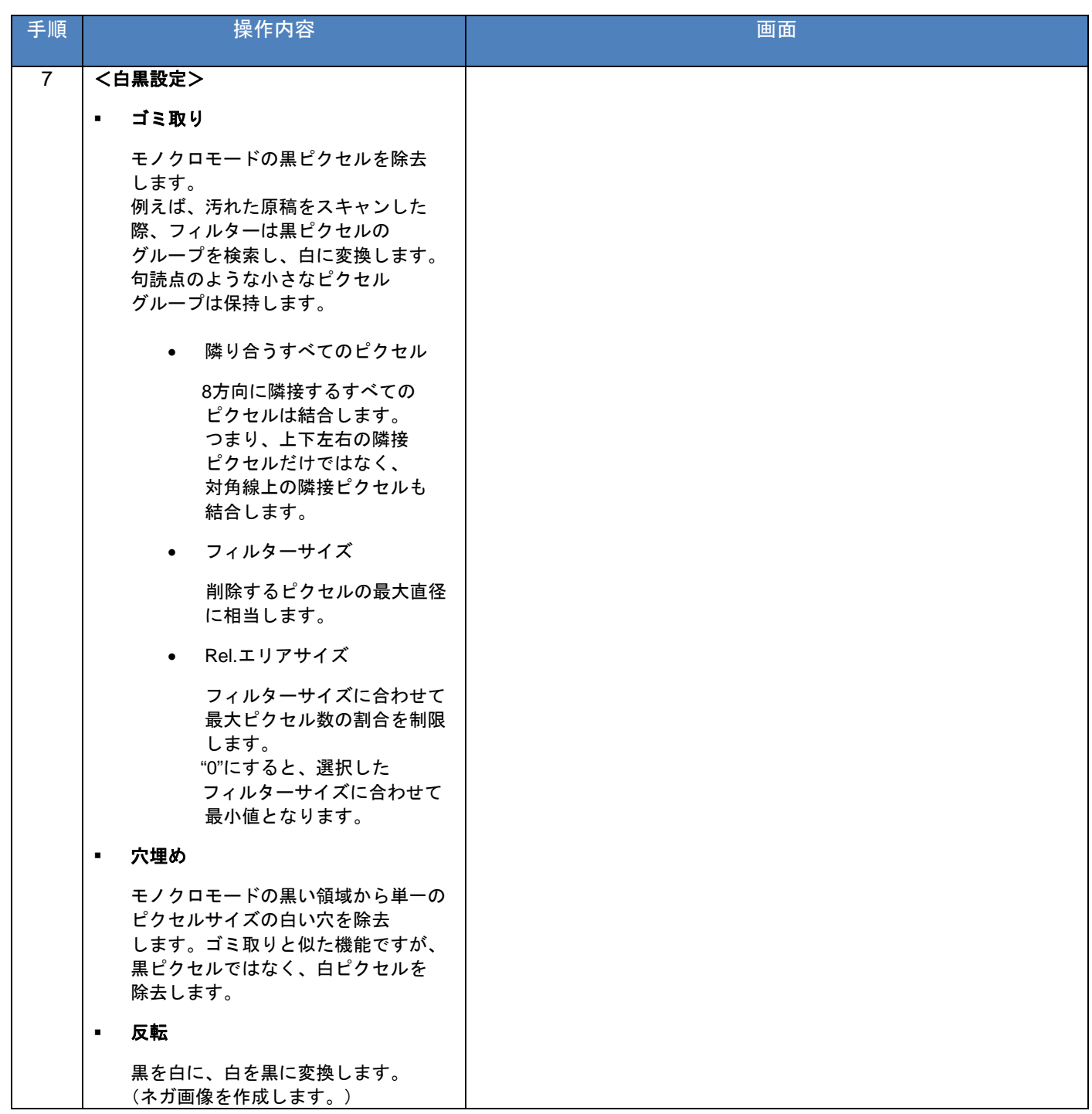

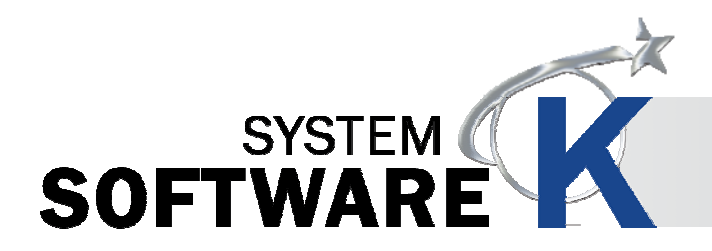

#### **8. 2. 3** スタンププリセット

プリントに使用するスタンプの作成をおこないます。作成したスタンプは、KIP PrintPro ジョブ作成画面で選択でき ます。

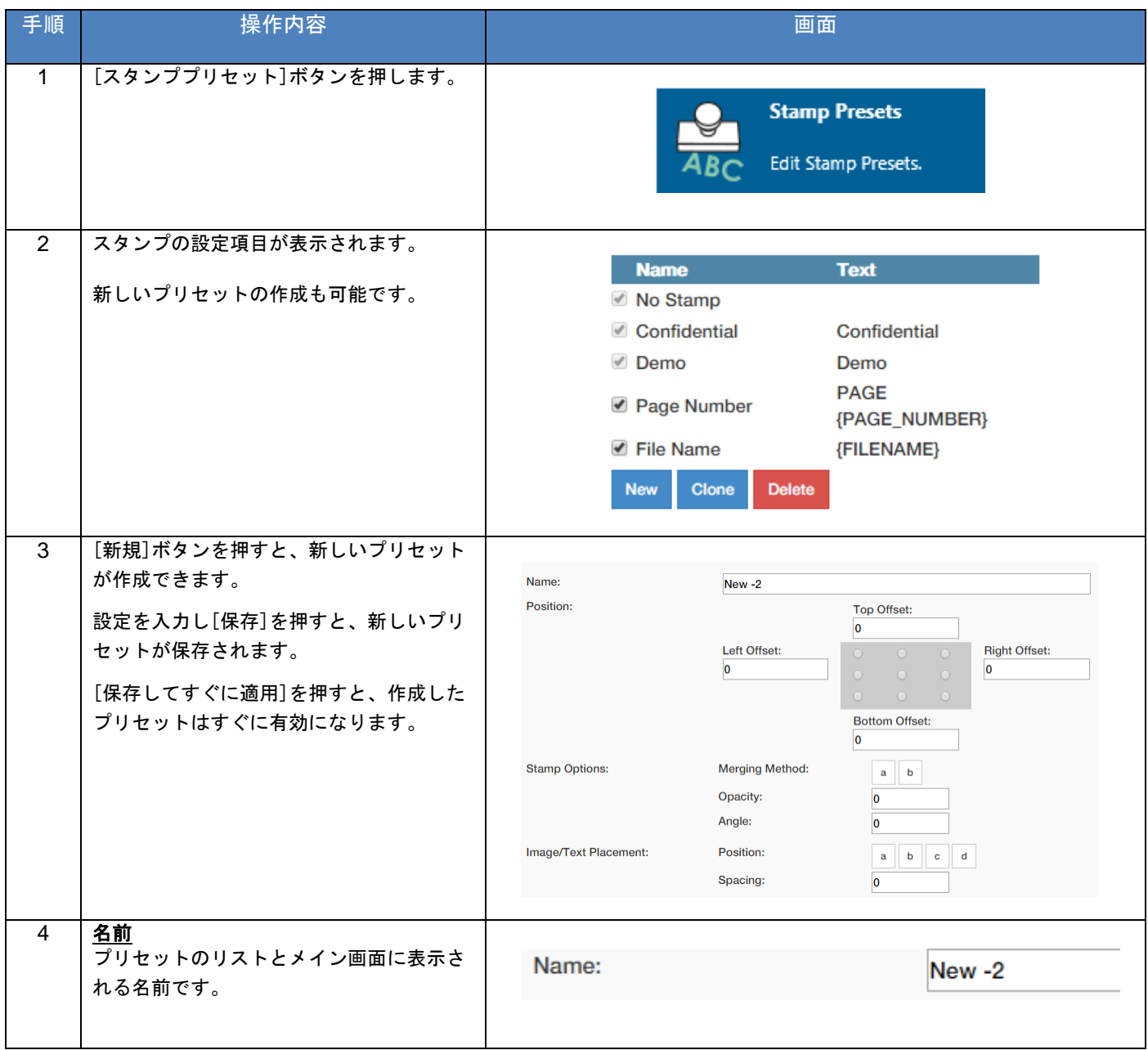

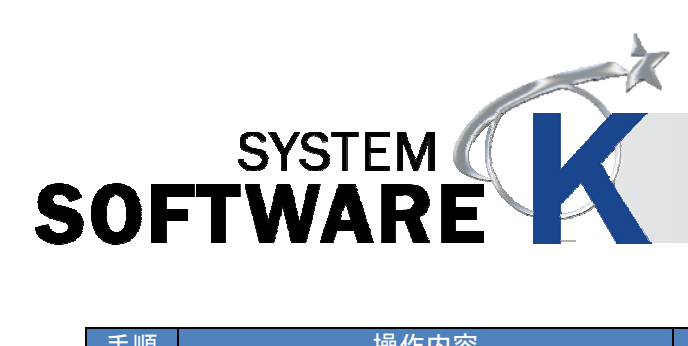

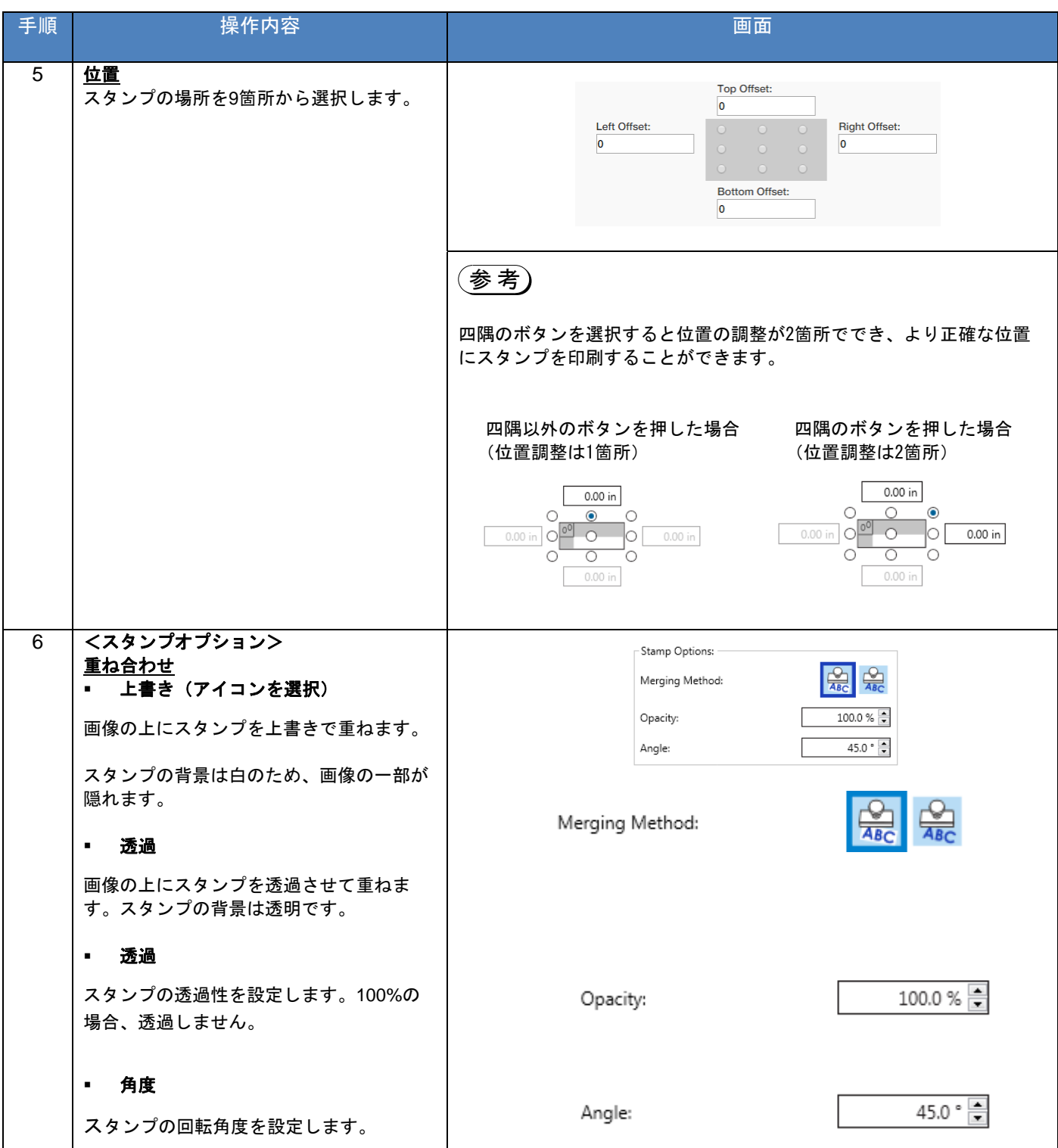

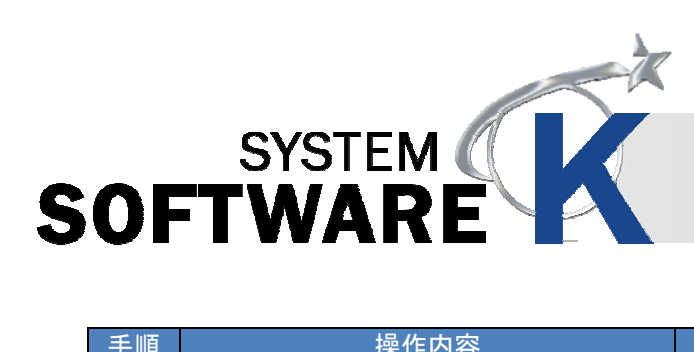

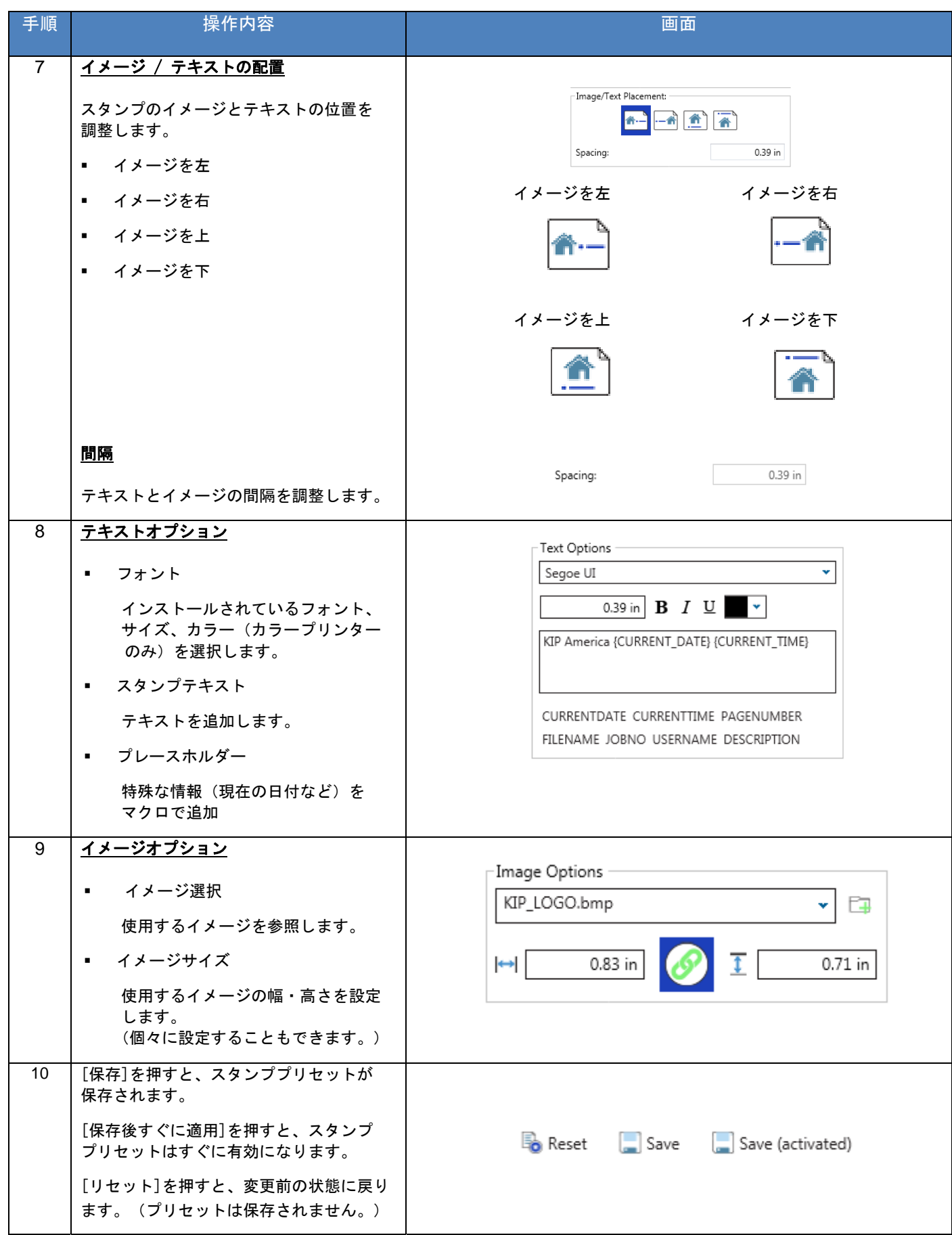

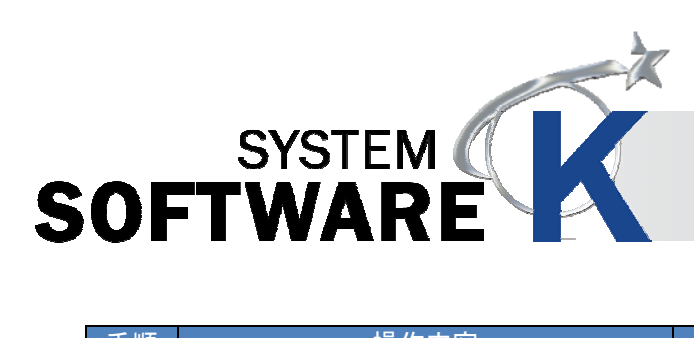

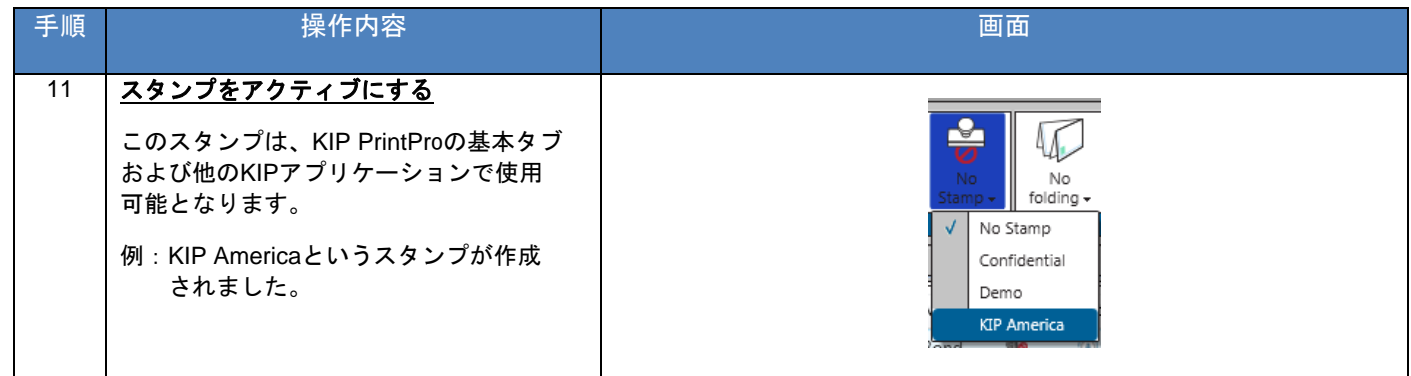

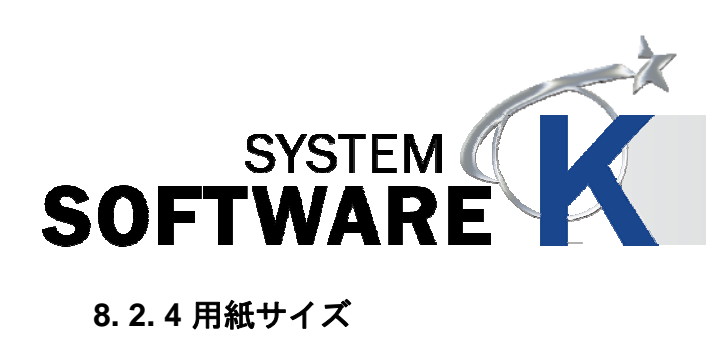

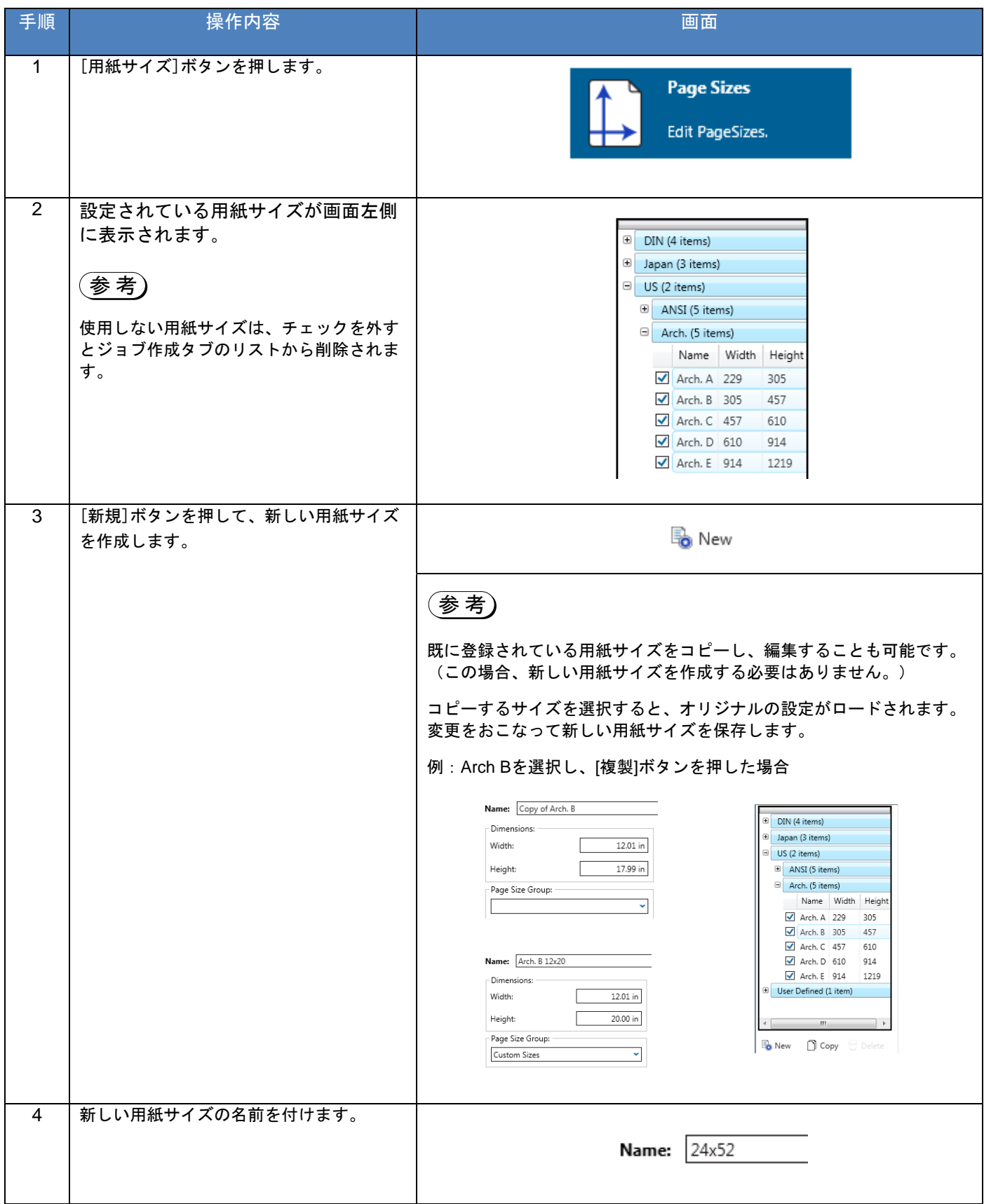

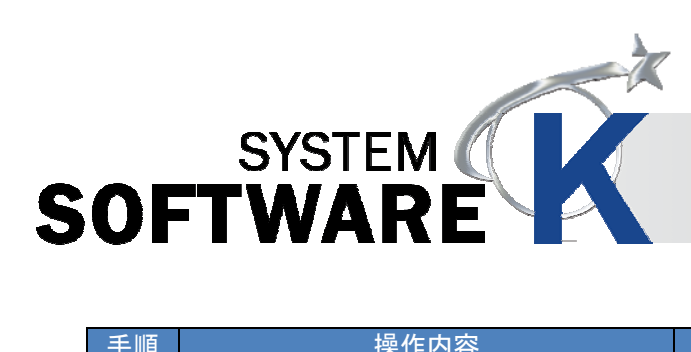

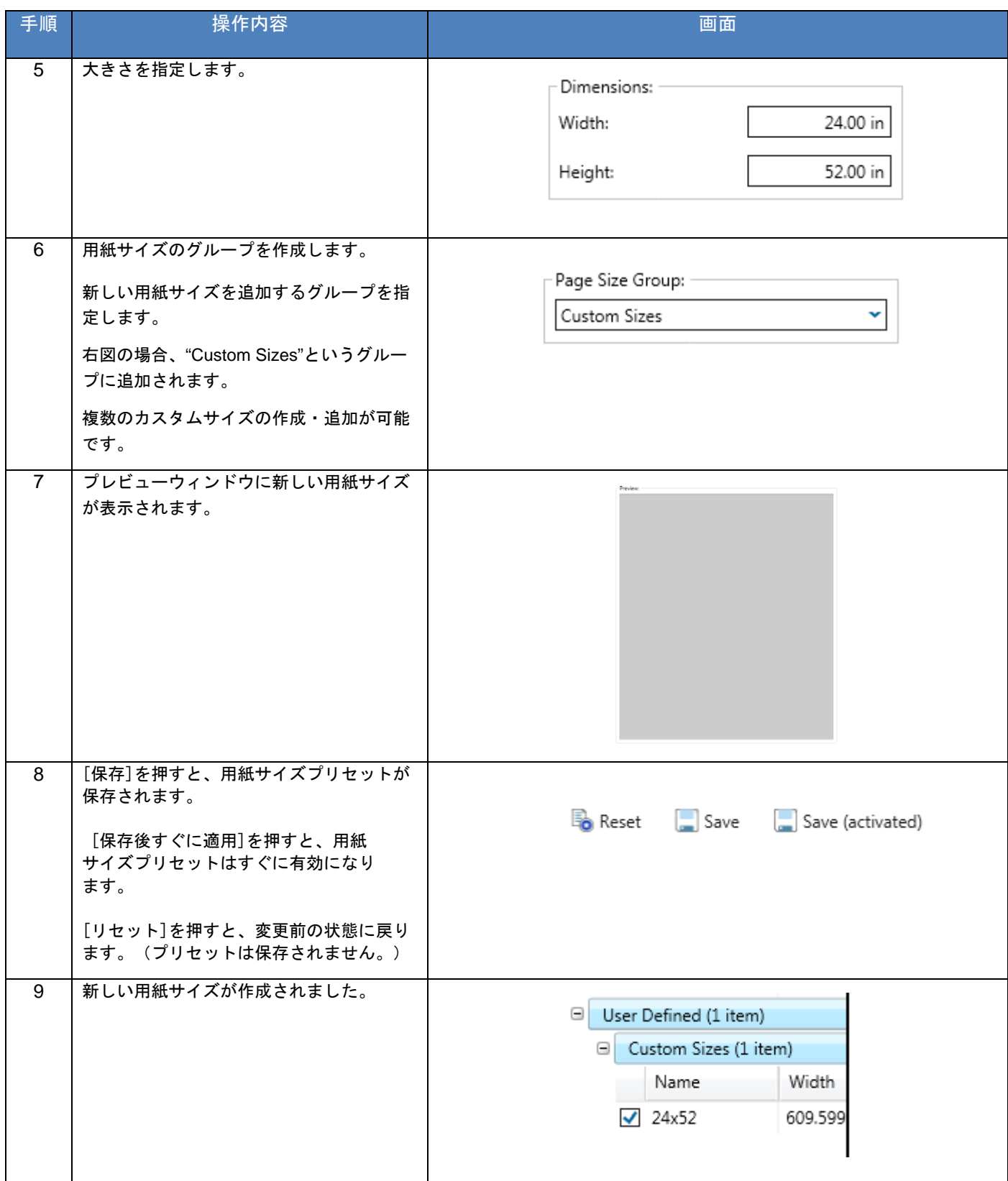

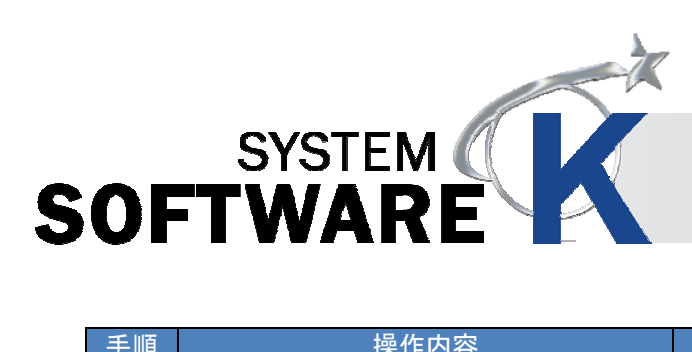

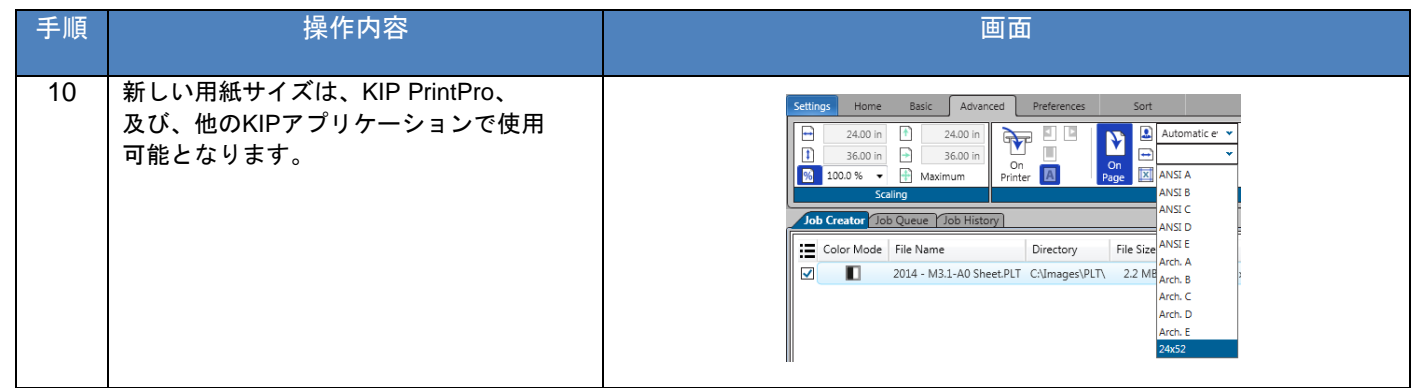

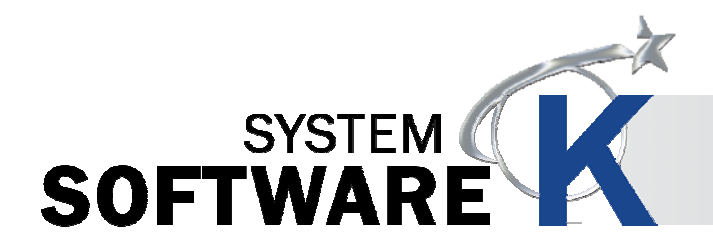

#### **8. 2. 5** ジョブ通知

ジョブが出力されたことをユーザーに通知します。配信するメッセージは、作成することができ、リストに登録した ユーザーへ配信されます。

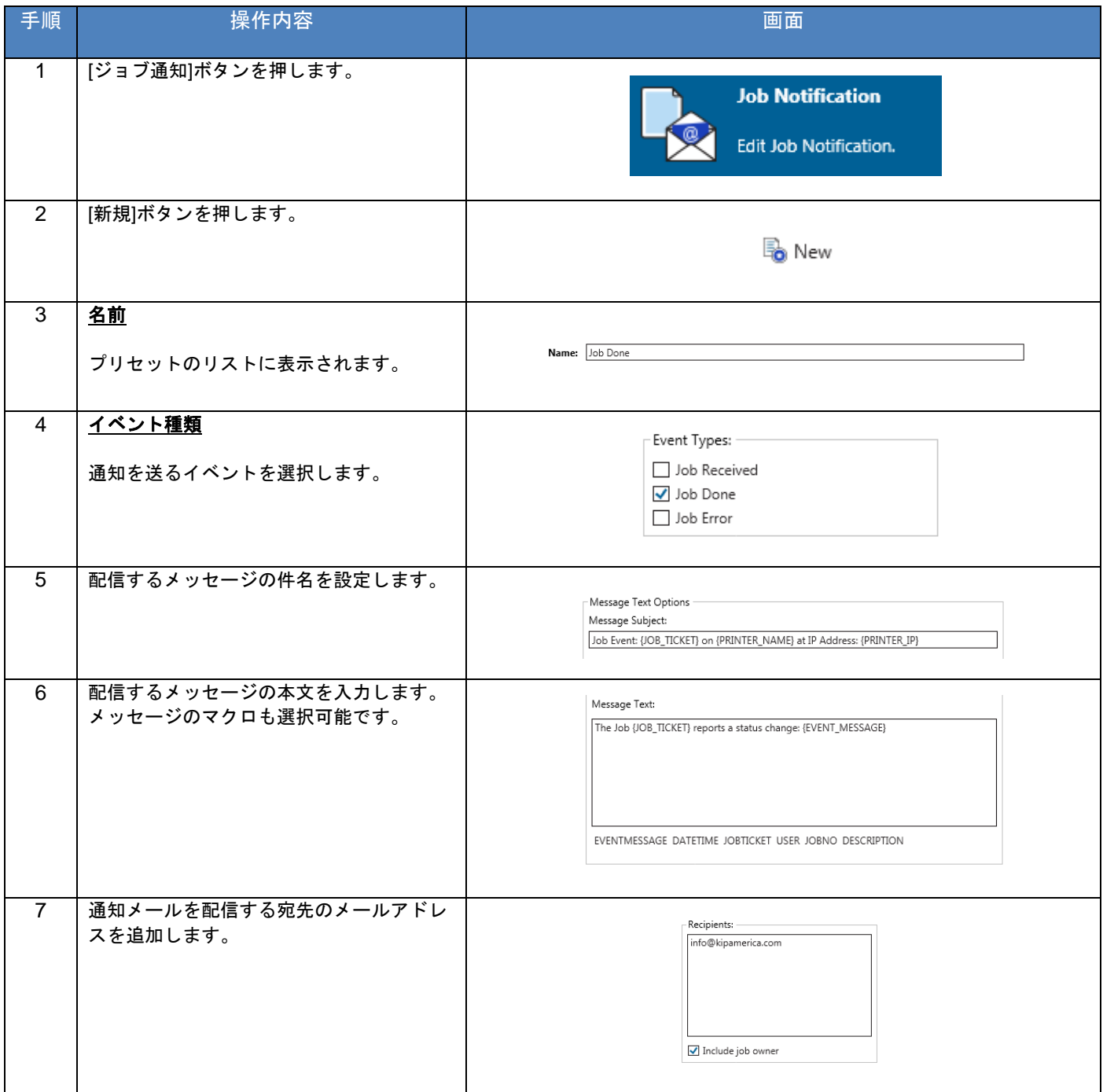

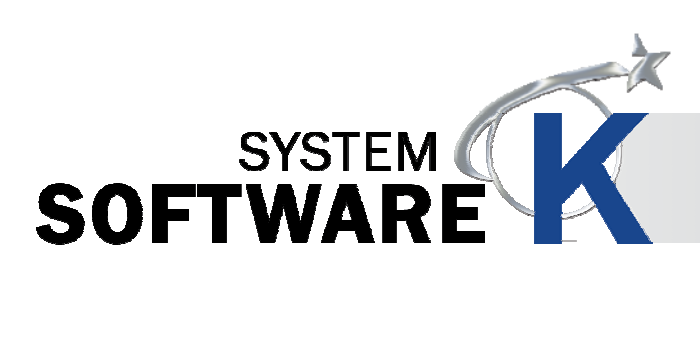

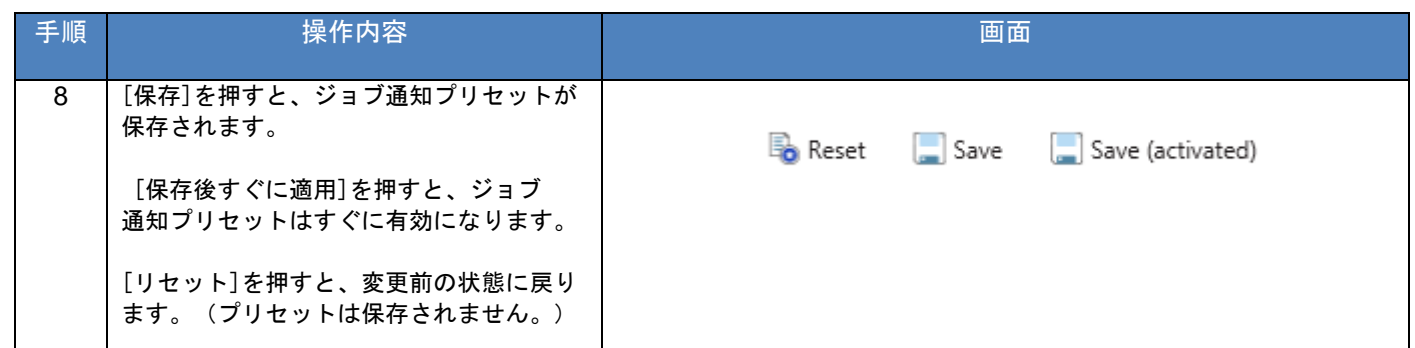

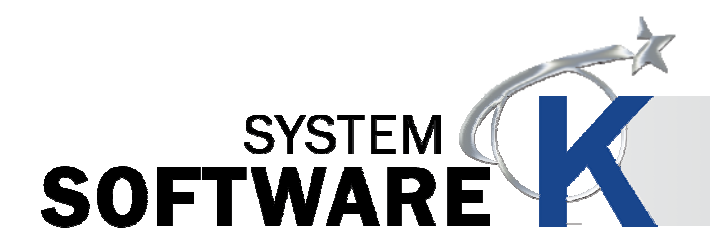

#### **8. 2. 6 PS** プリセット

PS プリセットは、PostScript ファイルに適用する設定を作成します。作成した PS プリセットは、KIP PrintPro や他 の KIP アプリケーションから PS/PDF ファイルを出力する際に適用されます。

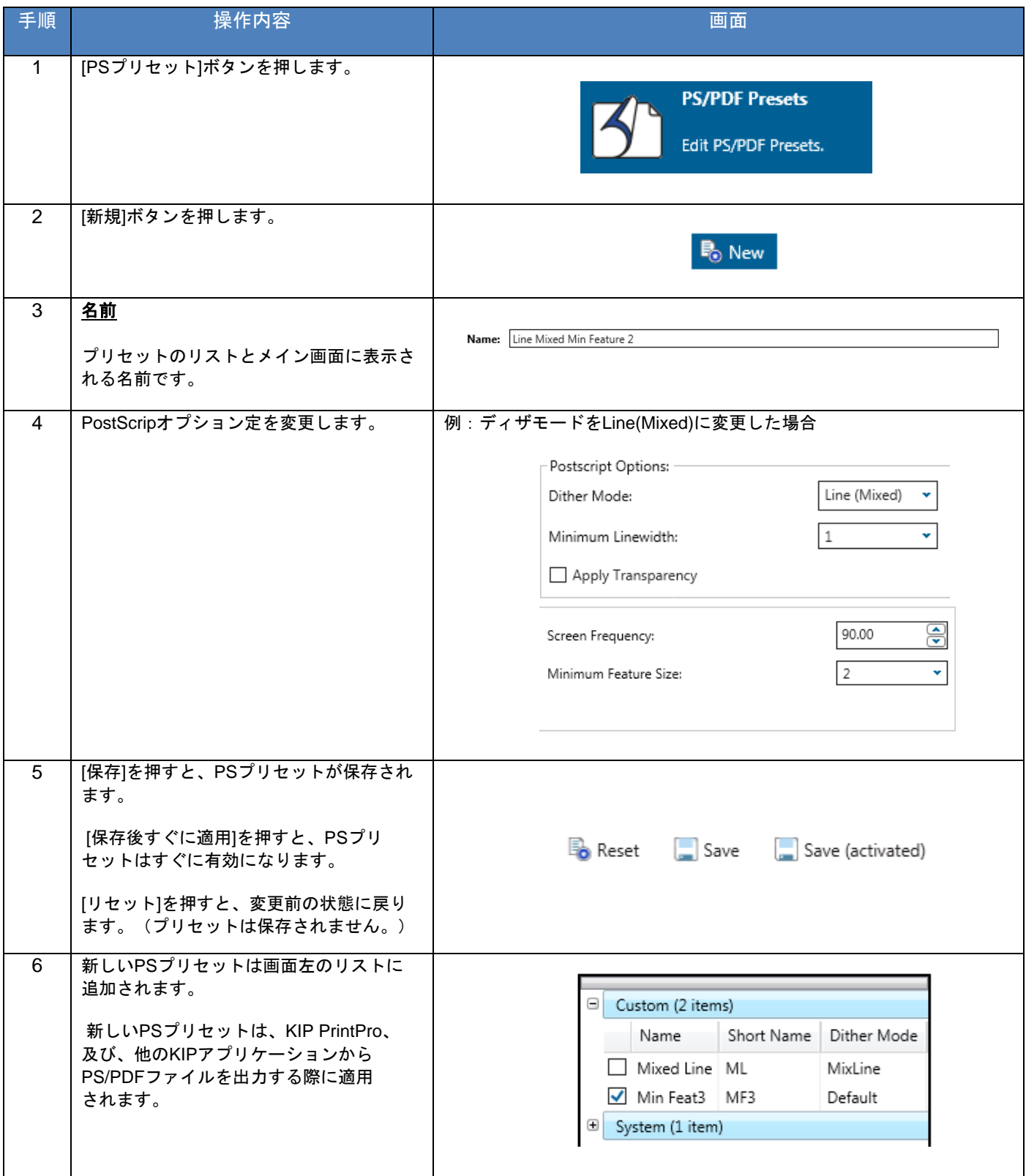
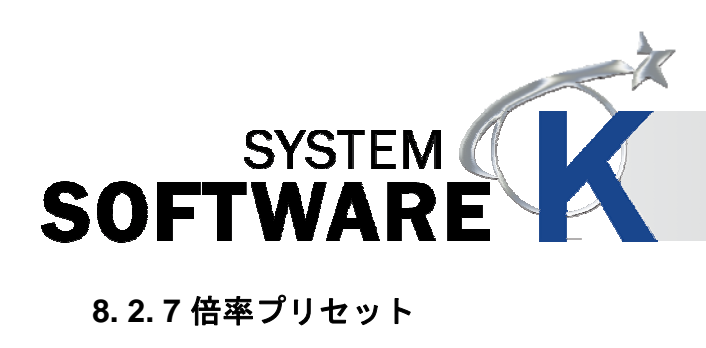

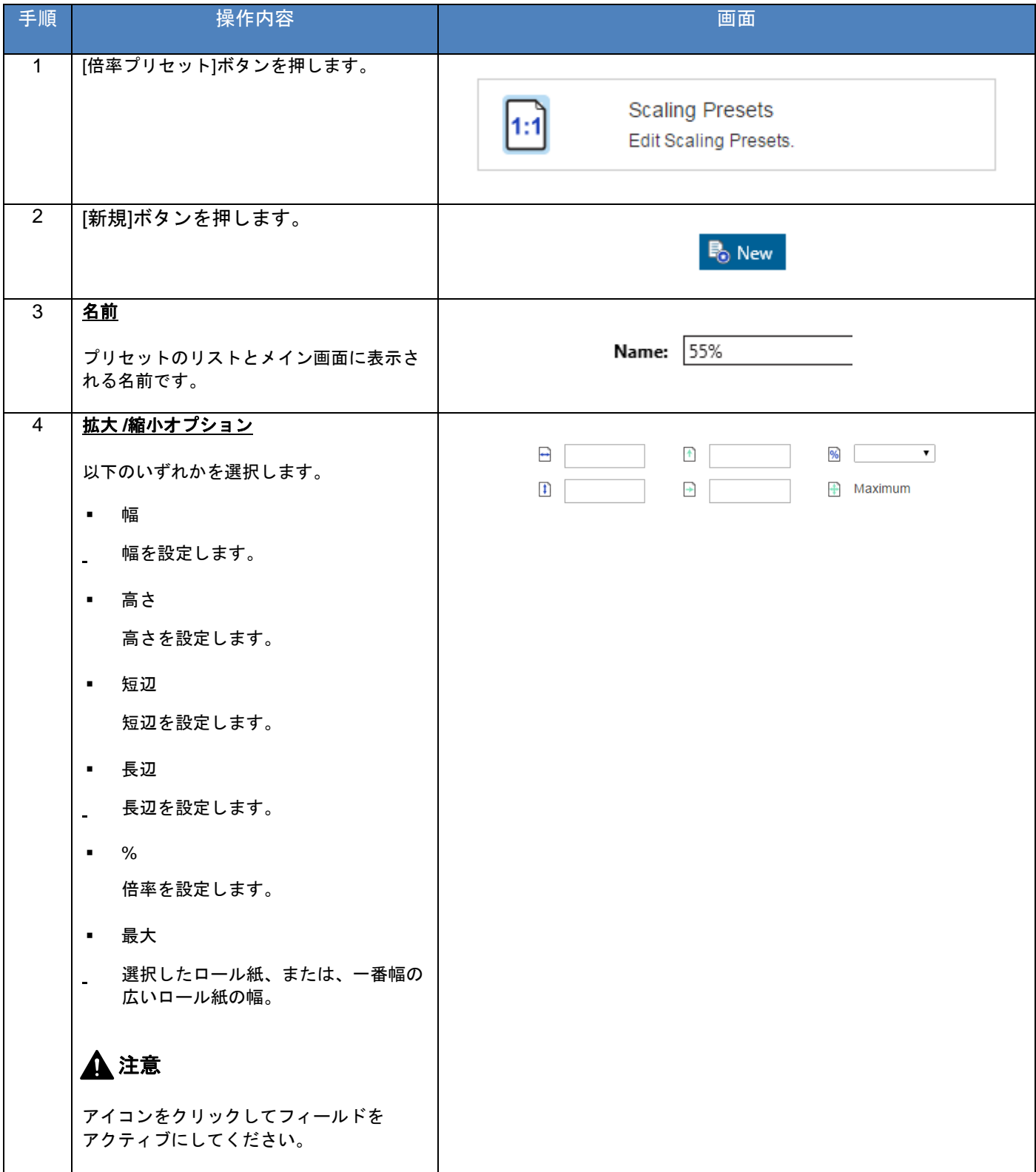

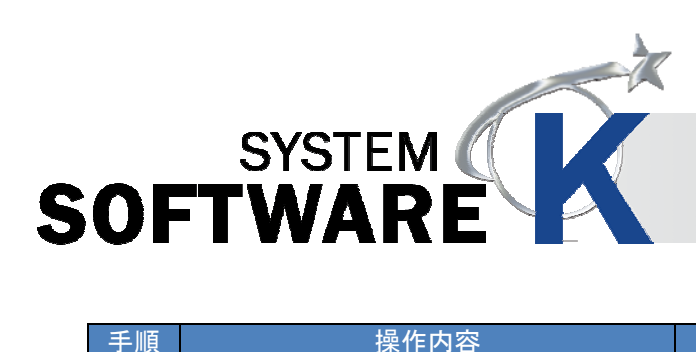

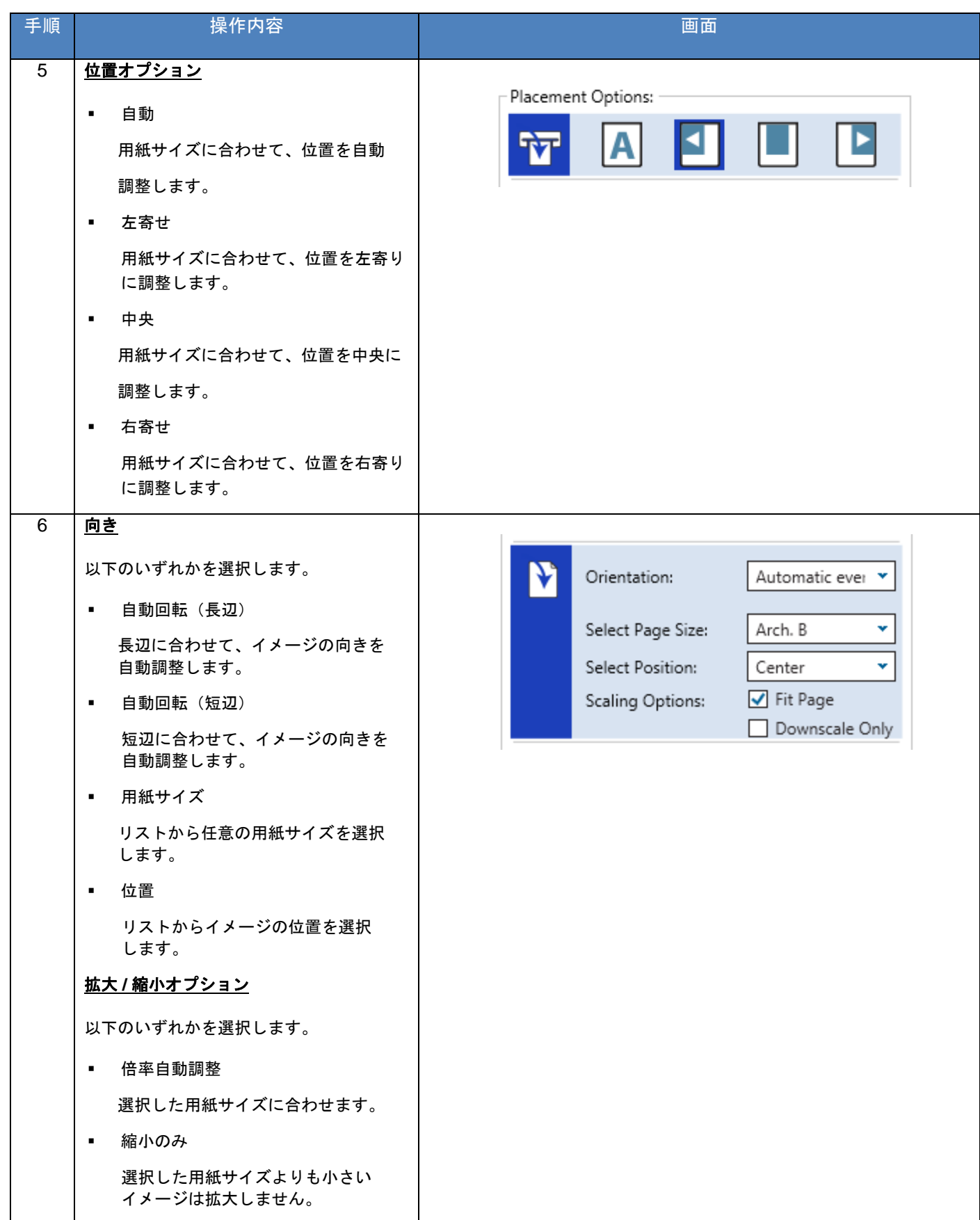

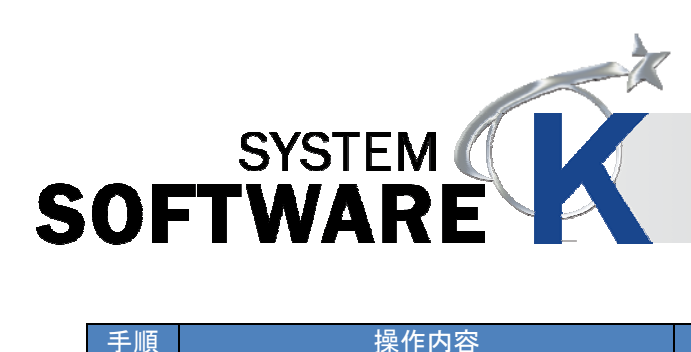

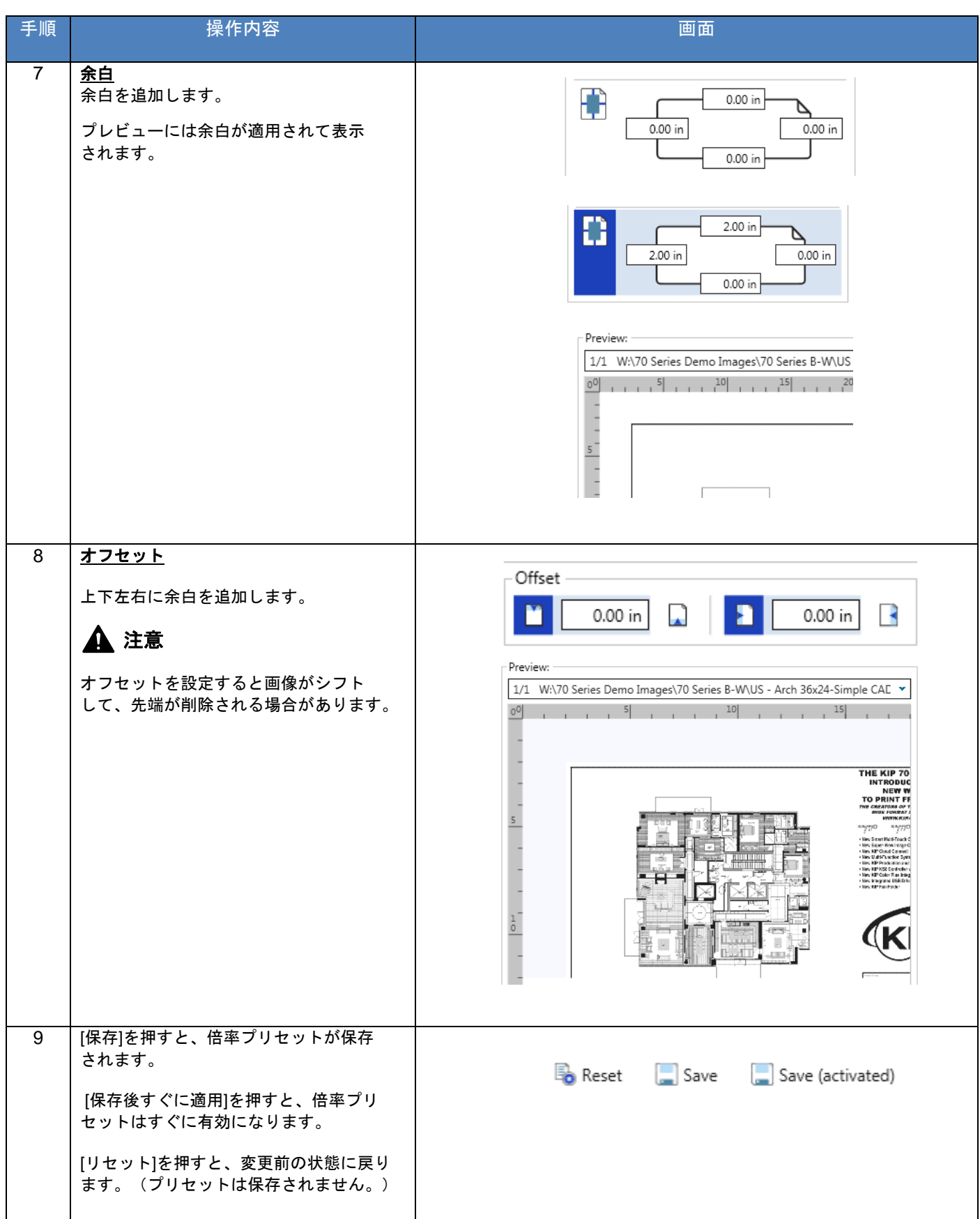

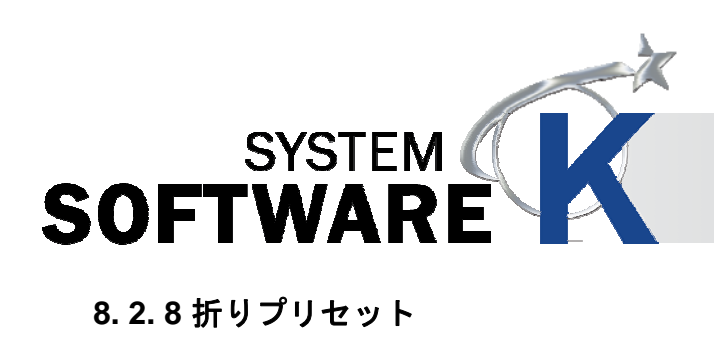

# 注意

折りパターンの詳細については折り機のマニュアルを参照ください。

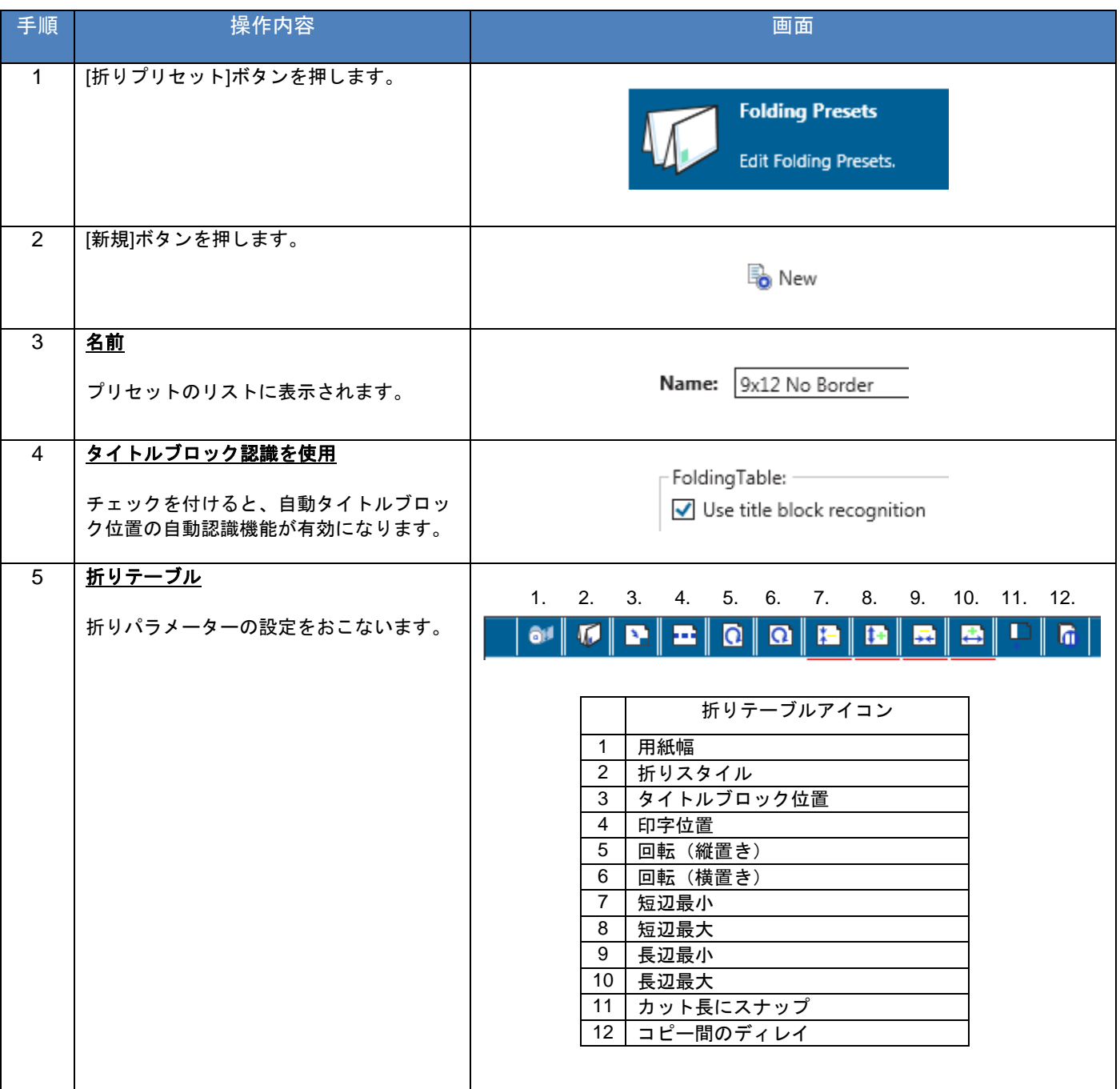

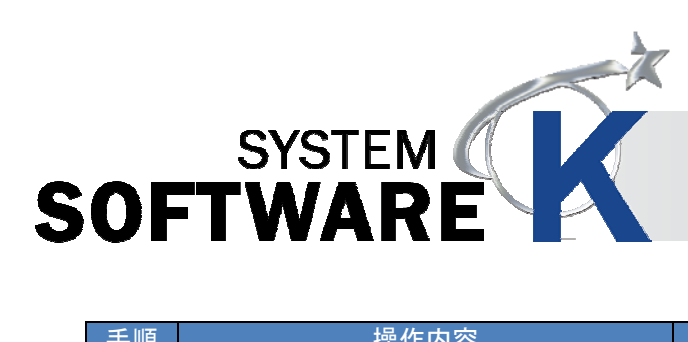

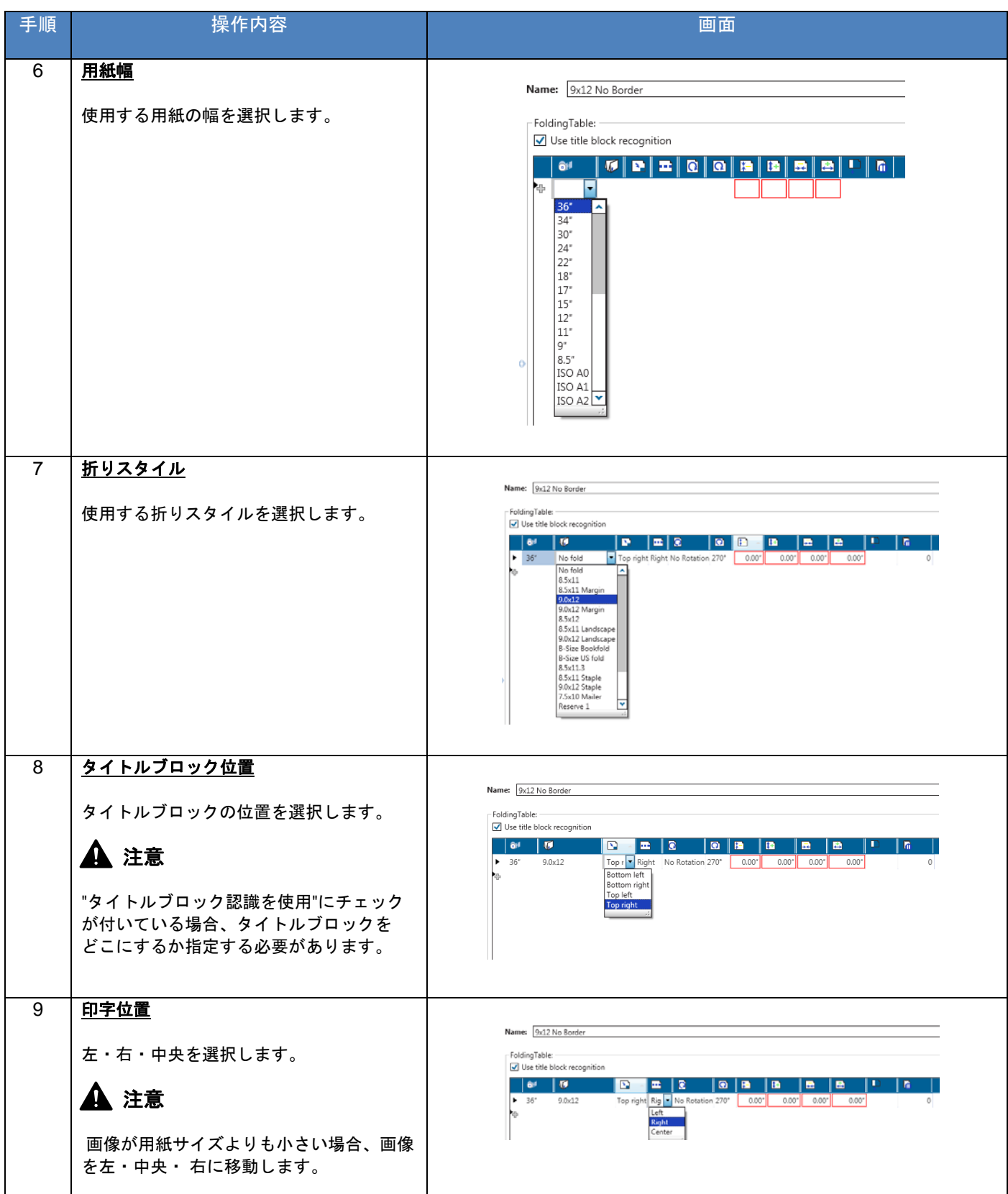

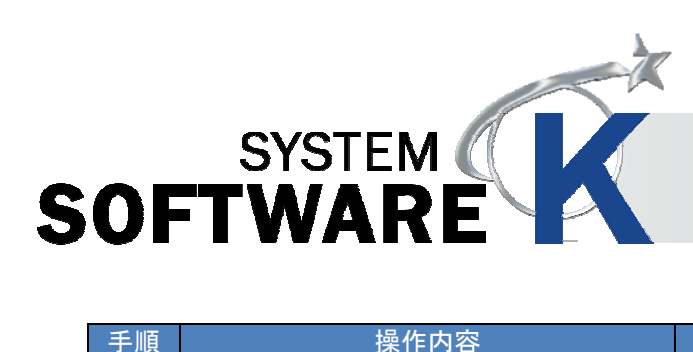

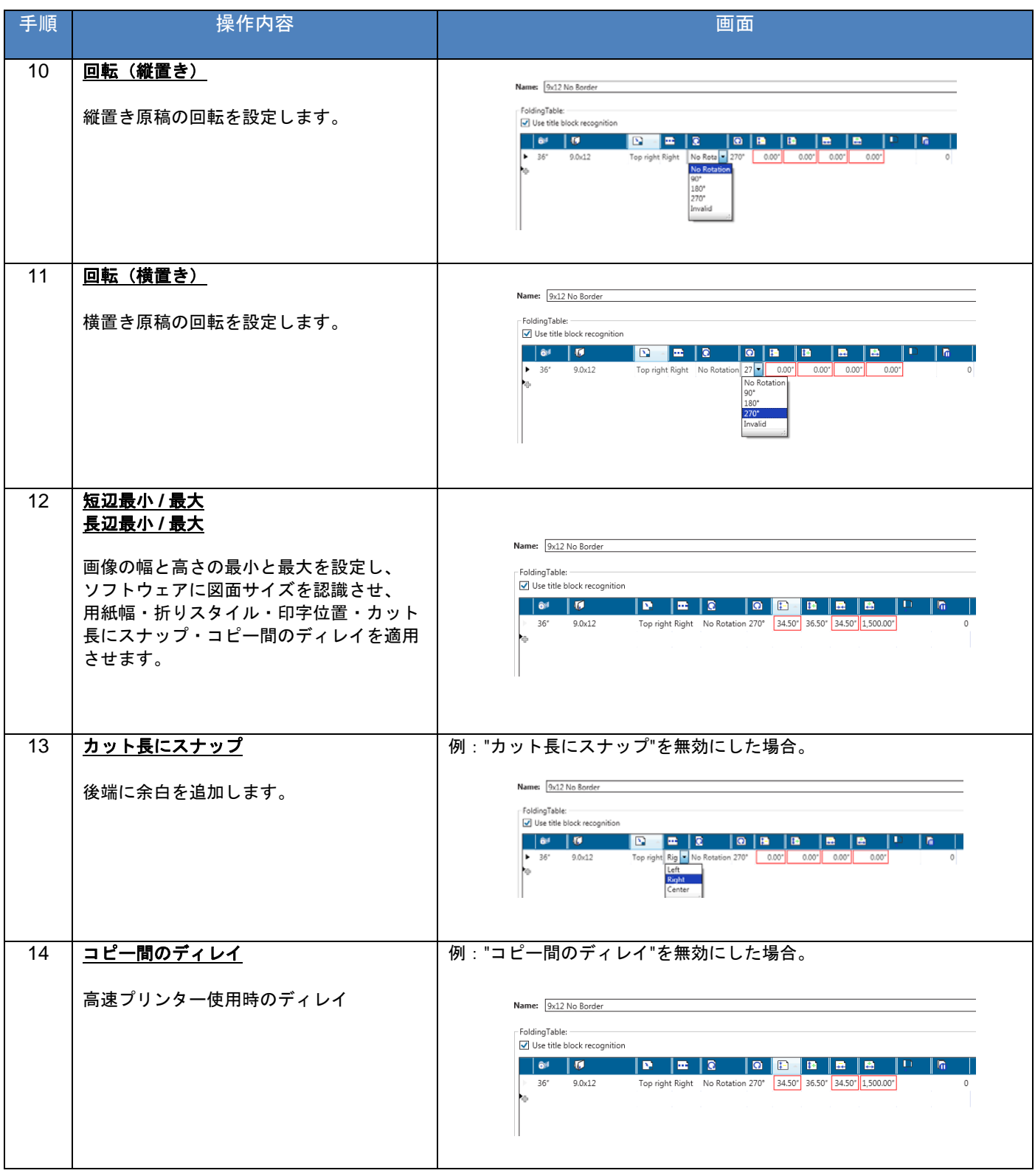

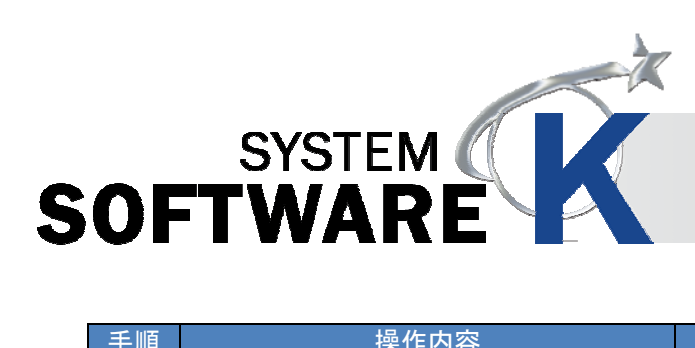

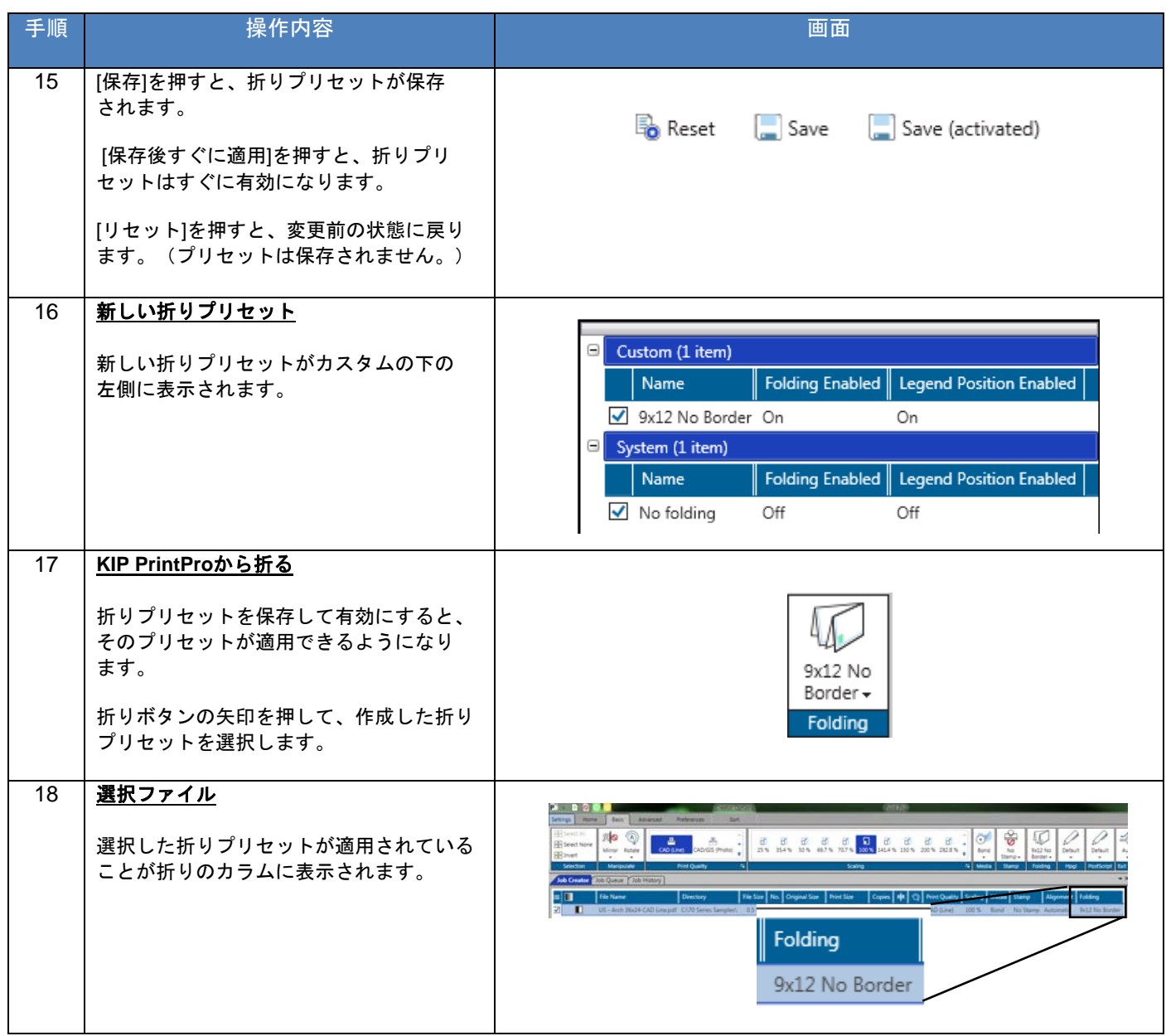

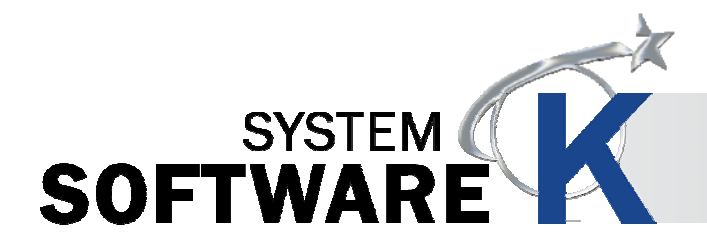

#### **8. 2. 9 HP-GL** プリセット

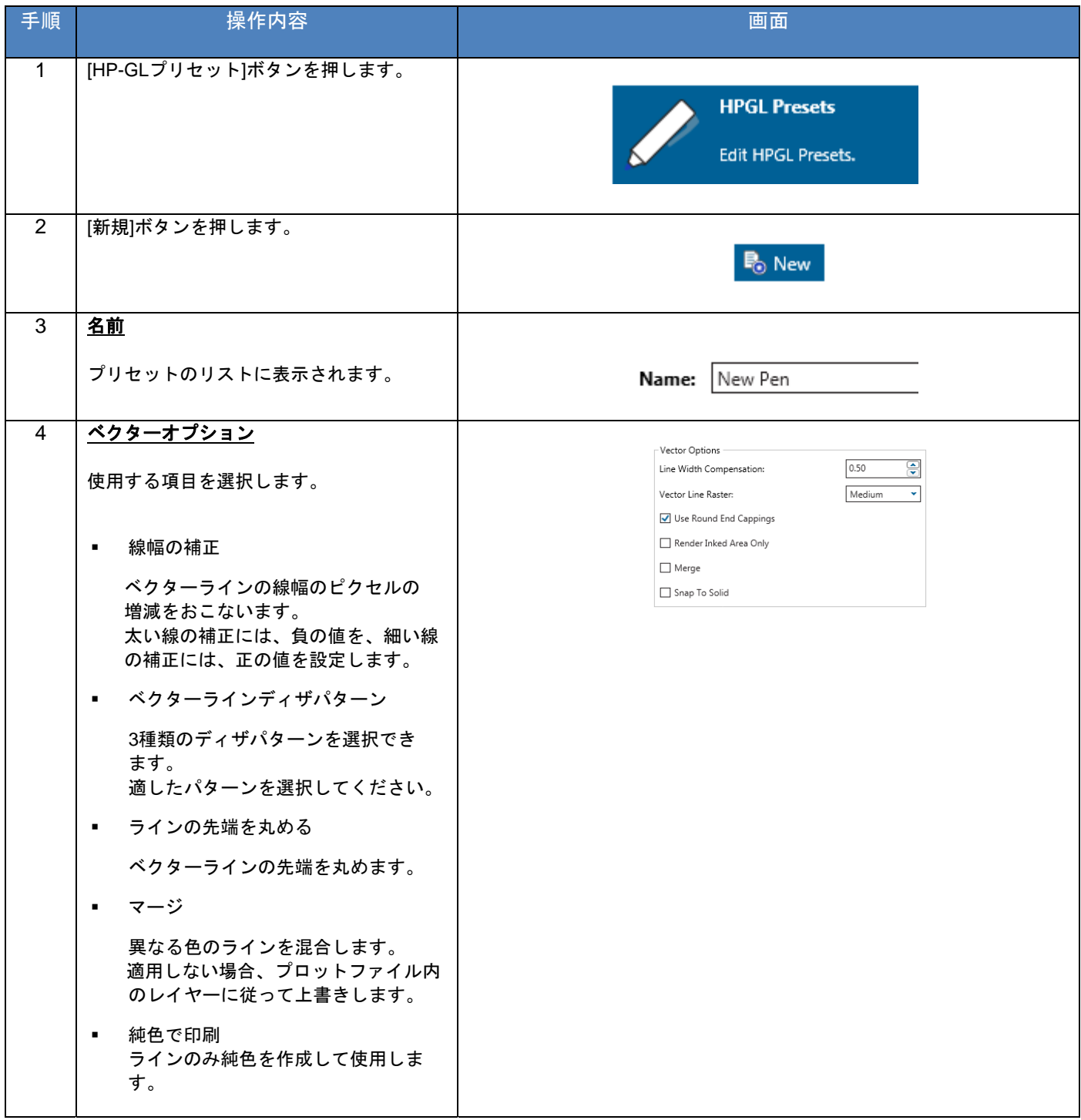

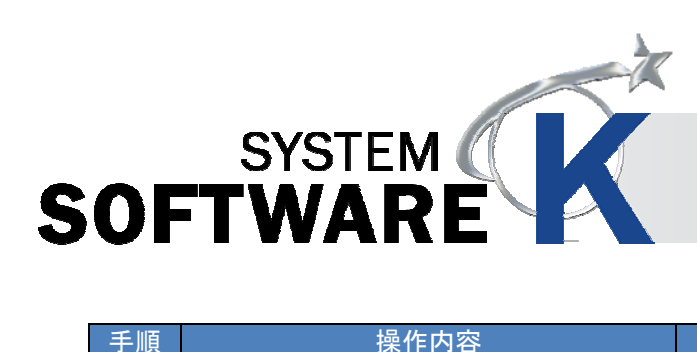

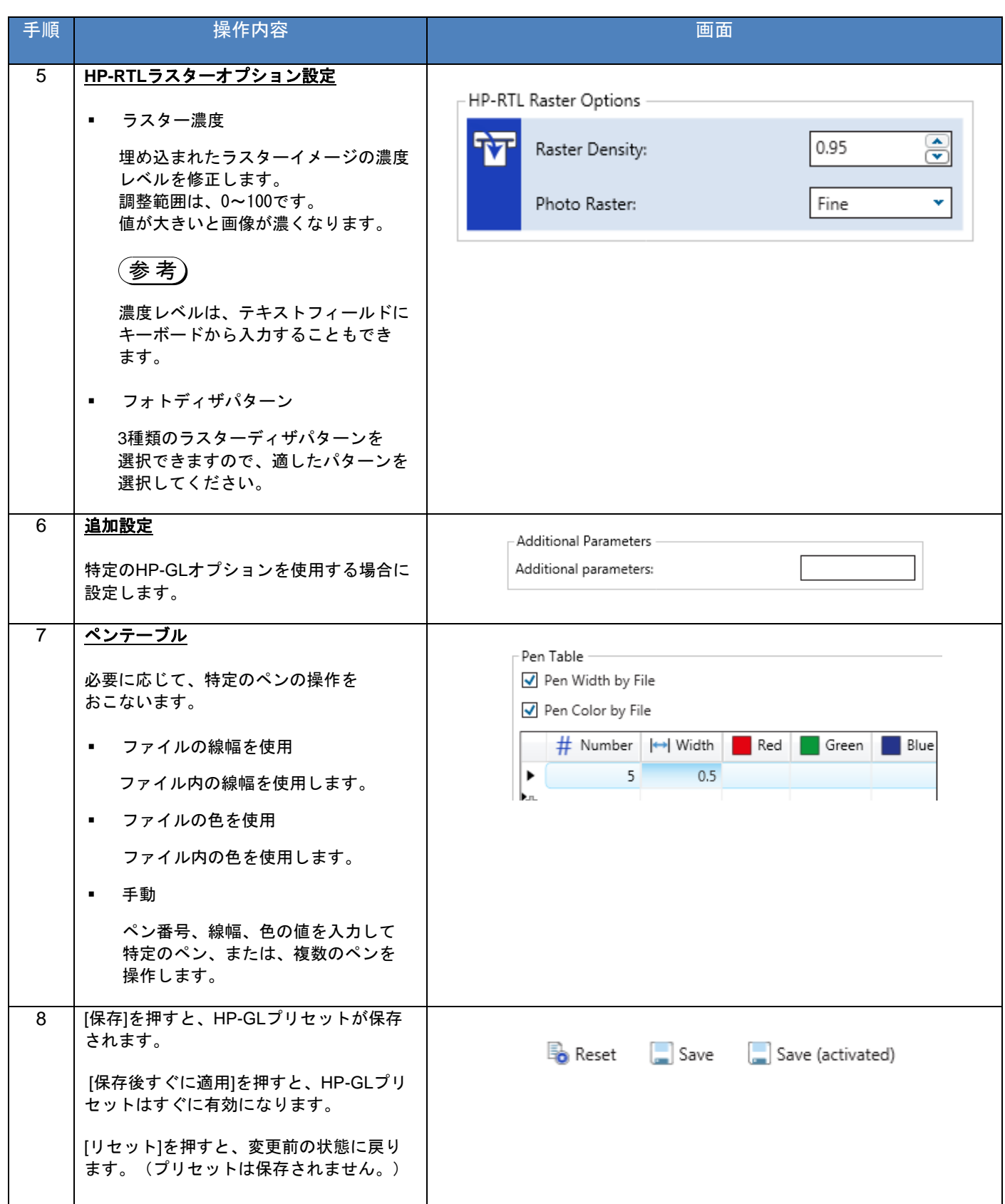

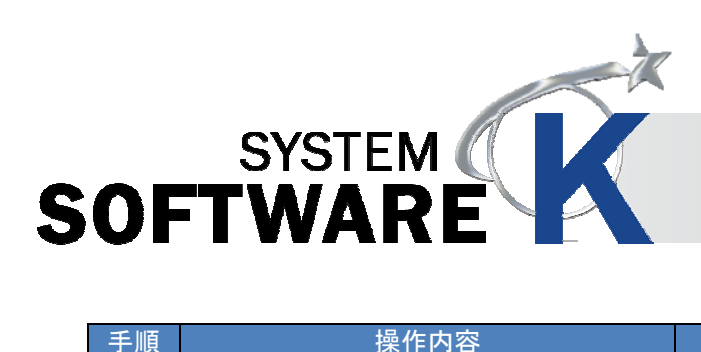

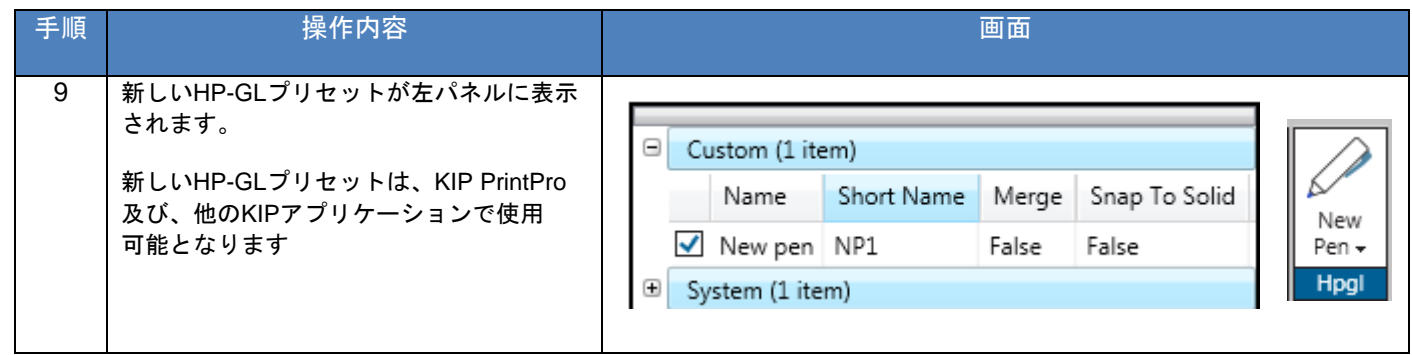

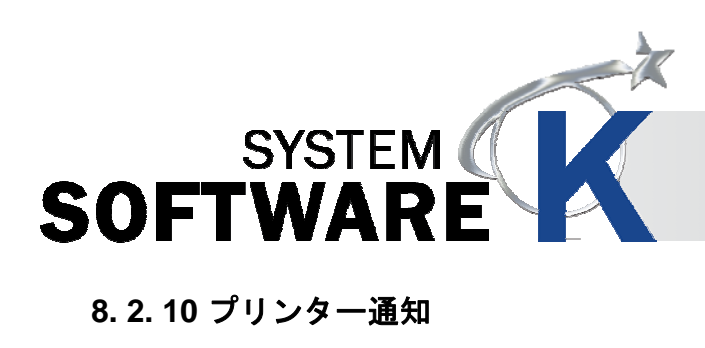

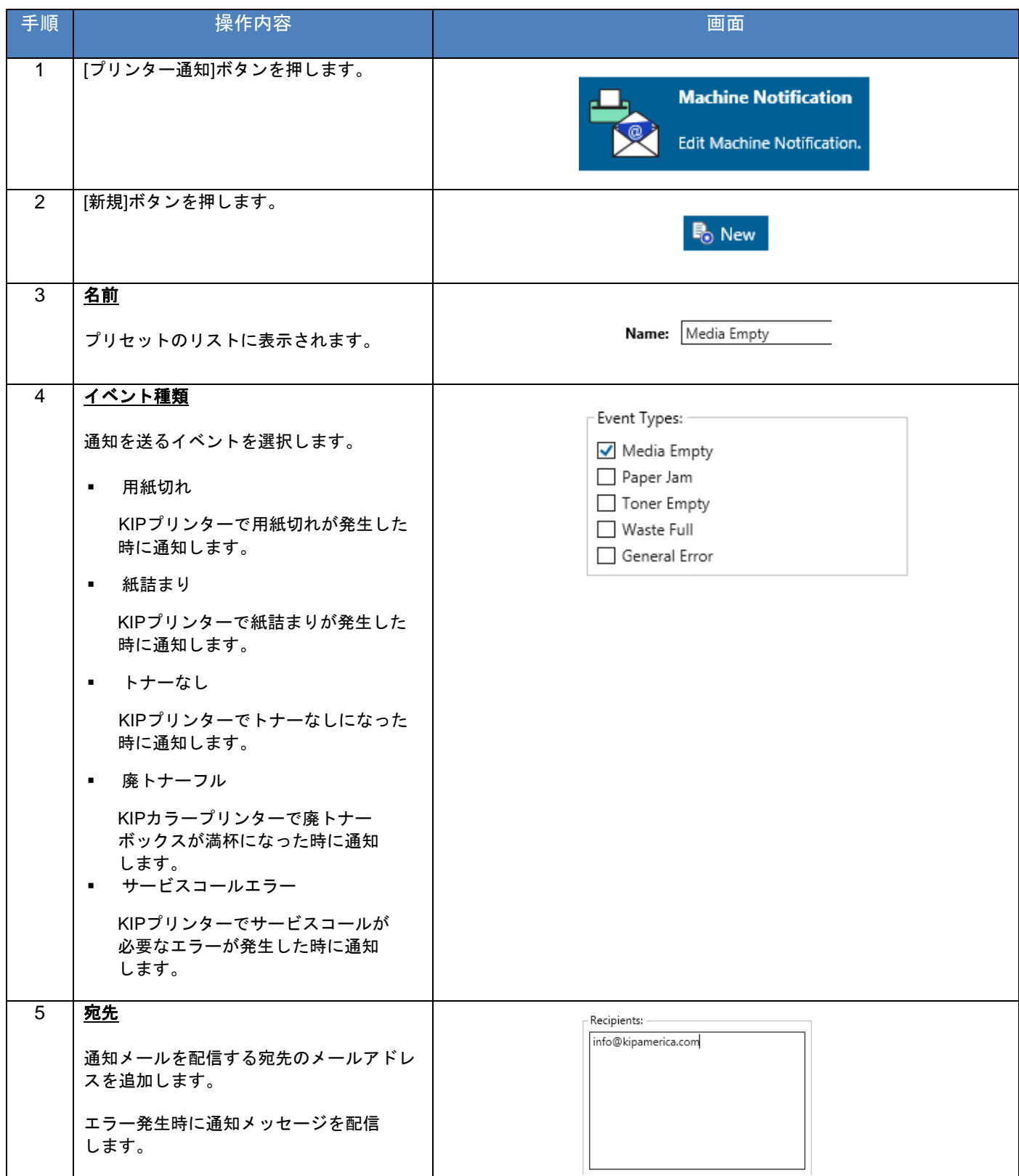

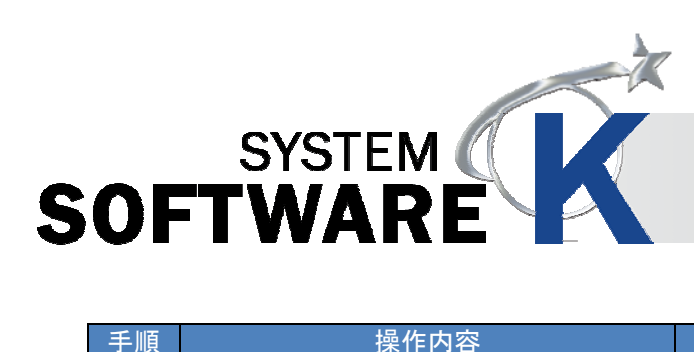

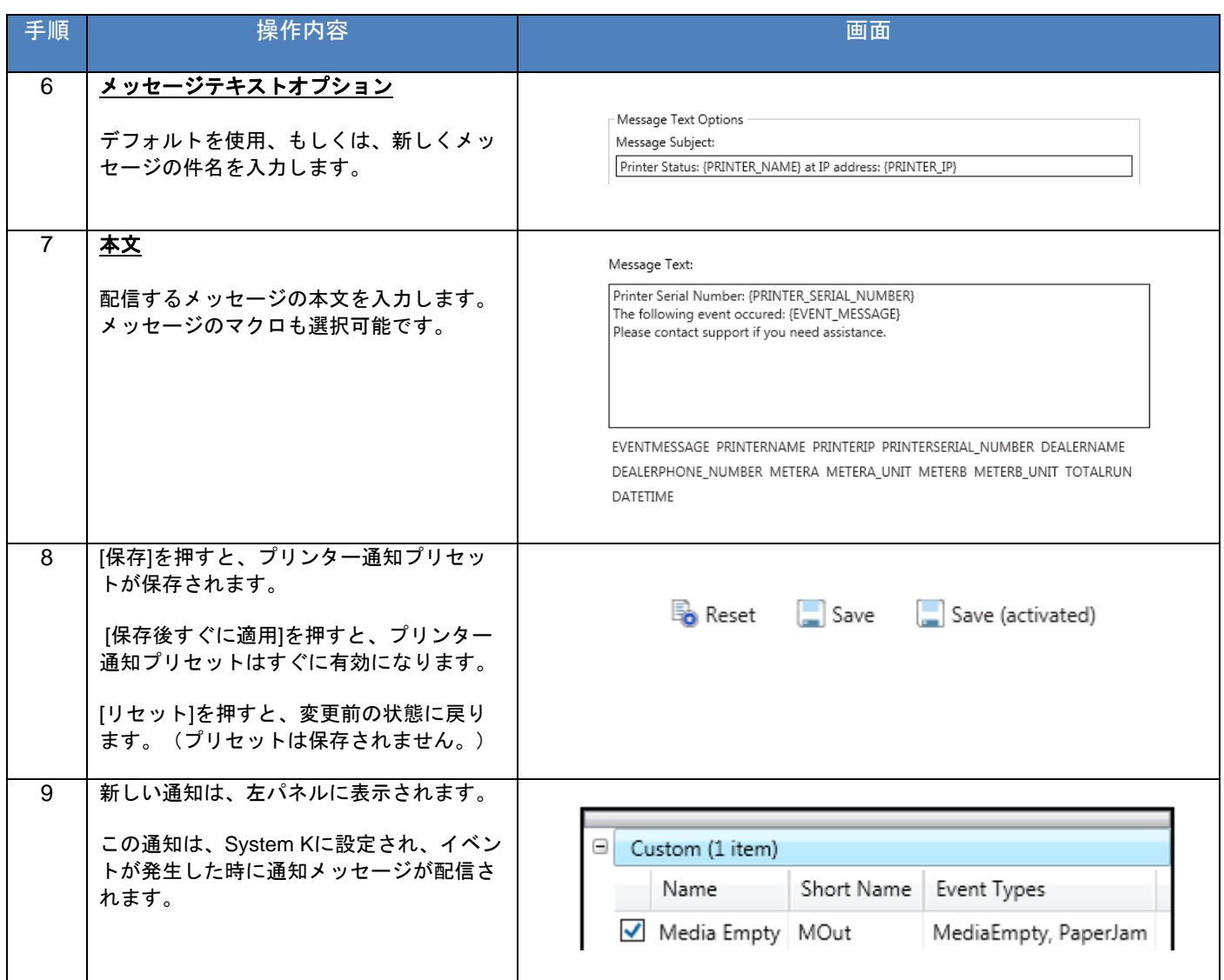

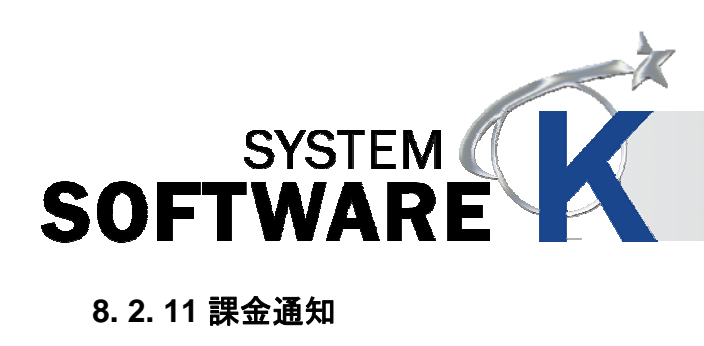

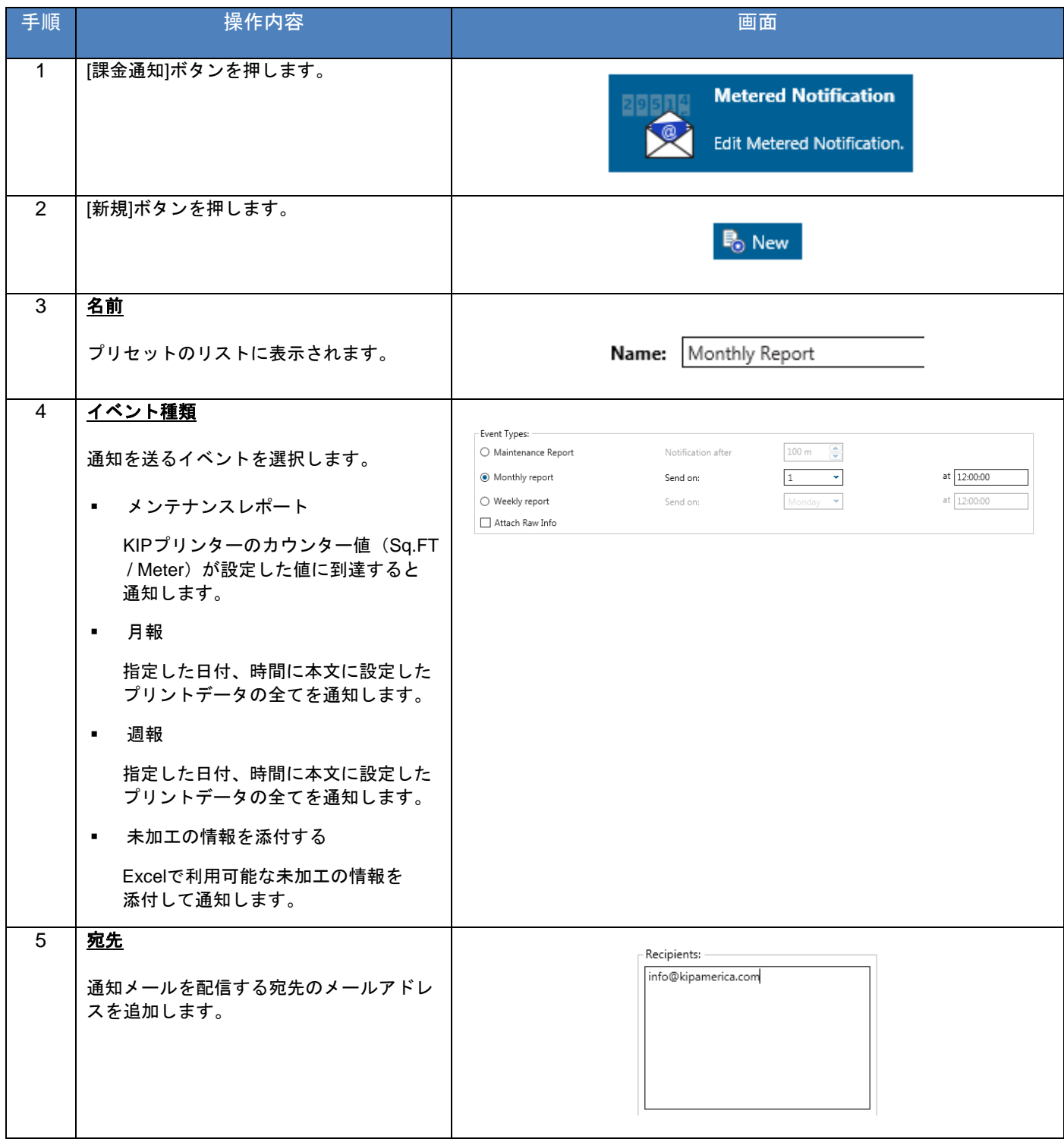

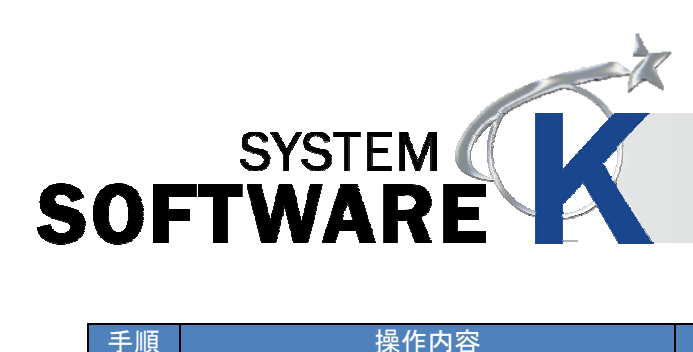

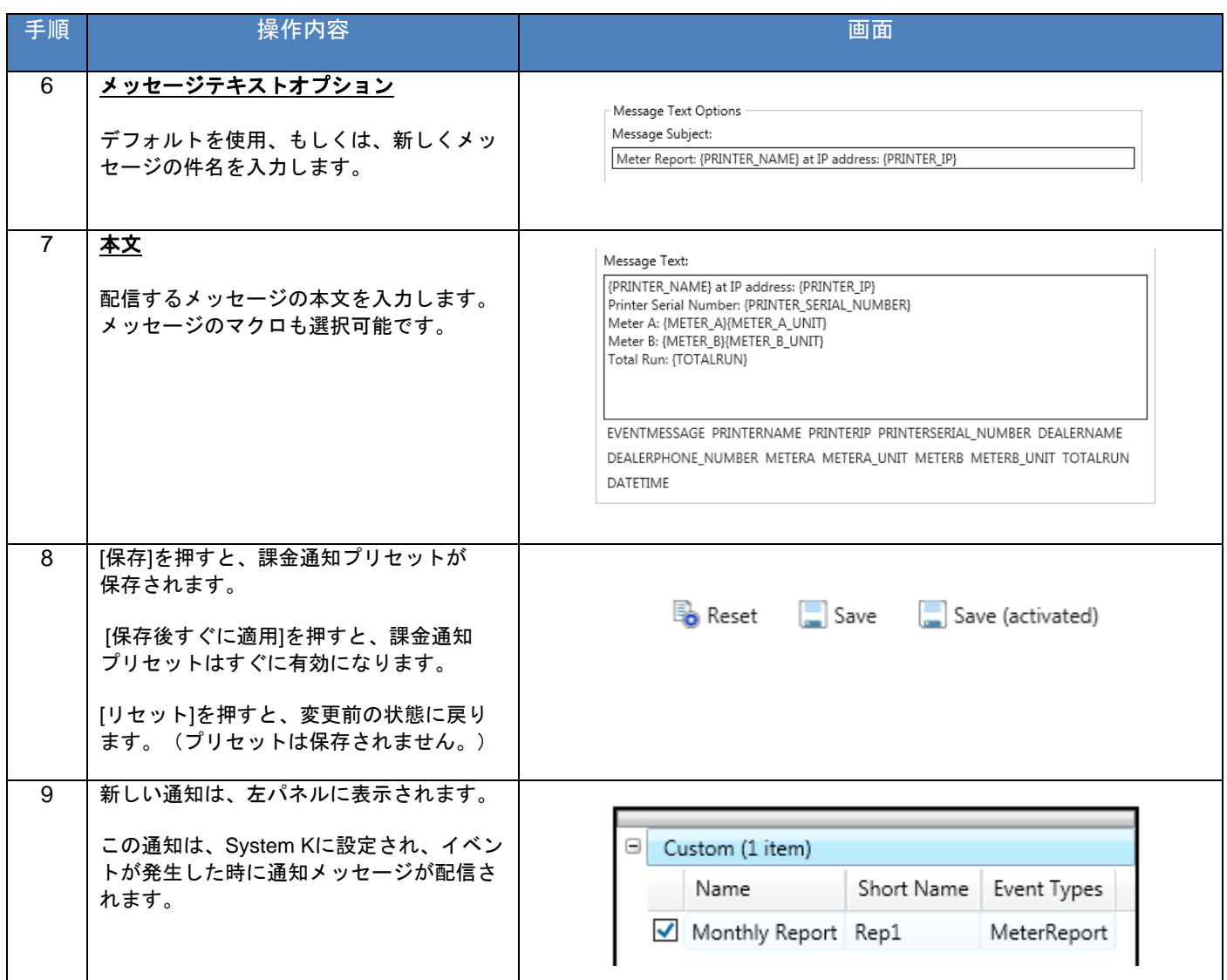

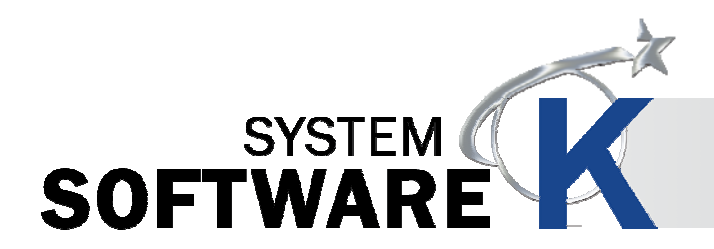

#### **8. 2. 12** メディア管理

メディア管理の画面から、任意の用紙名を入力して紙種を選択します。プリンターは指定した紙種の設定(定着温度、 テンションなど)を使用して出力します。

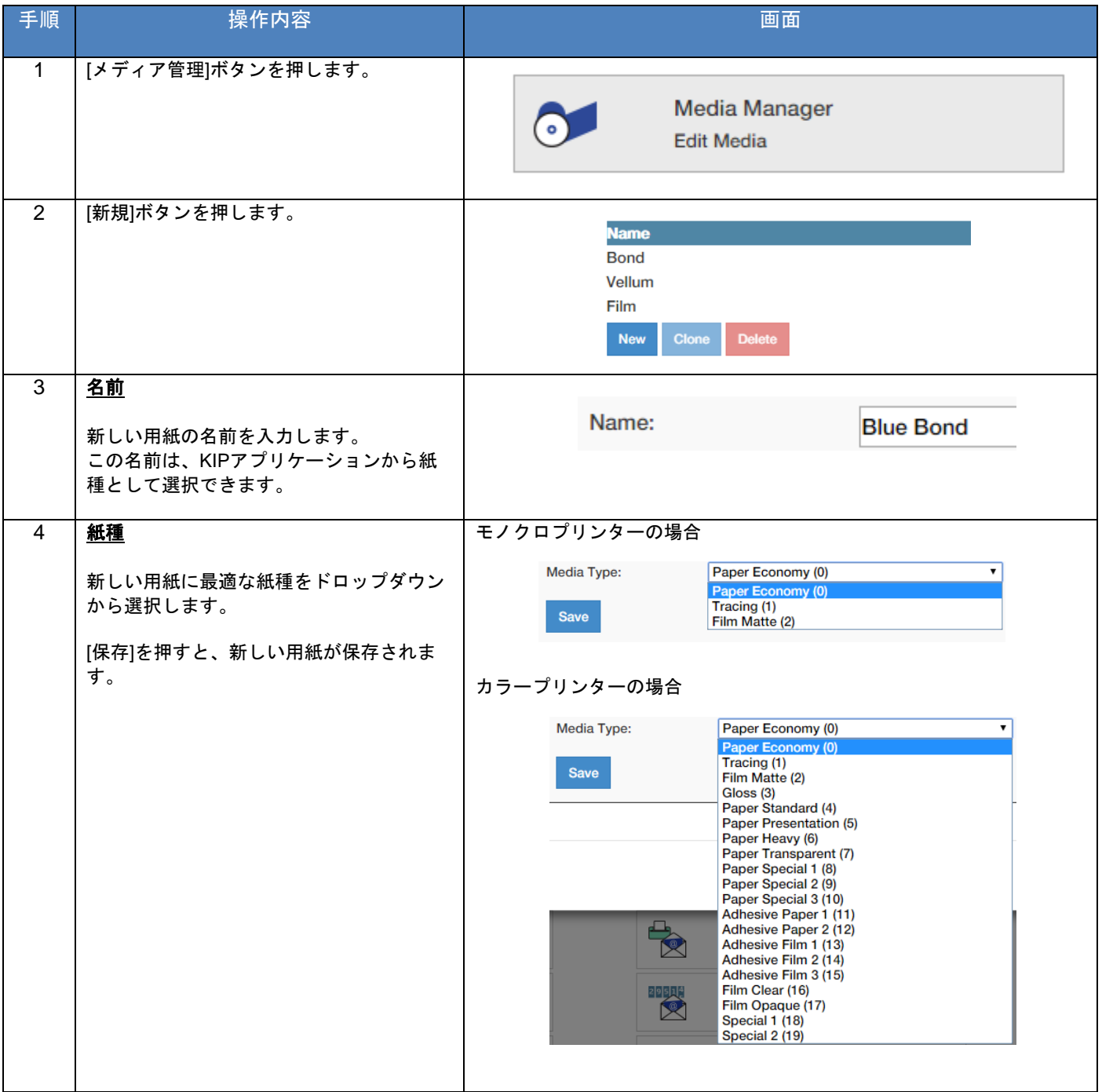

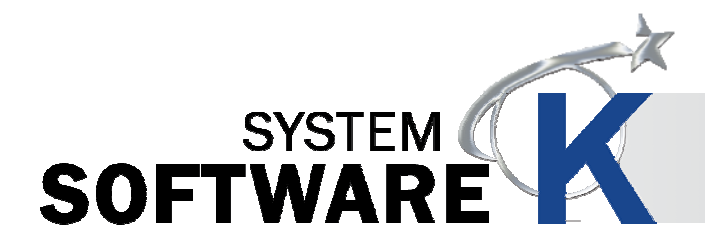

#### **8. 3** ファイルフォーマット設定

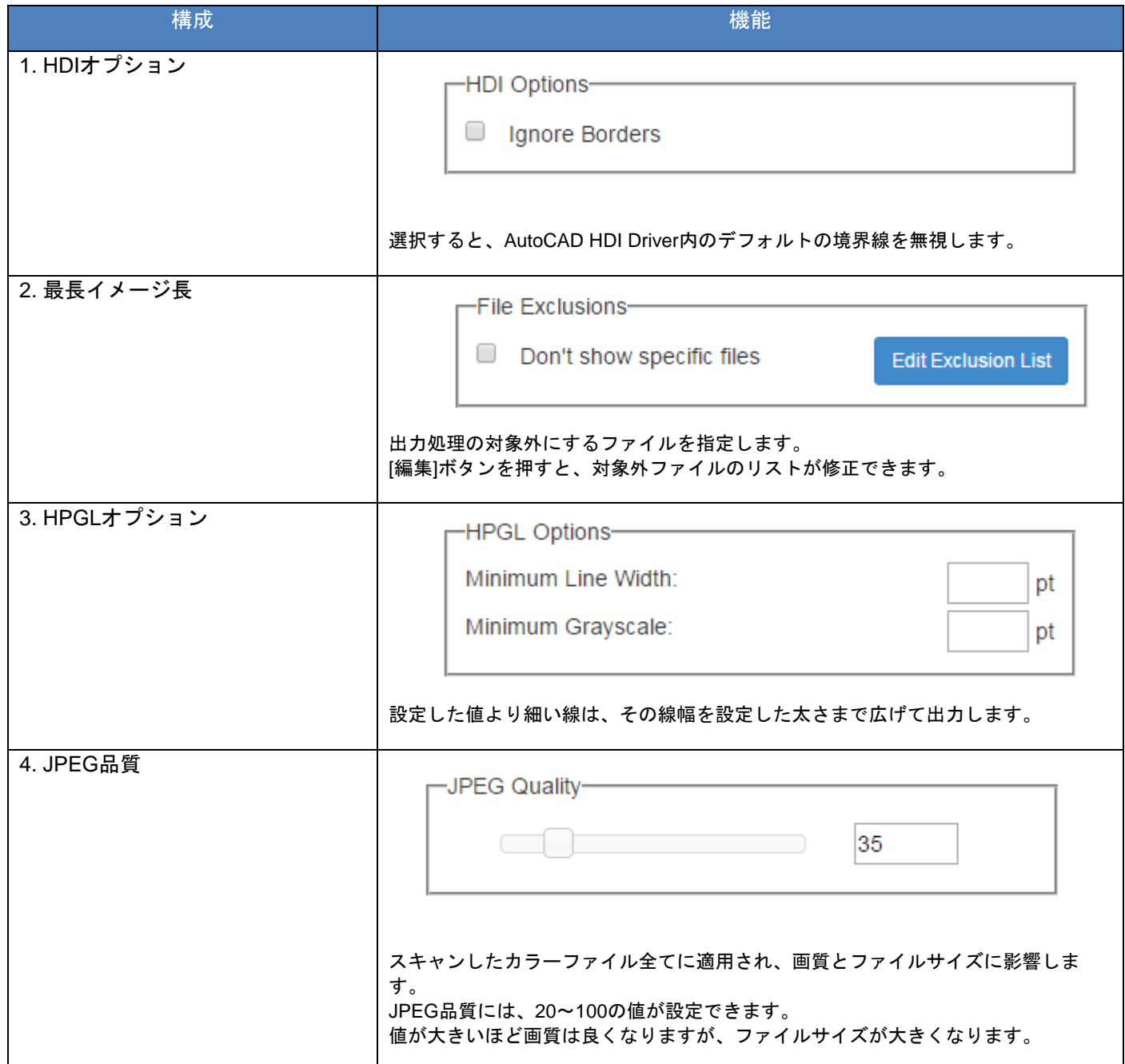

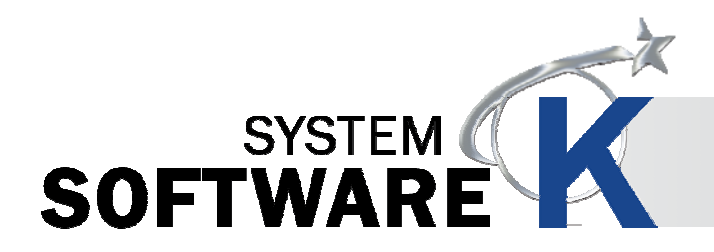

#### **8. 4** カラープリンター設定

カラープリンターを接続して、ダイレクトカラーコピーやタッチスクリーンからカラープリントをおこなう際に設定 する項目です。

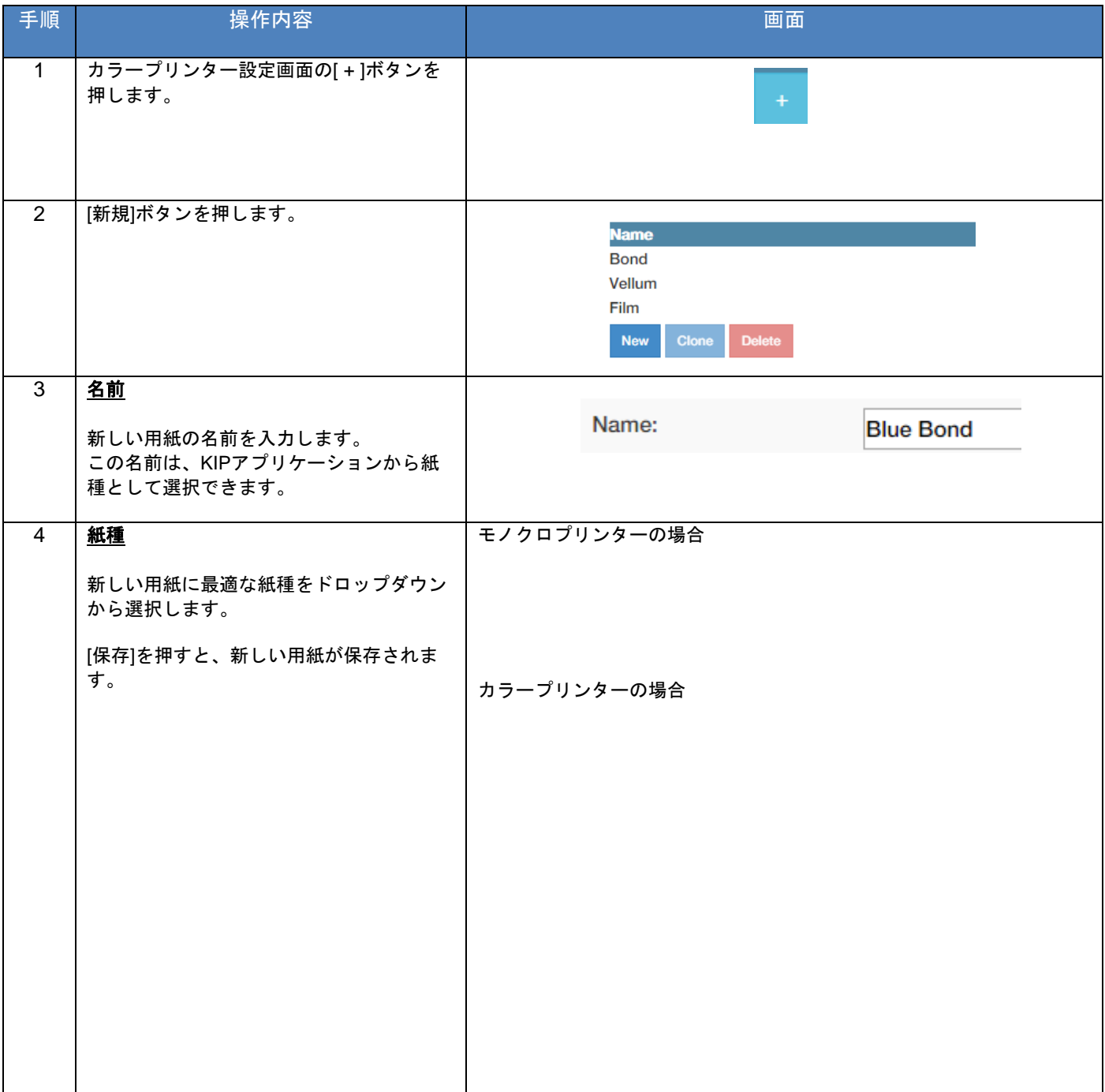

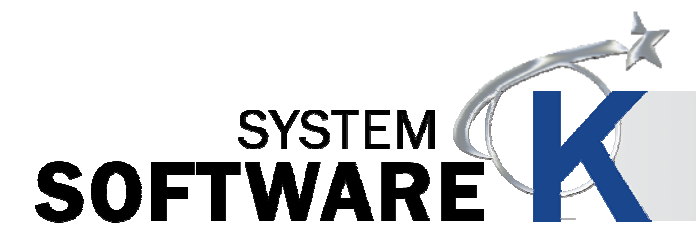

## **KIP PrintPro.Net ユーザーガイド** (v11, 2015.10.01 発行)

# CKYOCERa お客様相談窓口のご案内

弊社製品についてのお問い合わせは、下記のナビダイヤルへご連絡 ください。市内通話料金でご利用いただけます。

# 京セラドキュメントソリューションズジャパン株式会社

〒158-8610 東京都世田谷区玉川台2丁目14番9号 http://www.kyoceradocumentsolutions.co.jp

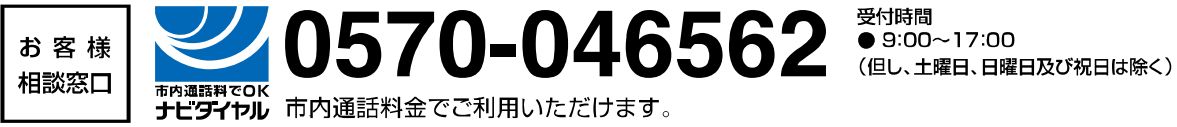

 製造・発行元 桂川電機 株式会社 〒146-8585 東京都大田区下丸子 4 丁目 21 番 1 号 http://www.kiphq.co.jp

© 2015 KATSURAGAWA ELECTRIC CO., LTD. No part of this publication may be copied, reproduced or distributed in any form without express written permission from Katsuragawa Electric Co., Ltd. 本書の一部または全部を無断で複写、複製、改変、引用、転載することはできません。